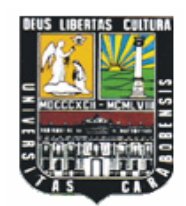

**UNIVERSIDAD DE CARABOBO FACULTAD DE INGENIERÍA ESCUELA DE INGENIERÍA CIVIL**

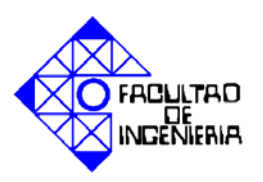

## **SIMULACIÓN DE CRECIENTES CON LA APLICACIÓN DEL SOFTWARE HEC-HMS, EN EL DIQUE-TOMA "JOSÉ LAURENCIO SILVA" DEL RÍO URAMA-MUNICIPIO "JUAN JOSÉ MORA"-ESTADO CARABOBO.**

 **AUTORES:**  Br: Marlis S Palencia A. Br: Alexis R. Machado C.

 **TUTOR:**  Prof. Adriana Márquez.

**Valencia, Julio de 2005** 

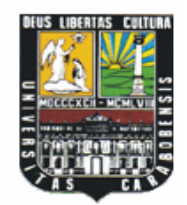

**UNIVERSIDAD DE CARABOBO FACULTAD DE INGENIERÍA ESCUELA DE INGENIERÍA CIVIL** 

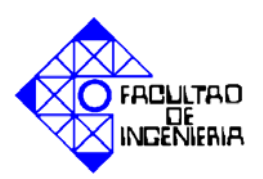

## **SIMULACIÓN DE CRECIENTES CON LA APLICACIÓN DEL SOFTWARE HEC-HMS, EN EL DIQUE-TOMA "JOSÉ LAURENCIO SILVA" DEL RÍO URAMA-MUNICIPIO "JUAN JOSÉ MORA"-ESTADO CARABOBO.**

## **TRABAJO ESPECIAL DE GRADO PRESENTADO ANTE LA ILUSTRE UNIVERSIDAD DE CARABOBO PARA OPTAR AL TITULO DE INGENIERO CIVIL**

## **AUTORES:**

 Br: Marlis S. Palencia A. Br: Alexis R. Machado C.

**Valencia, Julio de 2005** 

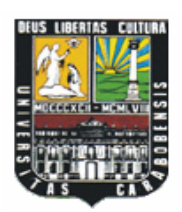

**UNIVERSIDAD DE CARABOBO FACULTAD DE INGENIERÍA ESCUELA DE INGENIERÍA CIVIL** 

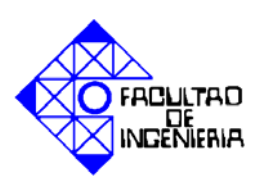

# **CERTIFICADO DE APROBACIÓN**

Los abajo firmantes miembros del jurado designado para evaluar el Trabajo Especial de grado titulado: **SIMULACIÓN DE CRECIENTES CON LA APLICACIÓN DEL SOFTWARE HEC-HMS, EN EL DIQUE-TOMA "JOSÉ LAURENCIO SILVA" DEL RÍO URAMA- MUNICIPIO "JUAN JOSÉ MORA" - ESTADO CARABOBO**, realizado por los Bachilleres: Palencia Marlis C.I. 16.448.214 y Machado Alexis C.I. 13.937.920 , hacemos constar que hemos revisado y aprobado dicho trabajo.

> **Prof. Adriana Márquez Presidente del Jurado**

\_\_\_\_\_\_\_\_\_\_\_\_\_\_\_\_\_\_\_\_\_\_\_\_ \_\_\_\_\_\_\_\_\_\_\_\_\_\_\_\_\_\_\_\_\_\_

\_\_\_\_\_\_\_\_\_\_\_\_\_\_\_\_\_\_\_\_\_\_\_

 **Prof. Edilberto Guevara P. New York Arnoldo Gómez. Jurado Jurado**

## **INTRODUCCIÓN**

Las magnitudes de las crecientes se pueden estimar a partir de los caudales máximos asociados a diferentes períodos de retorno, así como también por la altura de agua y los volúmenes de escurrimiento que en ella se alcanzan. Cada uno de estos parámetros son necesarios para estudios de control de inundaciones, obras de almacenamiento, captación y distribución de agua (abastecimiento), diseños de estructuras para generación de energía hidroeléctrica, entre otros. Existen diversas metodologías que pueden ser aplicadas siempre y cuando se disponga de registros hidrológicos de series de años considerables, sin embargo, se presenta el caso de estudios en zonas donde la información hidrológica es escasa, entonces se deben seleccionar los métodos mas adecuados para el cálculo de caudales.

Debido a estas situación, tan común en nuestro país, es necesario disponer de herramientas, que faciliten al investigador el análisis hidrológico de cuencas. Actualmente existen programas de simulación hidrológica que permiten seleccionar de manera eficiente los modelos a utilizar, de acuerdo a la información disponible. Entre estos software tenemos el HEC-HMS, que es un programa para simular el proceso de precipitación-escorrentía, generando los hidrogramas de crecientes en el sitio de interés.

Dentro de este contexto se tratará el presente proyecto de grado, el cual tiene como objetivo general la Simulación de Crecientes con la Aplicación del Software HEC-HMS, en el Dique-Toma "José Laurencio Silva" del Río Urama, ubicado en el Municipio "Juan José Mora" del Estado Carabobo, a través de los modelos que utiliza el programa, para generar el proceso de Precipitación-Escorrentía, necesarios para la simulación.

4

Para tal fin, se utilizará los datos hidrológicos y geomorfológicos disponibles en los organismos competentes, de manera tal, que nos permitan seleccionar los modelos hidrológicos mas adecuados y utilizados por el software, para realizar la corrida. De la misma forma, que podamos seleccionar el sitio de interés o de comparación, donde se van a generar los hidrogramas de crecientes, esto porque es la primera vez que se va aplicar el programa HEC-HMS en la cuenca de Urama, por lo cual se necesita tener un trabajo precedente para ver como se adapta dicho software a esta cuenca.

La conceptulización que servirá de marco de referencia a esta investigación, enfatiza los aspectos de la precipitación, la escorrentía, el flujo base y el transito de crecientes. Todo estos enmarcados dentro de las consideraciones que realiza el software HEC-HMS, descritos en el Manual de Referencia Técnica, para llevar a cabo la corrida del mismo.

Este proyecto se ha dividido en cuatro capítulos. En el primero, se plantea el problema de investigación, sus objetivos, justificación y el alcance y las limitaciones. En el segundo, se presenta el marco teórico, el cual esta compuesto por los antecedentes y las bases teóricas. El tercero, describe el marco metodológico, en donde se puntualiza el tipo de investigación, su diseño, la descripción de la metodología, la técnica de recolección de datos y la técnica de procesamiento y análisis de datos. Y en el capitulo cuatro se refiere a el análisis y los resultados, aquí se puede ver la descripción de la propuesta y la presentación de los resultados obtenidos.

## **CAPITULO I**

## **EL PROBLEMA**

#### 1.1. **PLANTEAMIENTO DEL PROBLEMA.**

En varios países del mundo se ha iniciado la aplicación de nuevas alternativas que sirvan como herramientas para prevenir o remediar los daños causados al medio ambiente por la acción del hombre o por desastres naturales, como los terremotos, tormentas, entre otros. Estas herramientas consisten mas que todo en el diseño de software, los cuales nos permiten: el cálculo de estructuras, el diseño de pavimentos y simulación de eventos hidrológicos entre muchas otras aplicaciones. Esto de una manera rápida, precisa y si se quiere de una forma segura, ya que en estos programas se pueden considerar, algunos parámetros de seguridad, en el diseño.

Uno de los tantos fenómenos que afecta al medio ambiente y a ciertas comunidades, son las inundaciones causadas por la crecida de los ríos, ya que cuando esto ocurre produce pérdidas materiales, tales como: sembradíos, carreteras, puentes y otros; y pérdidas de vidas humanas, de animales y plantas, causando de esta manera impactos que podrían llegar a ser irreversibles, tanto al medio ambiente como a las comunidades afectadas.

En Venezuela, se han presentado muchos casos de inundaciones que además de causar los daños antes mencionados, traen otros efectos como la erosión del suelo y la sedimentación excesiva. Esto puede reducir la vida útil de los embalses debido al gran arrastre de sedimentos que aportan estas crecidas, haciendo que se colmaten en menor tiempo.

El Estado Carabobo no escapa a esta problemática, como es el caso del Municipio "Juan José Mora", específicamente en la población de Urama. En dicha comunidad no hay sistemas de cloacas y utilizan pozos sépticos que son rebosados cuando crece el río, esta situación permite el desarrollo de epidemias como: diarrea, fiebre y escabiosis que en mayo del 2003, afectaron a tres mil habitantes del poblado. Las inundaciones en esta zona han llegado a superar profundidades de 1.5m de altura (como ocurrió el 28 de octubre del 2004), la cual dejo a más de 50 familias sin viviendas. Cabe destacar que también se encuentran casas en condiciones de deterioro tal, que están a punto de desplomarse por las constantes precipitaciones que ocurren en dicho municipio, adicionalmente se ha presentado el caso de menores de edad con enfermedades respiratorias. (Fuente: Diario "El Carabobeño").

La principal actividad productiva del poblado, la agricultura; se ve perturbada y esto ha traído como consecuencia pérdidas económicas para el sector, además de los daños causados a la vialidad afectando el tránsito y el desarrollo económico de la región.

Debido a esto y a la falta de información actualizada en los organismos competentes, tales como: Hidrocentro, Ministerio del Ambiente y de los Recursos Naturales, Ministerio de Infraestructura y otros; la cual es necesaria para conocer las causas y el verdadero comportamiento de las crecientes en el río; se presenta la alternativa de utilizar una herramienta novedosa que permita predecir la actuación de las mismas, como lo es el Modelo de Simulación Hidrológica HEC-HMS, del cual se puede obtener:

- Hidrogramas de crecientes en cualquier sitio de la cuenca.
- La onda de crecida a lo largo del cauce.
- Parámetros que definan la seguridad de presas, entre otras aplicaciones.

Este software nos proporciona la versatilidad de ingreso de datos a través de ventanas gráficas y un soporte de ayuda que facilita el manejo del programa. La base de este software es la capacidad de simulación de red de flujo.

Los resultados de la investigación, se emplearán para efectuar una comparación con los datos históricos de crecientes ocurridas en la cuenca, y de esta forma concluir si el programa es aplicable a la zona en estudio.

## 1.2. **OBJETIVOS DE LA INVESTIGACIÓN.**

## **Objetivo General.**

Simular crecientes con la aplicación del software HEC-HMS, en el Dique-Toma "José Laurencio Silva" del Río Urama, ubicado en el Municipio "Juan José Mora" del Estado Carabobo, a través de los modelos que utiliza el programa, para generar el proceso de Precipitación-Escorrentía, necesarios para la simulación.

### **Objetivos Específicos.**

- 1. Obtener la cartografía requerida para la identificación de las subcuencas vertientes al río en el tramo de estudio.
- 2. Ubicar los hidrogramas existentes medidos en el río por los organismos competentes como: Hidrocentro, Ministerio del Ambiente y Recursos Naturales, entre otros.
- 3. Seleccionar las crecientes de estudio.
- 4. Determinar los modelos que utiliza el programa para el cálculo del hidrograma de creciente, que sean aplicables de acuerdo con la información hidrológica obtenida.
- 5. Simular las crecientes con el software HEC- HMS en el río Urama.

## 1.3. **JUSTIFICACIÓN DE LA INVESTIGACIÓN.**

Desde hace muchos años se han desarrollado a nivel mundial software para la simulación hidrológica y análisis de cuencas, muchos de ellos se diseñaron con la finalidad de representar el comportamiento de la cuenca en el computador de una manera mas organizada, por la facilidad que poseen para la entrada de datos y de esta manera orientar en el manejo y aplicación de modelos matemáticos, al mismo tiempo permite probar varios modelos y evaluar el que mejor represente las condiciones reales de la cuenca, ya que el uso del computador es mucho más práctico que realizar cálculos manuales y está sujeto a menos errores, lo que ha iniciado el desarrollo de técnicas de trabajo mas adecuadas a cada caso en particular.

Por esta razón se ha tenido la iniciativa de investigar y aplicar uno de estos programas, el HEC-HMS versión 2.2.2, diseñado por el Cuerpo de Ingenieros de la Armada de los Estados Unidos, en el Centro de Ingeniería Hidrológica (HEC); a una cuenca que presenta problemas de inundación desde hace muchos años como es el caso de la cuenca del río Urama, en el Estado Carabobo. La aplicación de este software va a estar orientada a la generación de los hidrogramas de crecientes en el Dique-Toma "José Laurencio Silva" de dicho río.

Por otra parte se pretende observar como se adapta el programa a una cuenca venezolana y de esta manera introducir nuevos avances tecnológicos en la rama de la hidrología a nivel no solo regional sino también nacional, ya que en la actualidad son de poca o ninguna aplicación en nuestro país. Igualmente servirá de aporte a la Universidad de Carabobo, específicamente a la Facultad de Ingeniería, Escuela de Ingeniería Civil.

El HEC-HMS resultará de gran utilidad práctica, ya que facilita el manejo de los métodos hidrológicos, empleados en la Simulación de Crecientes y sembrará la iniciativa para el desarrollo de futuras investigaciones en el área.

## 1.4. **ALCANCE Y LIMITACIONES.**

El proyecto que se presenta a continuación se va a realizar en la Escuela de Ingeniería Civil de la Facultad de Ingeniería en la Universidad de Carabobo, para el Departamento de Ingeniería Hidráulica.

Este proyecto se desarrollará a través de la aplicación del Software HEC-HMS, el cual generará los hidrogramas de crecientes en un sitio de interés, a través de la aplicación de modelos matemáticos. Para este caso se seleccionarán los modelos a estudiar que sean aplicables a la zona de estudio de acuerdo a la información disponible climatológica e hidrometereológica que se encuentre en los organismos encargados para tal fin.

Una vez obtenidos los hidrogramas se realizará la comparación con un trabajo realizado anteriormente por Hidrocentro (*C.G.R Ingeniería*, 1994), y de acuerdo a los resultados concluir como se adapta el software a la cuenca. Sin embargo no se entra en un análisis detallado de los parámetros del modelo, los cuales pueden ser estudiados en investigaciones futuras como la calibración del mismo.

El sitio seleccionado para el desarrollo de la investigación es el Dique-Toma "José Laurencio Silva" del Río Urama.

Entre las limitantes mas relevantes tenemos la falta de información hidrológica, ante esta situación, es frecuente el uso de información, no representativa del área de estudio.

## **CAPITULO II**

## **MARCO TEÓRICO**

#### 2.1. **ANTECEDENTES.**

Para el año de 1991, se desarrolló una tesis de grado denominada **Métodos Hidrológicos bajo situación de escasez de información** en la Universidad de Carabobo, la cual presenta una recopilación de métodos hidrológicos que pueden ser aplicados cuando se requieren hacer estudios en zonas donde la información es escasa.

Encontrar los métodos indirectos que pueden ser aplicados bajo estas condiciones es una difícil tarea para el ingeniero civil, en especial cuando es necesario realizar cálculos del caudal de diseño de obras destinadas al control de inundaciones, por esta razón se describen los modelos mas utilizados, con la información mínima requerida para el cálculo de los parámetros de diseño de obras hidráulicas.

En el proyecto **Estudios de Crecidas del Río Urama, Canoabo y Temerla**, realizado por la empresa C.G.R. Ingeniería en 1994, se estudió la hidrología de la zona, determinándose los hidrogramas de crecientes para diferentes períodos de retorno en el sitio de toma del Río Urama (Dique-Toma), esto para expandir las obras de captación existente para transvasar hacia el vaso de Canoabo, parte de la producción de escorrentía que drena hacia dicho sitio.

Este proyecto incluye la zona en estudio, Dique-Toma "José Laurencio Silva" del Río Urama, en donde se muestran los hidrogramas de crecientes, los cuales serán nuestros hidrogramas observados en sitio para realizar la comparación con los que arrojará el software HEC-HMS.

Luego en año 2004, se realizó otra tesis de grado titulada: **Evaluación y Diagnóstico de la problemática actual por desbordamiento del Río Urama, en el Municipio Juan José Mora del Estado Carabobo.** Este proyecto fue realizado con el objetivo de evaluar y diagnosticar, el problema que se presenta actualmente en el dicho municipio, por causa del desbordamiento del río Urama. En él se estudio el comportamiento de los recursos hidráulicos de la zona con el fin de determinar cuales son las causas que originan las inundaciones.

En este estudio se utilizó el método del Soil Conservation Service (SCS), en el cálculo del caudal pico que pasa por la sección transversal del río, y curvas de Intensidad-Duración-Frecuencia para determinar precipitaciones con diferentes periodos de retorno.

El mismo se limito a evaluar los sectores La Luna y La Jobera hasta puente Urama los cuales forman parte de la zona en estudio, por esta razón es tomado en cuenta para el presente proyecto, por la información disponible actualizada y la metodología aplicada.

### **2.2 BASES TEÓRICAS.**

#### **Reseña Histórica.**

El Sistema de Modelación Hidrológica HEC-HMS, fue lanzado en Marzo de 1998. Este esta precedido por el HEC-1 y representa un significativo avance en términos de la ciencia de la computación y la ingeniería hidrológica.

El HEC-1, es un programa de computación que fue desarrollado originalmente en 1967 por Leo R Beard y otros miembros del personal del Centro de Ingeniería Hidrológica (HEC) del Cuerpo de Ingenieros del Ejército de los Estados Unidos. La primera versión del programa fue publicada en Octubre de 1968, esta versión fue ampliada, revisada y publicada nuevamente en 1969 y 1970.

El primer paquete de la versión represento una combinación de varios programas pequeños, los cuales fueron previamente operados de forma independiente.

En 1973, la versión del programa de 1970 experimentó una revisión importante, aunque los métodos de cálculo utilizados por el programa permanecieron básicamente sin cambios, sin embargo, los formatos de entrada y salida de información, fueron casi completamente reestructurados. Estos cambios fueron hechos con la finalidad de establecer un orden para simplificar los requerimientos de los datos de entrada y para hacer la salida del programa mas significativa y legible.

En 1981, se hicieron revisiones importantes a la versión del programa de 1973, los formatos de entrada y salida de datos del programa fueron completamente revisados y las capacidades del cálculo de falla de presas (HEC-1DB), optimización del proyecto (HEC-1GS), y la onda cinemática (HEC-1KW), fueron combinados en un programa en la versión especial del HEC-1. El nuevo programa incluyó el análisis de las características de gran alcance, desarrolladas en todos los programas previos, junto con algunas capacidades adicionales en un solo paquete de uso mucho más fácil.

Una versión para microcomputadoras (versión PC) del programa HEC-1, fue desarrollada a finales de 1984, la versión del PC incluyó toda la capacidad para los cálculos hidrológicos e hidráulicos de la estructura principal del HEC-1, sin embargo, los daños originados por las crecidas y la capacidad física de vertederos no fueron incluidos debido a las limitaciones de memoria y a la estructura de programación de los microcomputadores para aquella época.

La versión de 1990 del HEC-1 representó mejoras y expansión de la capacidad de simulación hidrológica, junto con interfaces al Sistema de Almacenamiento de Datos (DSS) del HEC. La capacidad del DSS permitió la recuperación y el almacenamiento de otros programas, así como la creación de gráficos y tablas en los informes. Las nuevas capacidades hidrológicas incluyeron el análisis de la infiltración utilizando Green & Amp., el tránsito de crecientes a través del método de Muskingum- Cunge, medición del gasto de descarga de un embalse para cierto tiempo y mejoras a la solución numérica de la ecuación de la Onda Cinemática.

La versión de 1998, se anticipó para ser el lanzamiento final del HEC-1, ya que se estaba desarrollando el Sistema de Modelación Hidrológica (HEC-HMS), para ser el sucesor del HEC-1.

Como el HEC-1 había alcanzado cierto nivel de madurez a la hora de este lanzamiento final, los cambios y adiciones no son tan relevantes, como será mas adelante en nuevas versiones. El método de la Pérdida de Holtan, fue modificado para restringir la humedad del suelo, y el tránsito del almacenamiento, fue hecho de manera mas robusta para facilitar el tránsito a lo largo del río. Otros cambios que fueron hechos al paquete del HEC-1, se tomaron para aprovechar el ambiente de las computadoras personales (*Technical Reference Manual* , 2000).

#### **Requerimientos para la Operación del Sistema.**

El programa es una multiplataforma y ha sido desarrollado para los siguientes sistemas operativos de computadoras:

- Microsoft Windows 2000, 98 y 95.
- Microsoft Windows NT 4.0
- Sun Solaris 2.5 o superiores.

#### **Características del Software HEC-HMS.**

El HEC-HMS, es un Sistema de Modelación Hidrológica diseñado para simular los procesos de la precipitación-escurrimiento, de los sistemas dendríticos de las cuencas. Asimismo sirve para ser aplicado a una amplia gama de áreas geográficas y para solucionar la mayor cantidad de problemas, como la hidrología de grandes inundaciones y el escurrimiento en cuencas con zonas urbanas o naturales. Los hidrogramas producidos por el programa se utilizan, directamente o en conjunto con otros software, para los estudios de disponibilidad de agua, drenaje urbano, pronóstico de caudales, impacto del futuro urbanismo y reducción de daños causados por inundaciones, entre otros.

El programa ofrece un ambiente de trabajo totalmente integrado, incluye una base de datos y utilidades para la entrada de datos. La interfaz del software permite al usuario el manejo total entre las diversas partes del programa, la funcionalidad y el aspecto son iguales a través de todas las plataformas de apoyo.

La entrada de datos se puede realizar para elementos individuales, tales como subcuencas o simultáneamente para todos los elementos que tengan características similares. Las tablas y el procedimiento para incorporar los datos se representan por ventanas visuales.

Los resultados del cálculo también se aprecian a través de dichas ventanas, las tablas sumarias globales incluyen la información sobre caudal máximo y volumen total.

El sistema está representado por fenómenos hidrológicos, entre los más importantes tenemos: la precipitación, el escurrimiento y el tránsito en canales.

A continuación se presentará una explicación mas en detalle, de cada uno de estos fenómenos citados, usados en el HEC-HMS.

### **La Precipitación.**

"Los sistemas hidrológicos son afectados algunas veces por eventos extremos, tales como tormentas, crecientes y sequías extremas. La magnitud de un evento extremo está inversamente relacionada con su frecuencia de ocurrencia, es decir, los eventos extremos ocurren con menor frecuencia que eventos más moderados" (*Chow Ven Te*, 2000).

#### **Frecuencia de Tormentas.**

El objetivo de este método es definir un evento, para el cual, la altura de precipitación para varias duraciones dentro de la tormenta, tienen una probabilidad de excedencia constante. Con esto se obtiene, una función de caudal-frecuencia.

Para desarrollar este método en el HEC-HMS, se debe tener en cuenta lo siguiente:

- 1. El usuario debe especificar la altura total de precipitación puntual para la probabilidad de excedencia seleccionada, ésta puede ser expresada en duraciones que van desde los cinco (5) minutos, hasta la duración total deseada para la tormenta hipotética (pero no debe ser mayor que 10 días).
- 2. El programa aplica un factor de corrección de áreas para ciertas alturas de lluvia específicas, esto se debe a la forma como es estimada la precipitación, es decir, ésta se obtiene de estudios de Intensidad–

3. Duración –Frecuencia, que comúnmente son estimaciones puntuales. Sin embargo se debe tener en cuenta que la intensidad de la lluvia en un punto, es poco probable que se distribuya uniformemente sobre una cuenca grande. Resulta claro, que para una duración y una frecuencia determinada, la lluvia promedio sobre un área resulta menor que la altura en un punto.

Tomando en cuenta esto, el SCS EE.UU, deriva de un promedio de series anuales, de varios valores de puntos y áreas, factores por los cuales la altura de lluvia de los puntos son reducidos para producir la altura promedio sobre el área, estos factores se expresan como un porcentaje de la altura de precipitación en los puntos, lo que genera una función de Área– Duración, como se muestra en la Figura 2.1.

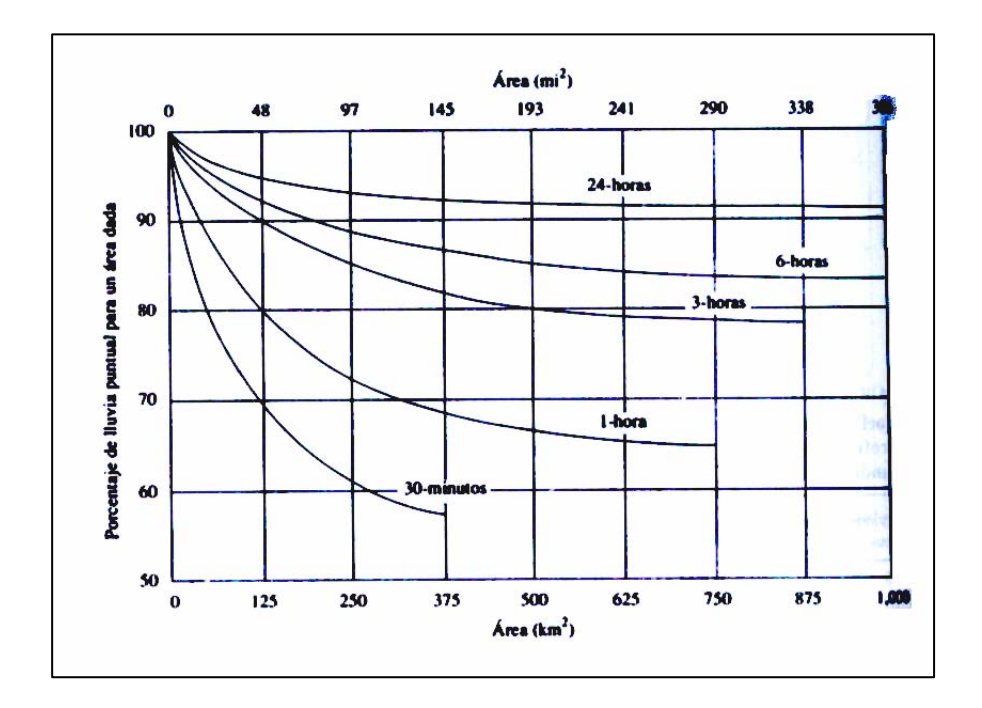

**Figura 2.1.** Curvas Profundidad-Área. **Fuente:** Ven Te Chow. Hidrología Aplicada. **Año:** 2000

De acuerdo con las recomendaciones de la Organización Mundial de Meteorología (OMM), los valores puntuales deben ser utilizados sin el factor de reducción para áreas de hasta 25 $\mathsf{Km}^2$ , además el Centro de Ingeniería Hidrológica (HEC), sugiere que no se realice ningún ajuste para duraciones menores de 30 minutos. Una duración corta es apropiada para una cuenca con un corto tiempo de concentración, el cual es indicativo de áreas relativamente pequeñas las cuales no requieren ningún ajuste.

- 4. El HEC-HMS realiza interpolaciones para encontrar las alturas de lluvia que corresponden a duraciones, las cuales son múltiplos enteros del intervalo de tiempo seleccionado para la modelación del escurrimiento. El programa utiliza líneas de interpolación, con valores transformados logaritmicamente para las alturas y duraciones indicadas en el paso 1.
- 5. Encuentra diferencias sucesivas en las alturas acumulativas del paso anterior, de esta manera, obtiene un sistema de altura de precipitación incrementar, cada uno de duración igual al intervalo seleccionado para el cálculo.
- 6. Utiliza el método de los bloques alternos para desarrollar un histograma de valores de precipitación incrementar (Bloques). Este método consiste en colocar el bloque de la profundidad incrementar máxima, en el centro de la duración requerida. Los bloques restantes se arreglan en orden descendiente de forma alternada antes y después del bloque central. La Figura 2.2, es un ejemplo de esta distribución temporal, en la cual se observa la altura de lluvia para una tormenta hipotética de 24 horas, con un intervalo de calculo de 1 hora.

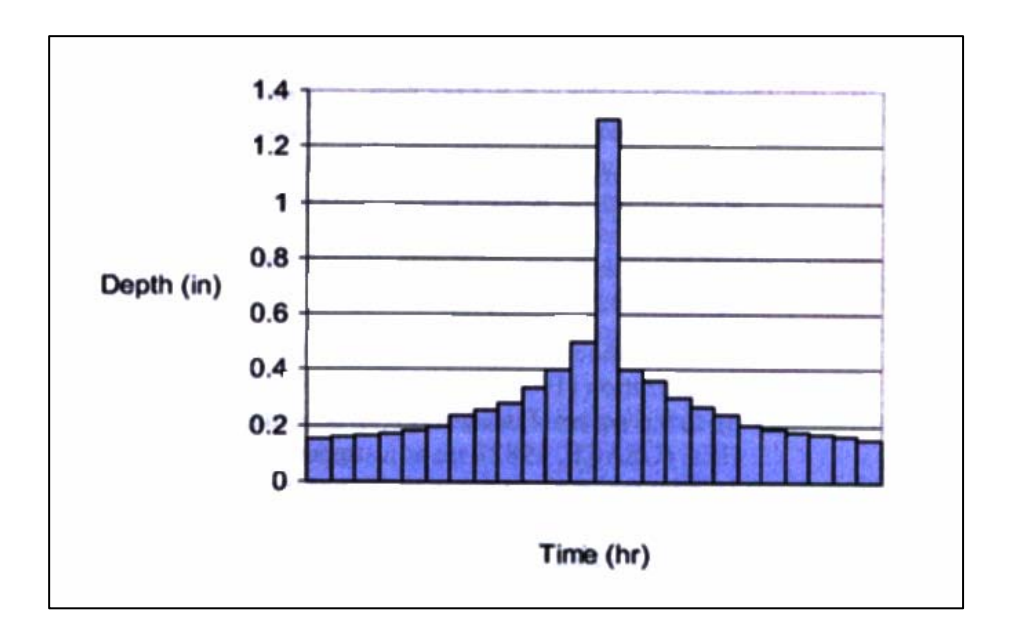

**Figura 2.2.** Hietograma utilizando el método del Bloque Alterno. **Fuente:** Manual de Referencia Técnica. **Año:** 2000.

## **Escorrentía Superficial.**

Se refiere a la cantidad de agua que se transporta en la superficie terrestre y está comprendida por el exceso de precipitación, que ocurre después de una lluvia intensa. Esta se mueve libremente sobre la superficie del terreno y puede ser alimentada, tanto por la precipitación efectiva como por el agua subterránea.

## **Componentes del Proceso de Escurrimiento**.

- **Precipitación directa sobre el cauce**
- Flujo superficial
- **Flujo Subsuperficial o Interflujo.**
- **Flujo Base.**

# **Modelos Matemáticos que Constituyen el Programa HEC-HMS para determinar el Escurrimiento.**

El programa utiliza modelos por separado para representar cada componente del proceso de escorrentía, estos son:

## **a. Modelos para el cálculo del volumen de escurrimiento.**

Este modelo requiere la respuesta de las siguientes interrogantes: ¿Cuánto se infiltra en la superficie permeable?, ¿Cuánto escurre fuera de la superficie permeable?, ¿Cuánto escurre sobre la superficie impermeable?. A continuación se listan los modelos que emplea el programa para él calculo de perdidas acumuladas y como se utilizan para el cálculo del volumen de escurrimiento.

- ❖ The initial and constant-rate loss model.
- ❖ The deficit and constant-rate model.
- The SCS curve number (CN) loss model.
- ❖ The Green and Ampt loss model.

Mediante cada uno de estos modelos, se pueden hallar las pérdidas en la precipitación, éstas se extraen de la altura de la precipitación media sobre el área, por cada intervalo de tiempo. La altura restante se refiere al exceso de precipitación. La misma se considera uniformemente distribuida sobre el área de la cuenca, de esta manera se representa el volumen de escurrimiento.

## **b. Modelos de escurrimiento directo.**

Estos modelos describen qué sucede cuando el agua no se ha infiltrado o está siendo almacenada en la cuenca. Los que emplea el HEC-HMS son:

- ◆ User-specified Unit Hydrograph.
- Clark's UH Model.
- Snyder´s UH Model.
- ❖ SCS UH Model.
- ❖ ModClark Model.
- ❖ Kinematic-wave Model.

## **c. Modelos para el cálculo del flujo base.**

Estos modelos permiten simular un drenaje subsuperficial lento del agua desde el sistema de canales interno. Esta fracción del agua contribuye a mantener el caudal del río durante los periodos de sequía.

El HEC-HMS incluye tres alternativas para simular el flujo base:

- ❖ Constant, Monthly-varying Baseflow.
- Exponential Recession Model.
- Linear Reservoir Model.

## **d. Modelos de flujo en canales.**

Estos son llamados modelos de distribución y simulan flujo en canales abiertos en una dirección. A continuación se presentan los modelos que están incluidos en el HEC-HMS:

- Lag Model.
- ❖ Muskingum Model.
- ❖ Modified Puls Model.
- ❖ Kinematic-wave Model.
- ❖ Muskingum-Cunge Model.

De acuerdo a la información disponible y a los estudios realizados con anterioridad en el sector, los modelos que se van aplicar, a la cuenca del río Urama, para llevar a cabo este proyecto, son los que se presentan a continuación, explicados con mas detalle.

### **Modelo para el Cálculo del Volumen de Escurrimiento.**

"La precipitación efectiva, es la precipitación que no se retiene en la superficie terrestre y tampoco se infiltra en el suelo. Después de fluir a través de la superficie de la cuenca, el exceso de precipitación se convierte en escorrentía directa a la salida de la cuenca. Las graficas de exceso de precipitación contra el tiempo son un componente clave para el estudio de las relaciones lluvia-escorrentía" (*Chow Ven Te*, 2000).

El exceso de precipitación puede calcularse a partir del hietograma de precipitación total, este se puede realizar de dos formas y depende de si existe o no información de caudales disponibles para la tormenta.

 Para este estudio se consideró el modelo que se describe a continuación, el cual corresponde al que no requiere registros de caudales.

**El modelo de Perdidas por el Numero de Curvas (CN).** (The SCS curve number (CN) loss model).

Este modelo estima el exceso de precipitación como una función de: la precipitación acumulada, cobertura del suelo, uso de la tierra y humedad antecedente. Una de las informaciones básicas necesarias para el desarrollo del método, es la consideración de un índice de humedad del suelo anterior a la tormenta de estudio.

### **Condiciones iniciales de la cuenca**

El volumen de precipitación en un periodo de 15 a 30 días precedido a una tormenta determinada, se llama precipitación inicial y las condiciones que se producen el la cuenca con respecto al escurrimiento potencial se le llaman condiciones iniciales. En general, cuanto mayor es la precipitación inicial, mayor será el escurrimiento directo que ocurre en una tormenta dada. Los efectos de la infiltración y de la evapotranspiración durante el periodo inicial también son importantes, porque pueden aumentar o disminuir el efecto de la lluvia inicial.

Debido a las dificultades para determinar las condiciones iniciales producida por las lluvias de los datos normales disponibles, el S.C.S reduce estas condiciones a los siguientes casos:

#### **Condición I ( Suelo Seco):**

Es el caso en que los suelos se secan sin perder la cohesión; o sea, cuando se puede arar o cultivar en buenas condiciones ( lámina 0-35mm).

#### **Condición II ( Suelo Normal):**

Es el caso medio para crecidas anuales, es decir, las condiciones medias existentes antes que se produzca la máxima crecida anual en dichas cuencas ( lámina 35- 50mm).

#### **Condición III (Suelo Húmedo):**

Cuando en los 5 días anteriores a al tormenta dada, se han producido lluvias fuertes o lluvias tenues con bajas temperaturas y el suelo esta casi saturado ( lámina mayor a 50mm).

La relación entre la precipitación y el escurrimiento para estas 3 condiciones se expresa mediante un determinado numero de curva, que depende de la condición de humedad antecedente, de la clasificación de los suelos según sus características hidrológicas (indicador de infiltración), de la condición hidrológica (indicador de la cobertura vegetal) y de los usos de la tierra ( *Guevara, E*., 1991).

### **Clasificación hidrológica de los suelos**.

Para la selección del Número de escurrimiento (N), se clasifican los suelos según su grado de permeabilidad, designándose por letras A, B, C y D de acuerdo al uso y/o vegetación de dicho suelo.

**Suelo tipo A**. Potencial de escurrimiento bajo. Suelos que tienen altas capacidades de infiltración cuando están completamente húmedos, principalmente arenas y gravas muy bien drenadas. Estos suelos tienen alta velocidad de transmisión de agua.

**Suelo tipo B**. Suelos que tienen capacidades de infiltración moderadas cuando están completamente húmedas: principalmente suelos medianamente profundos y drenados, con textura de sus agregados variando entre moderada y muy fina. Están caracterizadas porque tienen velocidades medias de transmisión de agua.

**Suelo tipo C**. Suelos que tienen capacidades de infiltración bajas cuando están completamente húmedas principalmente de suelos que contienen una capa que impide el movimiento hacia abajo del agua o suelos con textura fina o moderadamente fina, estos suelos tienen baja transmisión de agua.

**Suelo tipo D**. Suelos que se expanden significativamente cuando se mojan, arcillas altamente plásticas y ciertos suelos salinos. Estos suelos tienen una velocidad de transmisión de del agua muy baja.

#### **Usos de la tierra.**

El uso de la tierra tiene efecto sobre la respuesta de la cuenca a los fenómenos hidrometeorológicos. A medida que se deforesta una cuenca aumentan los picos de crecidas y baja el caudal de esquiaje ( caudal mínimo del río, a partir del cual se midan las crecidas).

Dependiendo de la clasificación de los suelos, uso de la tierra, tratamiento o práctica y de la condición hidrológica, se determina el numero de curva a la condición II de humedad antecedente (Ver Tabla 2.1), ya que esta es la condición que se asumirá como representativa de la condición del suelo.

Los valoras de CN para las condiciones I y III se estiman mediante las ecuaciones:

$$
CN I = \frac{4.2CNI}{10 - 0.058CNI}
$$
 (2.1)

$$
CN \text{ III} = \frac{23CNII}{10 - 0.13CNII} \tag{2.2}
$$

- CN I = Condición de humedad antecedente seca.
- CN II = Condición de humedad antecedente normal.
- CN III = Condición de humedad antecedente húmeda.

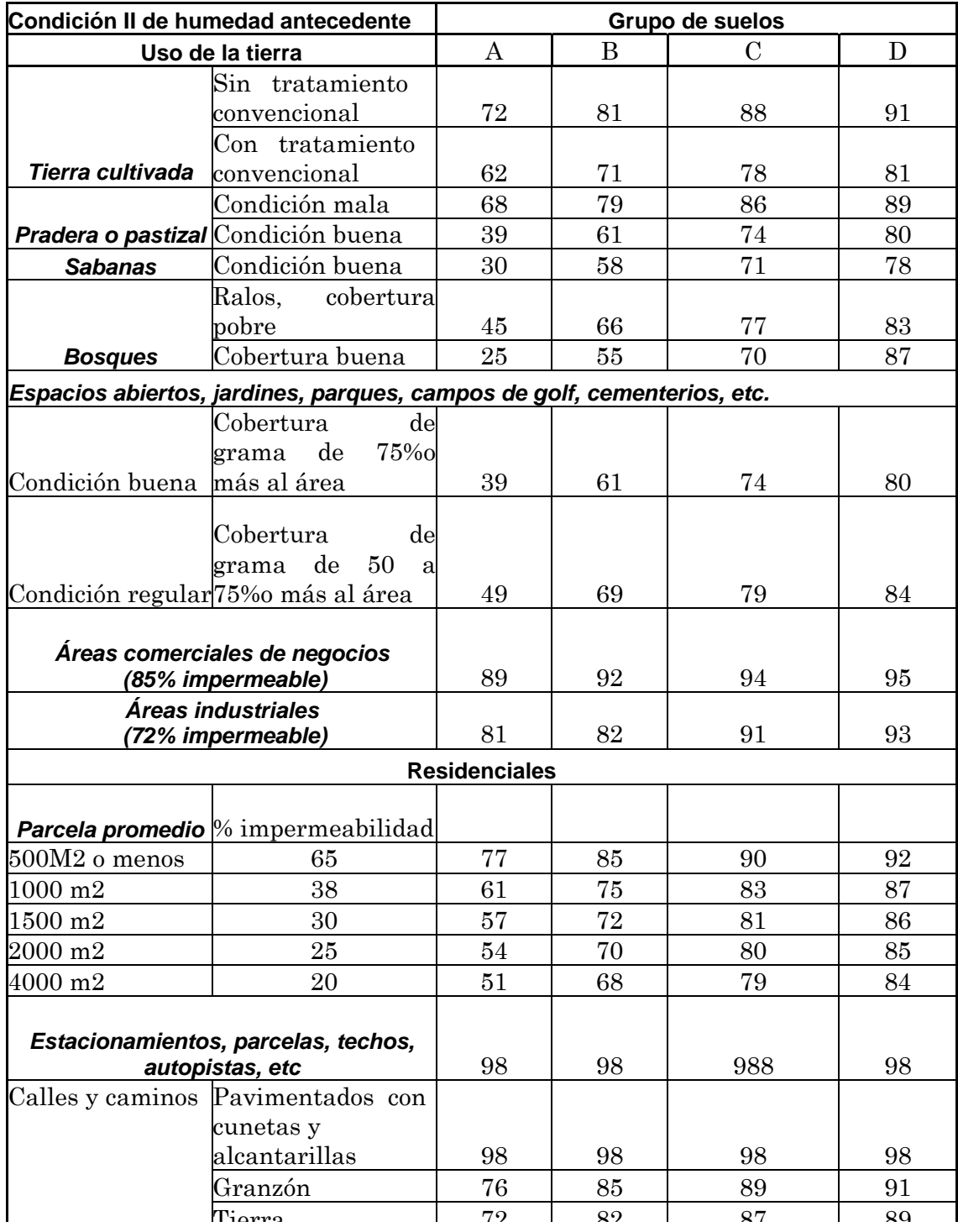

**Tabla 2.1.** Número de curva para usos agrícolas, suburbano y urbano.

**Fuente:** Guevara Edilberto. Hidrología, Una Introducción a la Ciencia Hidrológica Aplicada. **Año:** 1991

El modelo utiliza las siguientes ecuaciones para el cálculo de la profundidad del exceso de precipitación.

$$
P_e = \frac{(P - I_a)^2}{P - I_a + S}
$$
 (2.3)

Donde:

Pe : Profundidad de exceso de precipitación o escorrentía directa.

P : Profundidad de precipitación.

S : Retensión potencial máxima.

Ia : Abstracción inicial antes del encharcamiento

Del análisis de los resultados de muchos experimentos realizados en cuencas pequeñas, el SCS desarrollo una ecuación empírica que relaciona *Ia* y *S*:

$$
I_a = 0.2S \tag{2.4}
$$

Por lo tanto, el exceso acumulado en el tiempo *t* es:

$$
P_e = \frac{(P - 0.2S)^2}{P + 0.8S} \tag{2.5}
$$

El incremento de exceso para un intervalo de tiempo es calculado como la diferencia entre el exceso acumulado al principio y al final del periodo.

La máxima retención, *S*, y las característica de la cuenca están relacionadas a través de un parámetro intermedio, denominado número de curva(CN), como:

$$
S = \frac{1000 - 10CN}{CN}
$$
 (2.6)

Esta ecuación arroja la máxima retención en pulgadas.

CN es un número adimensional, el cual esta comprendido entre 0 y 100. Para superficies impermeables y superficies de agua  $CN = 100$ , y para superficies naturales CN < 100.

## **Estimación de CN**

El CN para una cuenca puede ser determinado como una función del uso de la tierra, tipo de suelo y la humedad antecedente de la cuenca, empleando tablas publicadas por el SCS. Con estas tablas y el conocimiento del tipo de suelo y el uso de la tierra, se puede obtener el valor de CN.

Para una cuenca que consiste de varios tipos de suelos y usos de la tierra, se debe utilizar un CN compuesto calculado como sigue:

$$
CN_{\textit{compact}} = \frac{\sum A_i C N_i}{\sum A_i} \tag{2.7}
$$

Donde :

i : Es un índice de subdivisión de la cuenca en áreas que posean un uso de la tierra y tipo de suelo uniforme.

CNi : El CN para la división i.

Ai : El área de drenaje de las subdivisión i.

#### **Modelo de Escurrimiento Directo.**

#### **Hidrograma Unitario.**

Es un modelo empírico que relaciona el escurrimiento con la precipitación. Originalmente Sherman propuso en 1932 que el Hidrograma Unitario (HU) "Es un hidrograma de escorrentía directa resultante de 1 mm de exceso de lluvia generado uniformemente sobre el área de drenaje a una tasa constante a lo largo de una duración efectiva". La base del hidrograma unitario es que el escurrimiento es lineal, así que el escurrimiento mayor o menor que una unidad es simplemente un múltiplo del hidrograma de escurrimiento unitario.

El HEC-HMS para el cálculo del hidrograma de escurrimiento directo, utiliza una representación discreta del exceso de precipitación como un pulso de exceso de precipitación, conocido para cada intervalo de tiempo.

Para el cálculo de la escorrentía directa (Qn), se utiliza la ecuación de convolución discreta (2.8), conocido un exceso de lluvia (Pm) y el hidrograma unitario Un-m+1.

$$
Q_n = \sum_{m=1}^{n \le M} P_m U_{n-m+1} \qquad (2.8)
$$

M: numero de pulsos de exceso de lluvia. n: número de pulsos de escorrentía directa

Para obtener el hidrograma unitario se realiza el proceso inverso denominado desconvolución, que consiste en despejar el hidrograma unitario de la ecuación de convolución. El uso de esta ecuación se basa en unas suposiciones básicas:

- 1) El exceso de precipitación esta distribuido de manera uniforme sobre toda el área de la cuenca y es de intensidad constante a lo largo del intervalo de tiempo Δt.
- 2) Las ordenadas del hidrograma de escurrimiento directo corresponde a un exceso de precipitación, para una duración dada y son directamente proporcionales al total de escorrentía directa representada por cada hidrograma.
- 3) El hidrograma resultante de un exceso de lluvia dado, es independiente del tiempo de duración de el exceso de precipitación y de las precipitaciones anteriores, de acuerdo con esta acepción el HU constituye un sistema lineal, por lo que se le puede aplicar el principio de superposición (Ver Figura 2.4 ).
- 4) Se asumen que los excesos de precipitación de igual duración producen hidrogramas con tiempos bases equivalentes indiferentemente de la intensidad de la precipitación. (Ver figura 2.3)

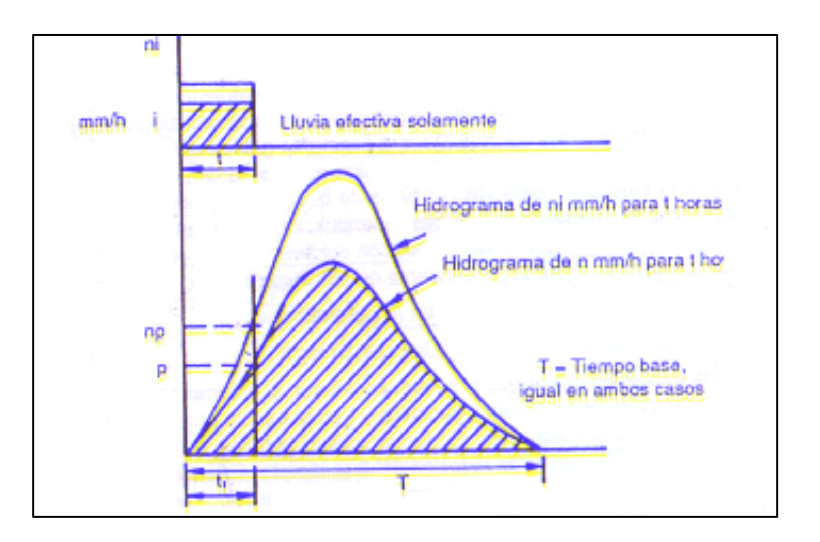

**Figura 2.3.** Principio de proporcionalidad del HU **Fuente:** Guevara Edilberto. Hidrología, Una introd. a la Ciencia Hidrológica Aplicada. **Año:** 1991

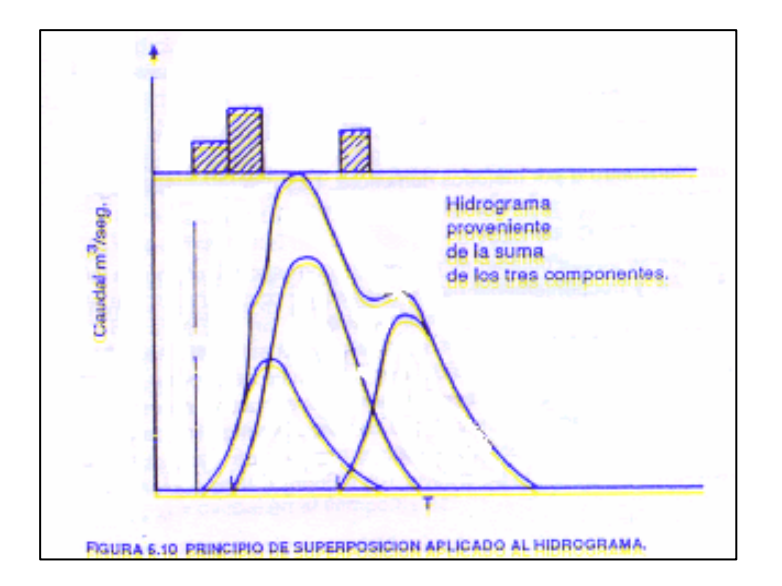

**Figura 2.4.** Principio de Superposición Aplicado al HU. **Fuente:** Guevara Edilberto. Hidrología, Una introd. a la Ciencia Hidrológica Aplicada. **Año:** 1991

El HEC-HMS permite especificar un HU incorporando directamente todas las ordenadas del mismo, es decir el valor de  $U_{n-m+1}$  en la ecuación de convolución para proceder al calculo del escurrimiento.

#### **Estimación de los parámetros del modelo**

Por ser este un modelo teórico, el HU de una cuenca se deduce propiamente de la lluvia observada y el escurrimiento, utilizando el proceso de desconvolución, como se explico anteriormente es el inverso de la solución de la ecuación de convolución. Para estimar el hidrograma unitario se utilizan los siguientes procedimientos:

1. Recolectar los datos de una observación del hidrograma de escurrimiento de una tormenta y la precipitación que lo origino. La tormenta seleccionada debe resultar aproximadamente en una unidad de exceso de precipitación , debe estar distribuida uniformemente sobre el área de drenaje, debe ser de intensidad uniforme a lo largo de toda la duración, y

debe ser de duración suficiente para asegurar que la cuenca entera responda. Esta duración, T, es la duración del hidrogama unitario que será encontrado.

- 2. Estimar las perdidas y restar estas de la precipitación, estimar el flujo base y separar este del escurrimiento.
- 3. Calcular el volumen total de escurrimiento directo y convertirlo a un equivalente de altura uniforme sobre el área de la cuenca.
- 4. Dividir las ordenadas del escurrimiento directo por el equivalente de altura uniforme. El resultado es el hidrograma unitario.

Los datos necesarios para derivar el HU en el modo descrito no se encuentran disponibles con frecuencia, por lo tanto, las ordenadas del HU no son fáciles de encontrar. Los datos de flujo del río normalmente no se encuentran para cuencas de interés, por esta razón el modelo no puede ser utilizado en su totalidad. Incluso en cuencas que contienen información, si las tormentas ocurridas son complejas, con variaciones significativas de alturas de precipitación, el procedimiento descrito para determinar el HU se hace difícil de aplicar.

 **Modelo del HU del Servicio de Conservación del Suelo.** (SCS UH Model).

El Servicio de Conservación del Suelo (SCS) de E.E.U.U. propuso un hidrograma paramétrico. Este modelo esta incluido en el HEC-HMS , se basa en un promedio de hidrogramas unitarios provenientes de registros de
precipitación y escurrimiento de una gran cantidad de pequeñas cuencas de agricultura.

## **Conceptos Básicos y Ecuaciones***:*

El hidrograma unitario SCS es adimensional y expresa la relación entre cualquier caudal *U* y el caudal pico *Up* , de esta misma forma es representado el tiempo,  $(t/T_p)$ , como se muestra en la Figura 2.5.

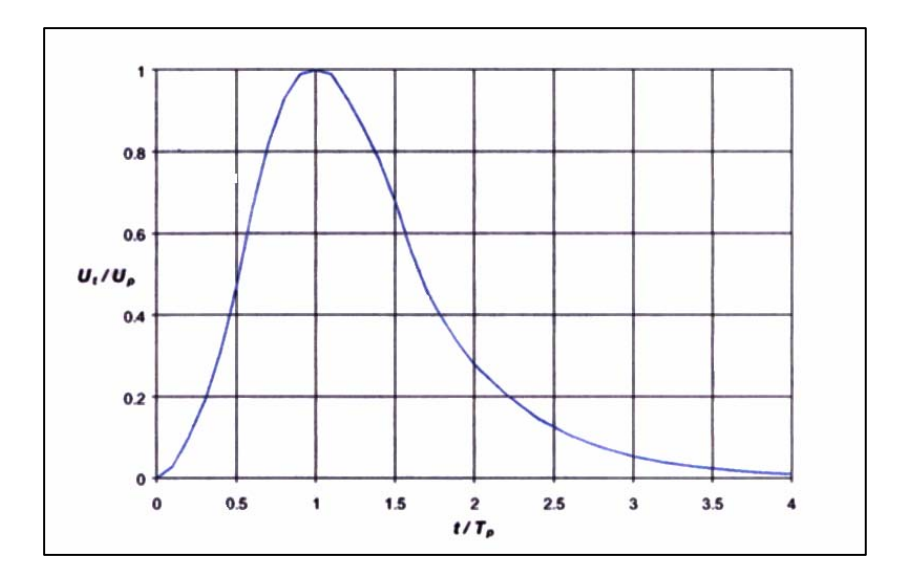

**Figura 2.5.** Hidrograma Unitario SCS. **Fuente:** Manual de Referencia Técnica. **Año:** 2000.

Investigaciones realizadas pos SCS, sugieren que el pico del hidrograma unitario y el tiempo del pico se relacionen a través de la siguiente ecuación:

$$
U_p = C \frac{A}{T_p} \qquad (2.9)
$$

en la cual:

A: área de la cuenca en Km<sup>2</sup>

 $C = 0.208$  (para el SI)

 $T_p$ : tiempo al pico.

El tiempo al pico esta relacionado con la duración de la unidad de exceso de precipitación como:

$$
T_{p} = \frac{\Delta_{t}}{2} + t_{lag} \qquad (2.10)
$$

Donde:

Δt: duración de la lluvia efectiva o exceso de precipitación. t lag: tiempo de retardo.

### **Estimación de los parámetros del modelo**.

El SCS sugiere que el tiempo de retardo del HU se relacione con el tiempo de concentración como sigue:

$$
t_{lag} = 0, 6 t_c \qquad (2.11)
$$

El tiempo de concentración esta basado en parámetros físicos y puede ser estimado a través de la ecuación de Kirprich:

$$
Tc = 0.0195 \left(\frac{L^3}{H}\right)^{0.385} \tag{2.12}
$$

Tiempo de concentración (Tc) en min.

Donde:

L: longitud del cauce (m).

H: diferencia de elevación (m).

#### **Modelos para el Cálculo del Flujo Base.**

Existen muchas técnicas para separar el flujo base de la escorrentía directa, el método considerado en este estudio es el que se presenta a continuación:

#### **Exponential Recession Model**.

El HEC-HMS incluye un modelo para representar el flujo base del cauce, denominado: Modelo de Recesión Exponencial. Este modelo ha sido utilizado con mucha frecuencia, para explicar el drenaje natural de una cuenca (*Linsle y etal,1982*). Este esta definido por la relación:

$$
Q_{t} = Q_{0} K^{t} \tag{2.13}
$$

Donde:

*Q0* : flujo base inicial para el tiempo cero.

*Qt* : flujo base para cualquier tiempo t.

*K*: coeficiente del flujo base para un tiempo t (constante de decadencia exponencial).

El caudal base presenta un comportamiento a lo largo del tiempo, como muestra la Fig. 2.6, la región sombreada representa el comportamiento del mismo; como una contribución de decadencia exponencial al comienzo del flujo. El flujo total resultara de la suma del caudal base y el escurrimiento directo de la superficie.

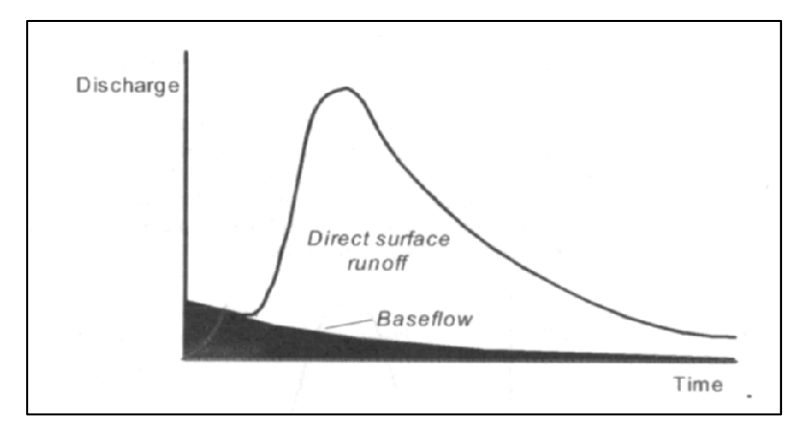

**Figura 2.6.** Recesión del flujo base inicial. **Fuente:** Manual de Referencia Técnica. **Año:** 2000.

El programa HEC-HMS defina a *K* como una constante de recesión del flujo base para un tiempo *t.* El valor inicial del flujo base *Q0*, puede ser especificado como un caudal (m $3/$ seg o cfs), o como un flujo por unidad de área  $(m^3/seg/Km^2 o cfs/sq mi).$ 

En el HEC-HMS, el modelo es aplicado al comienzo de la simulación de un evento de tormenta, y después como un flujo subsuperficial retardado. El usuario especifica el caudal umbral, que se mide con respecto al caudal de punta del escurrimiento directo, puede ser especificado como una tasa de flujo o como un porcentaje para el calculo del caudal pico, y es a partir de este que el programa comienza a calcular una nueva recesión, aún cuando parte del caudal sea generado a partir de las reservas de agua subterránea.

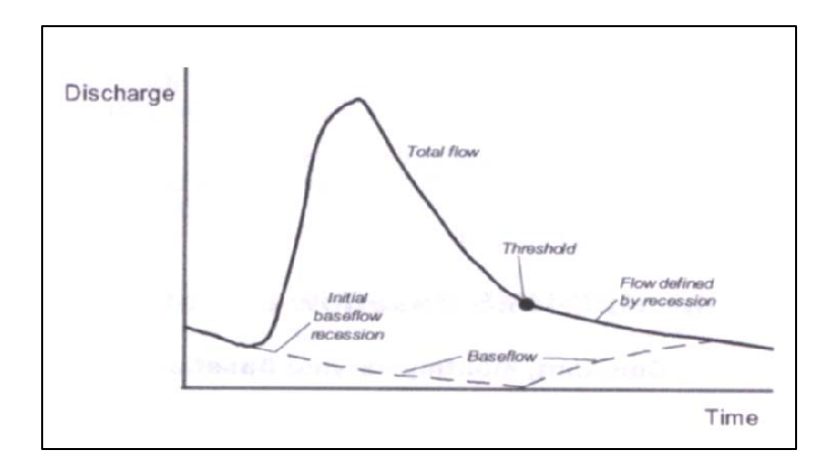

**Figura 2.7.** Modelación del flujo base. **Fuente:** Manual de Referencia Técnica. **Año:** 2000.

Por ejemplo si el caudal umbral es especificado como un porcentaje del pico, igual al 10%, y el valor del pico es de 1000 m $3$ /s, entonces el caudal umbral es 100 m<sup>3</sup>/s. Para definir la ecuación de la curva de agotamiento o de recesión, se considera que  $Q_0$ = es el valor del caudal umbral especificado.

A partir del caudal umbral, el flujo base es definido por la recesión inicial, sin embargo no es calculado directamente, pero se define como el flujo de recesión menos el escurrimiento directo superficial. Cuando el escurrimiento directo llega ser cero (0), el flujo total y el caudal base son idénticos.

Después de que ocurre el caudal umbral, las ordenadas del hidrograma están definidas por el modelo de recesión solamente, a menos que la contribución del escurrimiento directo mas el flujo de recesión inicial se excedan del caudal umbral. Este puede ser el caso si la precipitación siguiente causa una segunda crecida en el hidrograma, como se muestra en la figura 2.7; de este modo las ordenadas en el segundo miembro de la crecida, son calculadas por adición directa del escurrimiento a la recesión inicial.

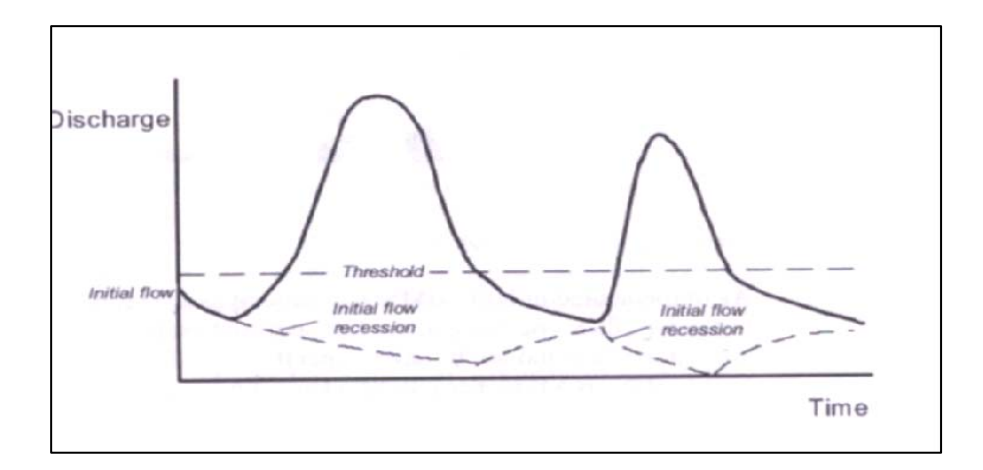

**Figura 2.8.** Recesión con múltiples picos de escurrimiento. **Fuente:** Manual de Referencia Técnica. **Año:** 2000.

## **Estimación de los parámetros del modelo Exponential Recession en el HEC-HMS**

Los parámetros de este modelo incluyen el flujo inicial, la constante de recesión y el caudal umbral. Para el análisis de la salida de una tormenta hipotética, el flujo inicial puede ser seleccionado como un flujo promedio que ocurriría al comienzo de la salida de la tormenta. Para eventos frecuentes el flujo inicial puede ser el promedio anual del flujo en el cauce del río, la inspección en campo puede ayudar a establecerlo.

Si  $K = 1.00$ , la contribución del flujo base será constante, con  $Q_t = Q_0$ . Por otra parte para modelar la decadencia exponencial típica de cuencas subdesarrolladas naturales, *K* debe ser menor que 1.00

La constante de recesión puede ser estimada de un hidrograma conocido y se entiende como la disminución del caudal base cada día, por ejemplo  $K = 0.8$  significa que:  $Q_{\text{hov}} / Q_{\text{aver}} = 0.8$ 

El valor del caudal umbral se puede obtener de gráficos de flujos observados contra tiempo, el flujo en el cual el miembro de la recesión este aproximado a una línea recta define el valor del caudal umbral.

#### **Tránsito en Canales.**

#### **Modelo de Muskingum.**

Este es un modelo que permite el tránsito de la creciente a lo largo del cauce, se basa en una simple aproximación de diferencias finitas de la ecuación de continuidad.

$$
\left(\frac{I_{t-1} + I_t}{2}\right) - \left(\frac{O_{t-1} + O_t}{2}\right) = \left(\frac{S_t - S_{t-1}}{\Delta t}\right) \tag{2.14}
$$

Donde:

I: caudal de entrada

O: caudal de salida

S<sub>t</sub>: volumen almacenado para un tiempo *t*.

El almacenamiento volumétrico de una creciente en el cauce se modela como la suma de un prisma y una cuña de almacenamiento, estos se entienden como:

**Almacenamiento de prisma**: es el volumen que se almacena por un flujo de agua constante de un perfil de agua superficial.

**Almacenamiento de cuña:** es el volumen adicional sobre el perfil de la onda de inundación.

Durante el avance de la creciente, el caudal de entrada es mayor que el caudal de salida, para esta condición el almacenaje de cuña es positivo y es agregado al almacenamiento de prisma.

Durante la recesión el almacenamiento de cuña es negativo y es sustraído del almacenamiento de prisma.

El volumen de almacenamiento de prisma es la tasa de flujo de salida (O) multiplicada por el tiempo de viaje *K.* De esta manera, el modelo de Muskingum define el almacenamiento como:

$$
S_t = KO_t + KX (I_t - O_t) = K [XI_t + (1 - X)O_t]
$$
 (2.15)

Donde:

K: tiempo de viaje de la onda de flujo a través de un tránsito en el canal del río. X: factor de ponderación que se encuentra entre 0 y 0,5 y depende de la forma de almacenamiento por cuña modelado.

La cantidad  $XI_1 + (1 - X)O_i$  es proporcional a la descarga, o caudal en el tramo.

Si el almacenamiento en el canal es controlado por condiciones aguas abajo, tal que el almacenamiento ocurre en forma de una superficie horizontal, entonces  $x = 0$ , en este caso la ecuación 2.18 se resuelve para  $S = KO$ , este es el modelo de almacenamiento lineal o piscina nivelada para embalses.

Si x = 0,5 se da igual proporción para el flujo de entrada y el flujo de salida, resultando una onda progresivamente uniforme, que no se atenúa con el movimiento a lo largo del cauce.

Para obtener el valor del efluente para un tiempo *t* se sustituye la ecuación 2.17 en la 2.18 y a través del despeje se obtiene:

$$
O_{t} = \left(\frac{\Delta_{t} - 2KX}{2K(1-X)+\Delta_{t}}\right)I_{t} + \left(\frac{\Delta_{t} + 2KX}{2K(1-X)+\Delta_{t}}\right)I_{t-1} + \left(\frac{2K(1-X)-\Delta_{t}}{2K(1-X)+\Delta_{t}}\right)O_{t-1}
$$
(2.16)

Para resolver la ecuación 2.19 el HEC-HMS recurre al cálculo de las ordenadas del hidrograma de salida dadas las ordenadas del de entrada, una condición inicial donde  $O_t = 0$  y los parámetros  $K y X$ 

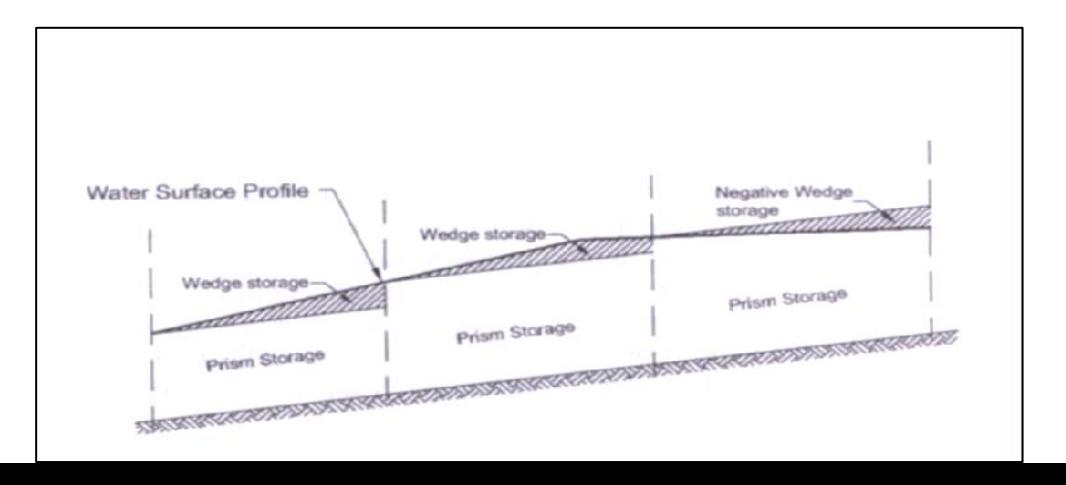

## **Estimación de los parámetros del modelo**

#### 9 **Restricciones de los Parámetros**.

Como se ha observado, el rango posible para el parámetros X es (0- 0,5), sin embargo, hay otras restricciones que se aplican para la selección de los parámetros X y K :

1. una solución exacta requiere de la selección de los intervalos de tiempo y distancia apropiados, y de los parámetros para asegurar la exactitud y estabilidad de la solución. Con el tránsito de Muskingum el intervalo de distancia Δx, es definido indirectamente por el número de intervalos en los cuales es dividido el cauce del río para el tránsito, Δx /Δt es seleccionado aproximadamente igual a *c,* donde:

c = promedio de la velocidad de la onda sobre una distancia incremental  $\Delta$ x.

Con el modelo de Muskingum la velocidad de la onda es: K / L, de este modo el número de intervalos debería ser aproximadamente K / Δt.

2. Los parámetros K y X y el calculo del intervalo de tiempo Δt, también deben seleccionarse con la mayor confiabilidad para asegurar que el modelo de Muskingum pueda ser representado por las ecuaciones 2.17 y 2.18.

#### 9 **Estimación de los Parámetros para Cuencas no Calibradas.**

Si no es posible realizar la calibración del flujo, K y X pueden ser determinados a través de las características del canal, por ejemplo EM1110-2-1417 propone estimar K como se muestra a continuación:

1. Estimar la velocidad de la onda de inundación  $V_w$  utilizando la ley de Seddon:

$$
V_w = \frac{1}{B} \frac{dQ}{dy} \tag{2.17}
$$

Donde:

B: es el ancho superior de la superficie del agua.

*dQ / dy:* la pendiente de la curva de remanso como una representación de la sección transversal del canal.

Como una alternativa EM sugiere estimar la velocidad de la onda de inundación como 1,33 – 1,66 la velocidad media del flujo, la cual puede ser determinada con la ecuación de Maning, y representa la información geométrica de la sección transversal.

2. Cálculo de K:

$$
K = \frac{L}{V_W} \tag{2.18}
$$

La experiencia ha demostrado que los canales con pendientes suaves y flujo que se extiende por encima de la sección transversal, el valor de X será aproximadamente igual a cero ( 0 ).

Para corrientes más empinadas, con canales bien definidos que no tienen salida de flujo en la pendiente de la sección transversal X puede ser cercano a 0,5 la mayoría de los canales naturales están sin embargo entre estos dos limites.

Cunge (1969) estima X como:

$$
X = \frac{1}{2} \left( 1 - \frac{Q_o}{BS_o c \Delta x} \right) \tag{2.19}
$$

Donde:

B: ancho superior de la superficie de flujo.

S<sub>o</sub>: pendiente del fondo del río.

Δx: longitud del cauce.

Qo: Es un flujo de referencia, que puede ser calculado a través de la ecuación de Manning

c : celeridad de la onda de inundación.

## **2.2. DEFINICIÓN DE TÉRMINOS.**

- **Abstracciones iniciales ( Ia ):** Es toda precipitación ocurrida antes del escurrimiento directo, y se considera como perdidas ya que no contribuye al flujo superficial.
- **Baseflow Method:** Es un submenú del basin model, se encarga de sumar el caudal base que tenia la cuenca antes de la crecida, se puede seleccionar entre diversos métodos que incluye el programa para el cálculo.
- **Basin Model:** Aquí se le informa al programa de las distintas subcuencas y sus características.
- **Coeficiente de almacenamiento (K):** Equivale al tiempo en horas, requerido para que una onda elemental de caudal atraviese el tramo entre la entrada y la salida.
- **Control Specifications:** En esta sección se le indica cuando iniciar y terminar el cálculo y de cuanto serán los intervalos de tiempo.
- **Flujo Base:** Es el flujo que ocurre cuando la escorrentía directa es igual a cero y es el escurrimiento lento proveniente del agua subterránea.
- **HEC-HMS:** Es un software que permite simular transformación de lluvia histórica o hipotética en escurrimiento, a través de un sistema que integra diferentes métodos hidrológicos ya sean concentrados o distribuidos por el tránsito de caudales.
- **Hietograma de lluvia**: Es una gráfica de profundidad de lluvia o intensidad, en función del tiempo.
- **Hidrograma:** Es la representación gráfica o tabular, del caudal como una función del tiempo en una sección especifica del cauce.
- **Hidrograma Unitario:** Es una grafica de escorrentía directa, que se origina de la aplicación de 1mm de exceso de lluvia a el área de una cuenca, generada por una tormenta de determinada duración.
- **Intensidad de lluvia:** Es la tasa promedio de lluvia en milímetros por hora para una cuenca o subcuenca de drenaje particular.
- **Junction:** Es una unión de flujos o cauces, se utiliza para unir los reach de dos subcuencas cuyos cauces confluyan en un punto, este punto es el inicio de la subcuenca en donde ambas vierten o confluyen. Recibe varios flujos entrantes y un solo flujo saliente.
- **Loss Rate:** Es un submenú del basin model , en donde se calcula que parte de la precipitación constituirá la precipitación neta, se puede elegir entre varios métodos de cálculo.
- **Lluvia Efectiva:** Es la precipitación que va a generar la escorrentía directa, se calcula como la diferencia entre la precipitación total y las perdidas.
- **Meteorological Model:** Es un modelo metereológico donde se introducen los datos de uno o varios pluviómetros, se pueden utilizar precipitaciones reales o teóricas, tormentas de diseño.
- **Modelo Determinístico:** No considera aleatoriedad una entrada dada produce siempre una misma salida.
- **Probabilidad de Excedencia Anual**: Es la probabilidad de que en cualquier año aparezca al menos un caudal igual o mayor de un determinado período de retorno.
- **Reach:** Es cauce o flujo, representa el movimiento del agua de una subcuenca a otra. Se caracteriza porque recibe uno o varios flujos entrantes y produce un solo flujo saliente.
- **Sink:** Es la salida de la cuenca o sumidero, ya sea el mar o el vértice mas bajo, en este punto se observa el hidrograma que indica cuanto caudal produce la cuenca en estudio.
- **Subbasin:** Es subcuenca, no recibe flujo entrante y produce un solo flujo saliente el que es genera en esa subcuenca a partir de datos metereólogicos.
- **Tiempo de Concentración:** Es el tiempo necesario para que toda el área de la cuenca contribuya al caudal.
- **Tiempo de Retardo:** Es la diferencia de tiempo entre el centro de masa del exceso de lluvia y el pico del hidrograma unitario.
- **Transform:** Es un submenú del basin model, aquí se transforma la precipitación a caudal.
- **Tránsito de Creciente:** Es un análisis para seguir una creciente a través de un sistema hidrológico, dada una entrada

## **CAPITULO III**

## **MARCO METODOLÓGICO**

#### 3.1. **TIPO DE INVESTIGACIÓN.**

Es un estudio de tipo descriptivo, ya que se orientó a especificar las propiedades, las características del fenómeno que se está analizando. Esto se hace a través de mediciones, evaluaciones o recolección de datos sobre diversos aspectos, dimensiones o componentes del fenómeno a investigar.

 "La investigación descriptiva se realiza cuando la experiencia y la exploración previa indican que no existen descripciones precisas del evento en estudio o han quedado obsoletas debido a un flujo distinto de información, a la aparición de un nuevo contexto, a la invención de nuevos aparatos o tecnologías de medición, entre otros". (Hurtado de Barrera Jacqueline, 1998).

#### **3.2. DISEÑO DE INVESTIGACIÓN.**

De acuerdo al enfoque que se le ha dado a la investigación se considera un Diseño No Experimental. Esto es debido a que no se controlan variables, además también se puede considerar una investigación cuantitativa, ya que "utiliza la recolección y el análisis de datos para contestar preguntas de investigación y probar hipótesis establecidas previamente, y confía en la medición numérica, el conteo y frecuentemente en el uso de estadística para establecer con exactitud patrones de comportamiento en una población." (Hernández Roberto, 2004).

El proceso de investigación se llevara a cabo de la siguiente manera:

- 1. Desarrollo de la idea, tema o área a investigar (aplicación del software HEC-HMS).
- 2. Selección del ambiente o lugar de estudio (cuenca del río Urama).
- 3. Revisión de la literatura y construcción del marco teórico.
- 4. Recolección de datos a través de trabajos de campo e investigaciones.
- 5. Preparación de los datos para el análisis.
- 6. Análisis de los resultados.

#### **3.3. DESCRIPCIÓN DE LA METODOLOGÍA.**

La metodología para el estudio del tránsito de crecientes en el río Urama, está fundamentada en el uso de un modelo determinístico- conceptual para la conversión de precipitación a escurrimiento, usando los métodos que provee el software HEC-HMS del Cuerpo de Ingenieros de los Estados Unidos (U.S. Army Corps of Engineers).

Para comenzar a utilizar el programa se debe abrir un nuevo proyecto, dentro del cual se van a almacenar todos los datos de la cuenca y de las precipitaciones. El proyecto va a estar conformado por varios submenús donde se va a almacenar la información, estos son:

- Modelo de Cuenca ( Basin Model).
- Modelo Meteorológico ( Model Meteorologic).
- Especificaciones de Control ( Control Specifications)

#### **Modelo de Cuenca.**

En este submenú se le informa al programa de las subcuencas y de sus características, la representación física de la cuenca esta configurada en este modelo. Los modelos hidrológicos están conectados en una red dendrítica, para simular el proceso de escorrentía. Los elementos disponibles son: subbasin, reach, junction, sink; estos están explicados en detalle en la sección de definición de términos. El cálculo se efectúa desde los elementos que se encuentran aguas arriba en una dirección en sentido descendiente.

Para cada subcuenca el HEC-HMS realiza los cálculos en las siguientes etapas:

- 1. Separación de la lluvia neta, que es la precipitación que genera la escorrentía directa.
- 2. Calcular la escorrentía directa.
- 3. Sumar a la escorrentía directa la escorrentía básica.
- 4. Calcular como evoluciona un hidrograma a medida que discurre a lo largo de un cauce o un embalse.

Para cada etapa de calculo se debe seleccionar el método a utilizar e introducir los datos necesarios.

Para esta fase del programa se requiere lo siguiente:

- Área tributaria.
- ◆ Parámetros del Loss Rate.
- Parámetros del Transform.
- Parámetros del Baseflow Method.

## **Área tributaria de la cuenca en estudio.**

Para determinar el área de la hoya hidrográfica, se siguieron los siguientes pasos:

 Localización de la cartografía existente de la cuenca del río Urama; para ello se realizaron visitas a Cartografía Nacional, donde se obtuvieron los planos a Escala 1:25000. Estos son de referencias: 6547- III –NE, 6547-III-SE, 6547-III-SO, 6546-IV-NE.

- Determinación de la topología (anatomía de la red de drenaje) de la cuenca y delineación de las subcuencas como producto de esta delimitación se identificaron tres subcuencas:
	- a. La cuenca del río Canoabo.
	- b. La cuenca del río Temerla.
	- c. La cuenca del río Urama (Esta se considero desde la confluencia. del Temerla con el Canoabo hasta el puente Urama).
- Determinación del Área Tributaria: para su cálculo se empleo el método de las cuadrículas, aplicado a planos obtenidos en Cartografía Nacional de escala 1:25000.

Este método consiste en :

- a. Delimitar la zona.
- b. Rellenar la cuenca por dentro con cuadrados.
- c. Determinar el área como la sumatoria de los cuadros incompletos entre dos mas el número de cuadros completos, todo esto multiplicado por un factor de área.

$$
A_{\text{Cuenca}} = \left(\frac{N^{\circ}\text{cuadors} \text{ incompleto}}{2} + N^{\circ}\text{cuadors} \text{ complexos} \right) F \qquad (3.1)
$$

#### **Parámetros del Loss Rate.**

Una variedad de métodos están disponibles para simular las pérdidas, que en el caso de tormentas consiste mayormente de infiltración. Se selecciono para este estudio el **Método del Número de Curva** (The SCS curve number (CN) loss model), un modelo conceptual desarrollado por el SCS en 1954 y de aplicación global (SCS, 1985; Ponce y Hawkins, 1996). Este método fue tomado por ser el que mas se ajusta a la información disponible y las características de la cuenca, y los parámetros que requiere el software para su aplicación son las perdidas iniciales (Ia) y el coeficiente del número de curva (CN). Para el calculo de estos parámetros es necesario lo siguiente:

 Evaluar directamente en la cartografía, las pendientes fisiográficas de las subcuencas y cursos de agua (pendiente media del terreno y pendiente media del lecho del cauce), que forman la red de drenaje del río Urama.

Para el cálculo de la pendiente media del terreno, se aplico el método de la cuadricula asociada a un vector, ya que es uno de los más representativos que puede ser utilizado; los pasos para la aplicación del mismo son los siguientes:

- 1. Se deben trazar cuadriculas sobre el área de drenaje, cada punto de intersección de dichas cuadriculas representa una pendiente del terreno determinada, se deben definir por lo menos 50 puntos de intersección.
- 2. Trazar una curva de nivel correspondiente a cada punto a través de la interpolación, entre las curvas de nivel inmediatamente superior e inferior.
- 3. Trazar una recta tangente a la curva de nivel correspondiente a cada punto.
- 4. Trazar una recta perpendicular a cada recta tangente por el punto de interés.
- 5. Sobre la perpendicular trazada anteriormente dibujar un perfil del terreno, que define la pendiente correspondiente al punto en consideración.

6. Teniendo la pendiente de todos los puntos, se clasifican los valores por intervalos de clase, la cantidad de intervalos de clase se define según la ley de Sturges, el número de intervalos K de una muestra de tamaño n es:

$$
K = 1 + 3.3 \log n
$$

7. El tamaño del intervalo de clase esta definido por la siguiente relación: C = R/K, donde R es el rango de la muestra.

Los pasos para calcular la pendiente media del terreno se explicaran con mas detalle en el capitulo IV donde se observe el ejemplo de cálculo para cada subcuenca.

- Recopilación de la información de campo; se realizó una visita a la zona de estudio, esto con la finalidad de hacer un reconocimiento general de el lugar .
- Seguidamente se procedera al cálculo de los parámetros requeridos para determinar el valor de CN de la cuenca, los cuales se abordan de la siguiente manera:
	- a. Recolección de datos cartográficos de uso y tipo de suelo en la cuenca para cada sub-cuenca del río Urama: Para esto, se utilizó el mapa: "Clasificación de los Suelos, Cuenca del Río Urama", a la escala 1:100.000, suministrados por la Secretaria de Planificación de Ambiente y Ordenación del Territorio del Estado Carabobo.
	- b. Revisión bibliografica de trabajos donde se explique cada clase y subclase de suelo, encontrada en el plano citado anteriormente; el trabajo utilizado lleva por nombre "Capacidad de Usos de las Tierras del

Estado Crarabobo", elaborado por el Departamento de Edafología, de la Dirección General de recursos Hidráulicos del Ministerio de Obras Publicas, la clasificación sigue el sistema explicado en la publicación "Capacidad de Usos de las Tierras" de Klingebiel y Montgomery.

- c. Delimitación de la zona en estudio, en el mapa suministrado.
- d. Luego se procedió al cálculo de las áreas correspondientes a cada clase y subclase de suelos.
- e. Seguidamente se le asigno a cada clase el valor de CN correspondiente, tomando en cuenta la pendiente media del terreno; para finalmente calcular el CN ponderado de la Cuenca en estudio.

#### **Parámetros del Transform.**

En esta ventana se calcula el escurrimiento directo que aporta cada subcuenca. El programa incluye varios métodos para transformar el exceso de precipitación en escurrimiento. De estos, se selecciono SCS UH Model para realizar dicha transformación, la cual se lleva a cabo mediante la convolución del hidrograma efectivo. Esto se desarrolla para cada subcuenca (Ponce, 1989).

Para la aplicación del método es necesario introducir el tiempo de retardo, que esta definido por la siguiente ecuación:  $t_{\text{loop}} = 0.6 t_c$ 

Acá nuestra incógnita va ser el Tiempo de Concentración (*tc*), que se debe calcular para cada subcuenca, para que así el software realice los distintos hidrogramas y luego trace la envolvente de los hidrogramas. La formula usada para su calculo, es la descrita a continuación:

Formula de Kirprich 2  $\setminus$  0.385  $0.0195 \left| \frac{L}{S} \right|$ ⎠ ⎞  $\overline{\phantom{a}}$  $Tc = 0.0195 \left( \frac{L}{S} \right)$ 

Donde:

*S* : Pendiente del Cauce.

*L* : Longitud del Cauce.

Para la aplicación del método SCS UH Model, se consideró que la cuenca del río Canoabo inicia aguas abajo de la presa Canoabo, eliminando el resto de la cuenca contribuyente, ya que las crecidas que llegan a dicho Embalse quedan amortiguadas por el mismo.

Los valores de pendiente y longitud de los cauces van a ser determinados a partir de mediciones directas en los planos obtenidos en Cartografía Nacional.

#### **Parámetros del Baseflow Method.**

En esta ventana el programa le añade el caudal base que tenia la cuenca antes de la crecida y que debe continuar por debajo del hidrograma de crecida. El método a utilizar es el de **Recesión Exponencial** (Exponential Recession Model), el cual requiere de los siguientes parámetros: caudal inicial, constante de recesión y el caudal umbral, los cuales se van a determinar a partir de la observación directa de los hidrogramas correspondientes, a cada creciente obtenidos en Hidrocentro.

#### **Routing Reach.**

El tránsito de avenidas a través de cauces se efectuara usando el método determinístico **Muskingum** (Chow, 1959), para cuencas no calibradas en el que los parámetros de tránsito se calculan directamente de la morfología del canal (secciones transversales). Esto hace posible que el tránsito de avenidas se aplique a través de toda la red de drenaje, basando el cálculo en datos fisiográficos y obviando la necesidad de datos históricos. El uso de datos históricos es impracticable porque requeriría de aforos en todos los arroyos. El método Muskingum ha sido aceptado por el Cuerpo de Ingenieros de los Estados Unidos como parte de sus modelos hidrológicos (U.S. Army Corps of Engineers, 1990). Para la aplicación del modelo en el software es necesario conocer los valores de K y X, los cuales fueron definidos en el marco teórico, para determinarlos es necesario:

- Evaluación de las secciones transversales típicas de los cursos de agua que forman la red de drenaje del río Urama, mediante visitas, observaciones y mediciones de campo, que se realizan como sigue:
	- a. Inspección de la zona, con el objetivo de seleccionar las secciones que más se ajusten a las bases teóricas.
	- b. Levantamiento de las secciones transversales para cada sub-cuenca, con la ayuda de equipos de medición topográficas.
	- c. Tabulación de las mediciones realizadas en campo, ajustadas a las bases teóricas, de manera de obtener el tiempo de concentración de la cuenca para la aplicación del Modelo del Hidrograma Unitario SCS (SCS UH Model).
- d. Elaboración de los cálculos a través del uso del programa de computación Excel.
- Finalmente se grafican los puntos con la ayuda del programa de computación Excel, para el cálculo del área de las secciones transversales y el perímetro mojado.
- Aplicación del método de Muskingum: de acuerdo a las bases teóricas los parámetros K y X se van a estimar para una cuenca no calibrada y se calculan a partir de las características del canal, para la aplicación del método es necesario:
	- a. Selección del tramo donde se va a realizar el transito, que consiste en la inspección de la zona y revisión de los datos disponibles.
	- b. Considerar el tramo que va desde la confluencia del río Temerla con el Canoabo hasta el Dique-Toma "José Laurencio Silva" el cual tiene una longitud de 120m, ya que la data disponible (8) contiene los hidrogramas de crecientes en dicho Dique.
	- c. Realizar mediciones en campo, de secciones transversales representativas del cauce, con el objetivo de determinar el radio hidráulico y el ancho superior de la superficie de flujo.
	- d. Por último, aplicar las ecuaciones especificadas en las bases teóricas para el cálculo de los parámetros K y X, requeridos por el modelo de Muskingum, para la corrida del programa.

## **Modelo Meteorológico**

En este submenú se selecciona el método ha ser utilizado para el cálculo de la precipitación media de la cuenca.

Los métodos que incluye este menú son:

- User Hyetograph.
- User Gaga Weighting.
- Inverse-Distance.
- Gridded Precipitation.
- Frequency Storm.
- Standard Project.
- Tormenta SCS.
- No Precipitation.

La selección de uno de estos métodos va a depender del tipo de datos de precipitación que estén disponibles, para este estudio se selecciono el método de **Frecuency Storm,** para su aplicación es necesario conocer datos de precipitación y la duración de la tormenta, esta investigación sigue los siguientes pasos:

- Recolección de datos de las tormentas en sus respectivas Crecientes para períodos de retorno de 10 a 100 años, la obtención de estos datos fue de la siguiente manera:
	- a. De un estudio realizado por CGR Ingeniería para Hidrocentro, se obtuvieron las curvas IDF para cada sub-cuenca que conforma la cuenca del río Urama (ver apéndice C).

b. Se calcula la precipitación puntual promedio ponderada de la cuenca, esto se hace con cada creciente seleccionada en el estudio, para la aplicación del método de Frecuencia de Tormentas.

## **Especificaciones de Control**

Acá se indica cuando debe empezar y terminar de calcular y el intervalo de tiempo para el cual debe realizar los cálculos. Se debe tener en cuenta que el momento indicado para terminar los cálculos, debe ser aquel que permita que el caudal generado llegue a la desembocadura de la cuenca.

## **Corrida del programa.**

Una vez realizado todos los pasos descritos anteriormente se procede a:

- Creación de archivos del programa HEC-HMS, conteniendo los datos necesarios para correr el modelo.
- Corrida del modelo para las diferentes crecientes con períodos de retorno de 10, 25, 50 y 100, años.

La presentación de los resultados que llegará al usuario final o que serán utilizados por otro sistema informático puede ser de distinto tipo según las necesidades. Se pueden obtener tablas o listas de datos, gráficos o figuras. Estos resultados pueden obtenerse tanto en papel como en soporte magnético.

## **3.4. TÉCNICA DE RECOLECCIÓN DE DATOS.**

Las técnicas empleadas para obtener la información necesaria para realizar la investigación consistieron básicamente en:

- Análisis documental: Manejo de material bibliográfico que contenga información relacionada con el proceso de lluvia-escorrentía, tránsito de crecientes en canales, capacidad y usos de las tierras, manejo y aplicación del software HEC-HMS.
- Observación directa: Consiste en visitas de campo a la cuenca del río Urama, con el fin de observar tipo y usos de suelo, condiciones de operación del dique-toma, tipo de vegetación entre otras.
- Entrevistas no estructuradas: Realizadas a personal perteneciente a los diferentes organismos, que facilitaron información referente a la zona en estudio.
- Recopilación de la información existente, como estudios realizados en la zona y datos hidrometeorológicos necesarios para la ejecución del programa.

Los instrumentos utilizados para la recolección de datos en campo son:

- Teodolito electrónico con apreciación de un (1) segundo.
- Cinta métrica de 60 metros y apreciación de un (1) milímetro.
- Jalones.
- Trípodi.
- Nivel de mano.
- Miras con apreciación de un centímetro.

## **3.5. TÉCNICAS DE PROCESAMIENTO Y ANÁLISIS DE DATOS.**

Las técnicas de procesamiento a las que serán sometidos los datos que se obtengan de la corrida del programa, consistirá en:

- Comparación de los hidrogramas de crecientes arrojados por el software con los correspondientes a la data histórica.
- Comparación de los caudales máximos correspondientes a las crecientes en estudios a través de tablas.

#### **RECOLECCIÓN DE INFORMACIÓN.**

Para efectuar este estudio en particular, fue necesario tener a la mano la información que se muestra en el esquema anexo; sin embargo no todos los estudios requieren estrictamente estos datos, esto depende del objetivo del mismo y de la información disponible en la zona ya que a partir de estos se van a seleccionar los métodos a utilizar. sugerir

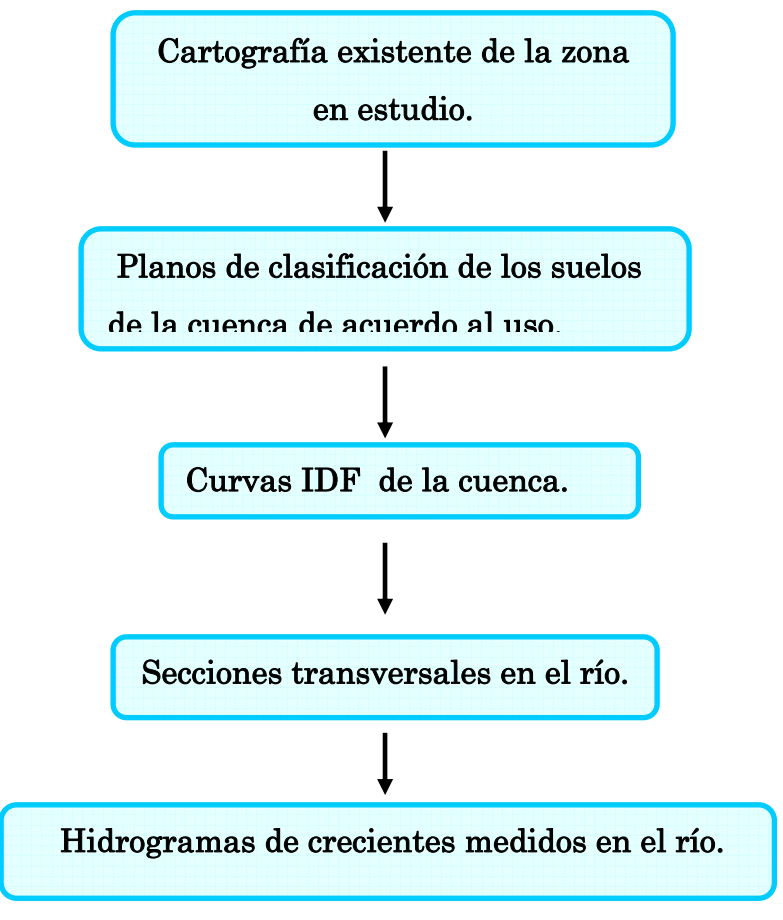

**Figura 3.1.** Recolección de información. **Fuente**: Palencia. M, Machado. A

#### **FASES DE TRABAJO DEL PROGRAMA HEC-HMS**

En el siguiente diagrama se puede percibir, las diferentes etapas de cálculo que ejecuta el programa anteriores a la entrega de resultados.

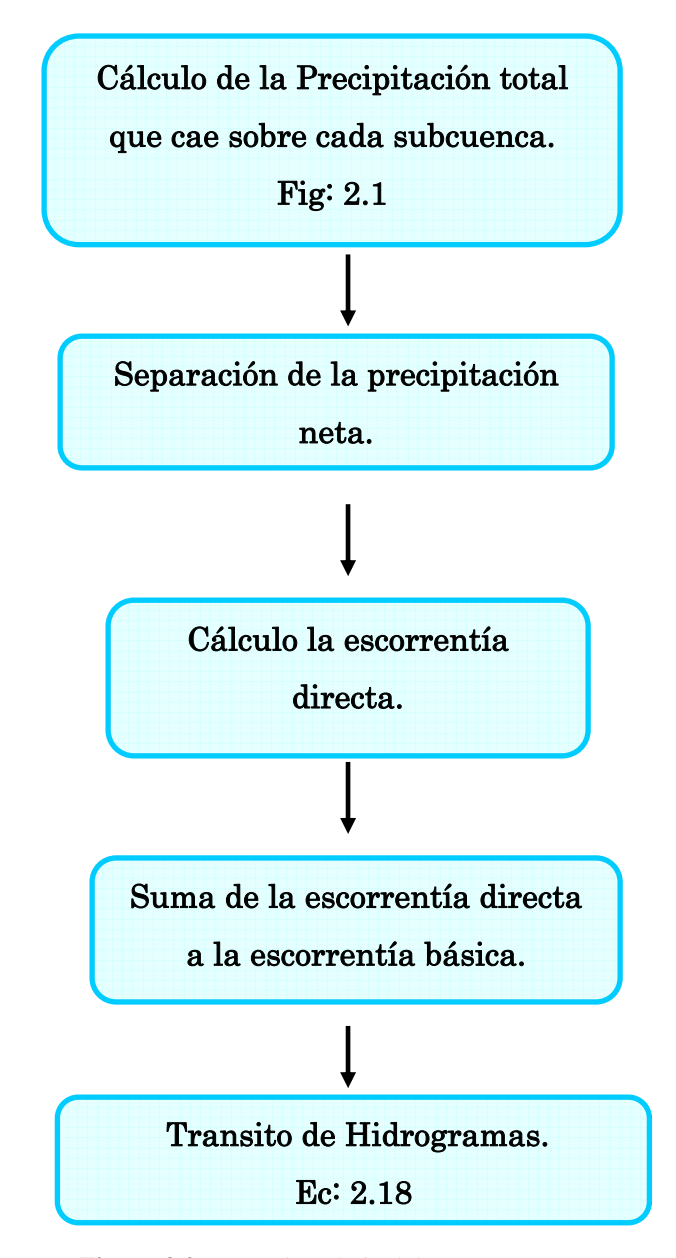

**Figura 3.2.** Fases de trabajo del programa **Fuente**: Palencia. M, Machado. A

#### **ESTRUCTURA DEL PROGRAMA HEC-HMS**

A continuación se muestra un esquema, que representa la estructura del software para su ejecución, el mismo se encuentra dividido en tres sub- menús principales, donde asigna a cada uno cierta fases de cálculos correspondientes al diagrama anterior.

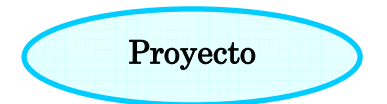

El siguiente esquema presenta toda la estructura del programa, aquí se pueden observar los tres edio- menús principales con las etapas de cálculo correspondientes a cada uno de ellos, además se muestran todos los métodos disponibles por el programa para cada una de estas.

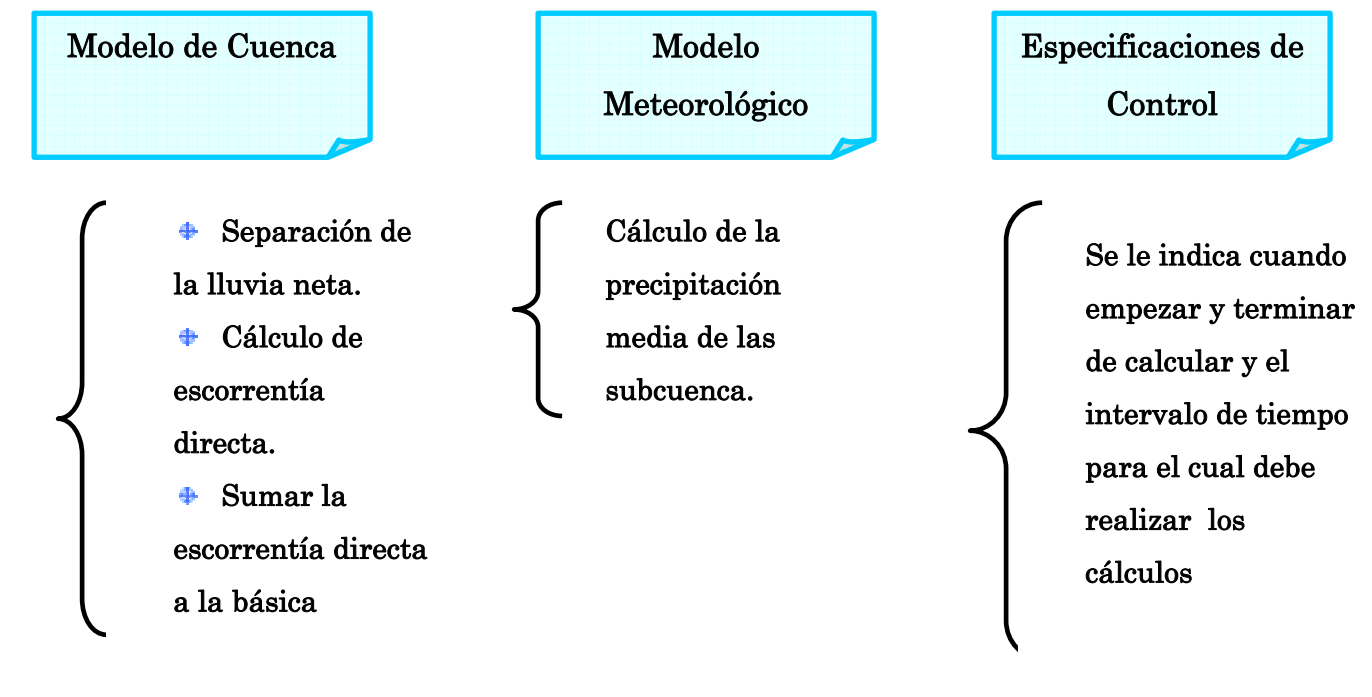

**Figura 3.3.** Estructura del programa **Fuente**: Palencia. M, Machado. A

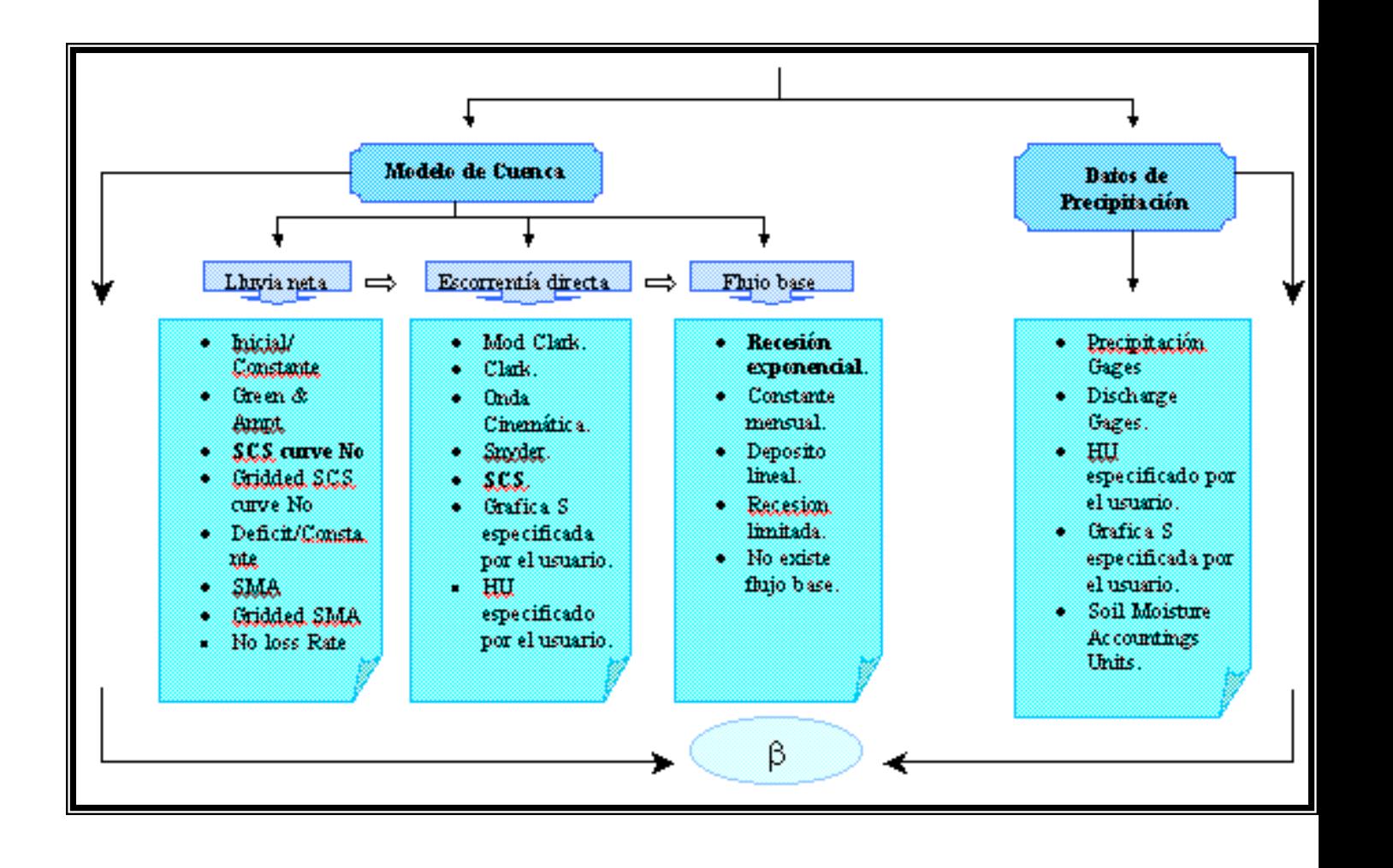

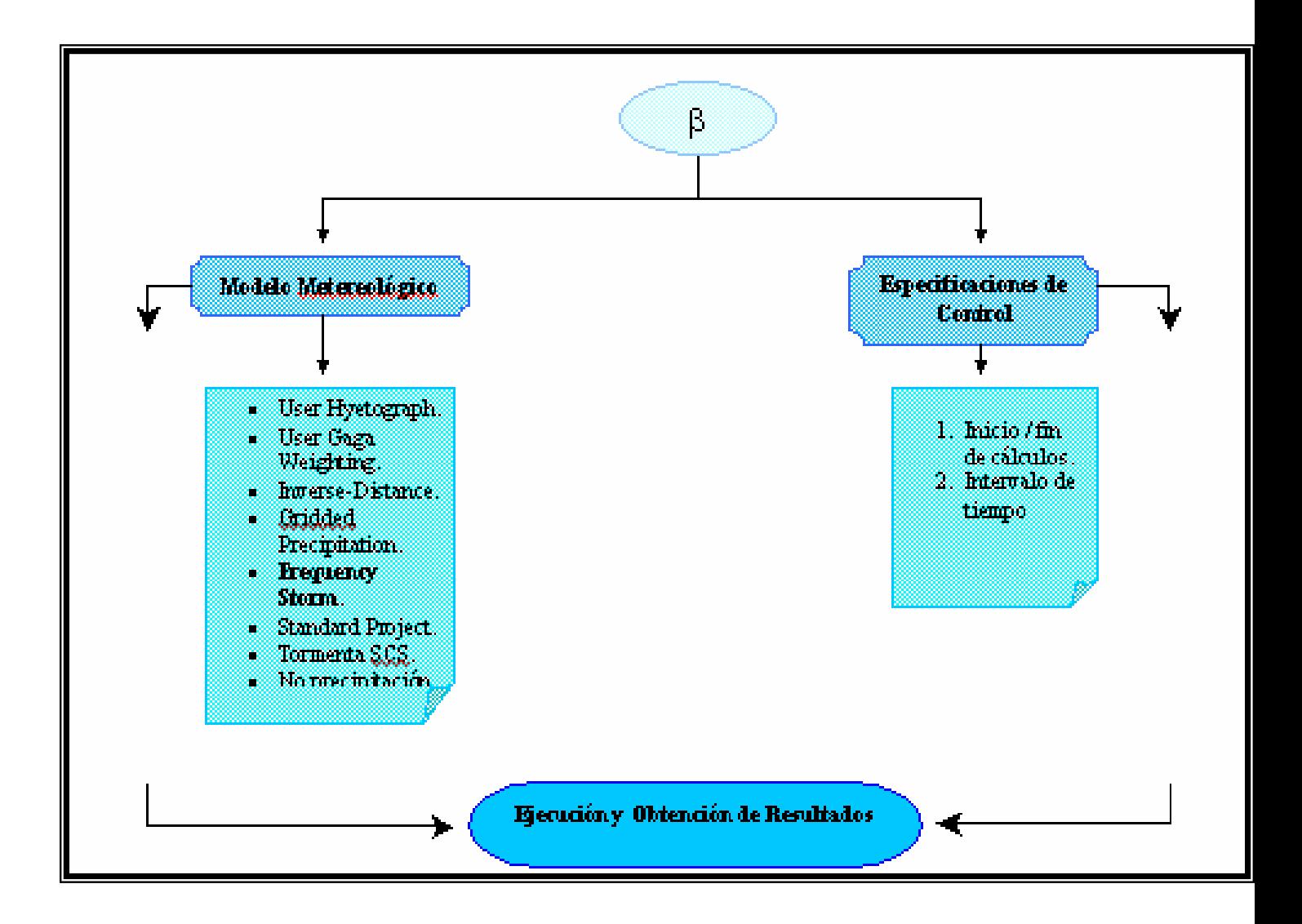

## **CAPITULO IV**

# **ANÁLISIS Y RESULTADOS**

## **4.1. DESCRIPCIÓN DE LA PROPUESTA.**

## **Descripción de la Cuenca.**

La cuenca del río Urama se encuentra en la región centro- norte- costera, sobre el límite con la región centro occidental, la misma desemboca al Mar Caribe; está comprendida entre el Municipio "Juan José Mora", perteneciente al Estado Carabobo, y parte del Estado Yaracuy.

La cuenca del Urama es parte del sistema hidrográfico III de acuerdo con la clasificación del antiguo Ministerio de Obras Públicas (MOP), y está comprendida entre las latitudes 10°35<sup>´</sup> a 10°20<sup>´</sup> y longitud 68°22<sup>´</sup>30" a 68°07´ 30".

El estudio comprende el análisis del río Urama (cauce principal) y sus tributarios de consideración: Temerla y Canoabo, los cuales confluyen en un punto para dar inicio al río Urama, luego sigue su cauce natural hasta llegar al dique toma "José laurencio Silva", el cual se encuentra ubicado a 120 m de la confluencia, donde tiene lugar el funcionamiento del sistema Urama-Morón-Puerto Cabello. Este fue creado para captar las aguas de sus fuentes naturales para su posterior potabilización y distribución a las poblaciones del eje costero de Carabobo.

Actualmente este Dique-Toma es operado por Hidrocentro, y su funcionamiento es a través de una compuerta de admisión, la cual esta abierta al 100 % de su altura para de esta manera captar todas las aguas provenientes del Río Urama; luego de esto, las aguas son elevadas a un tanque desarenador por medio de una toma lateral, que las dirige a una tubería de aducción con diámetro de 48", hasta la planta potabilizadora "Los Teranes", que tiene una capacidad instalada de 2200 l/s pero actualmente funciona con 1200 l/s.

Sin embargo, en época de verano, el caudal del río Temerla disminuye notablemente siendo insuficiente para abastecer a las poblaciones, para compensar este déficit se utiliza el agua almacenada en el Embalse Canoabo.

Este Embalse está ubicado en el valle del río Canoabo y su capacidad de diseño a nivel máximo, es de 70 millones de m<sup>3</sup> en la cota 277 m.s.n.m. En el apéndice H se encuentra un gráfico proporcionado por Hidrocentro, donde se muestran los niveles del embalse en los últimos años.
La cuenca del río Urama cuenta con otros estudios que han sido elaborados para la construcción de las obras allí existentes, a continuación se presenta una breve reseña histórica de las obras realizadas en la cuenca:

En el año de 1971 se construye el Dique-Toma "José Laurencio Silva" a 120 m aguas abajo de la confluencia de los ríos Temerla y Canoabo, con el objetivo de garantizar el abastecimiento de agua potable de la población de Urama, Morón y Puerto Cabello.

Posteriormente en marzo del año 1976 se inicia la construcción del Embalse Canoabo, con miras a terminar en octubre del año 1979, cuya función sería la de almacenar aproximadamente 70 millones de m $^3$  de agua, para cubrir el déficit en el suministro de agua potable a la población del Municipio Juan José Mora y Puerto Cabello en época de verano. El mismo se encuentra localizado en el tramo de la carretera que va desde la población de Urama, en la vía Morón- San Felipe, hasta la población de Canoabo

Para el año 1994, Hidrocentro contrato a CGR Ingeniería para realizar estudios de crecidas de los ríos Urama, Temerla y Canoabo, en el sitio de toma del río Urama, donde se propone expandir las obras de captación existentes para trasvasar hacia el vaso de Canoabo, parte de la producción de escorrentía que drena hacia dicho sitio. Este sistema consiste en una estación de bombeo instalada en la descarga del Dique-Toma, con el fin de captar los volúmenes excedentes producidos por las crecidas y de esta forma contribuir al llenado del Embalse de Canoabo.

A continuación se presenta el cálculo de los parámetros que requiere el modelo para efectuar la simulación, estos se van a presentar organizados dentro de la ventana o submenú que los requiere para la corrida del software.

# **4.2. PRESENTACIÓN DE RESULTADOS.**

## **4.2.1 BASIN MODEL**

Para cada cuenca el programa requiere que se suministre en cada ventana la información siguiente:

- Área tributaria.
- ◆ Parámetros del Loss Rate.
- Parámetros del Transform.
- ◆ Parámetros del Baseflow Method.

## **Cálculo del Área Tributaria de la Cuenca en Estudio.**

El método a utilizar es el de las cuadriculas, el área total de la cuenca será la sumatoria del área de cada subcuenca ( Ver apéndice J ).

$$
A_{\text{Sub-Cuence}} = \left(\frac{N^{\circ}\text{cuadors}\text{ incompleto } s}{2} + N^{\circ}\text{cuadors}\text{ complexs}\right)F
$$

Cálculo del factor de área: 1 cuadro del plano tiene un Área de 13cm<sup>2</sup>. Escala del plano =  $1:25000$ De lo que se tiene: 1cm = 25000cm  $1cm = 0.25$  Km;  $1 \text{cm}^2$  = 0.0625 Km<sup>2</sup> entonces:  $13 \text{ cm}^2 = 1 \text{Km}^2$  $F = 1$ 

**Tabla 4.1.** Áreas de las subcuencas.

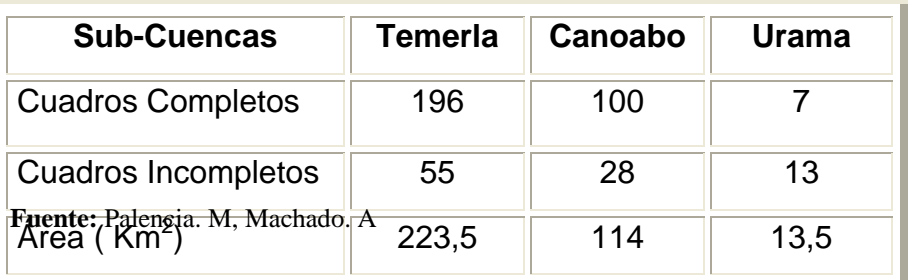

Sustituyendo en la fórmula se obtiene:

Área total = Área  $T_{\text{emerla}} + \text{Área }{}_{\text{Canoabo}} + \text{Área }{}_{\text{Urama}} = 351 \text{ Km}^2$ 

## **Loss Rate: El Modelo de Perdida SCS Número de Curvas (CN).**

En esta ventana se requiere indicar las perdidas iniciales y el numero de curva correspondiente a cada subcuenca.

Para determinar el número de curva correspondiente a cada cuenca, se tomo en cuenta la pendiente media del terreno y las áreas impermeables.

# **Cálculo de la Pendiente Media del Terreno:**

 $(N^{\circ}Ocurrencia s_i xPendiente media_i)$ ∑ ∑ = = ° °  $=\frac{i=1}{k}$  $\sum_{i=1}$  is Oculturical  $s_i$  $\int_{1}^{1}$  (*i Ocurrencius<sub>i</sub>xi endiente* incum<sub>i</sub> N<sup>o</sup>Ocurrencias media media *K i <sup>i</sup> N Ocurrencia s xPendiente Pendiente*

| $(1)$ Pendiente $(S)$<br>(m/m) | (2) Numero de<br><b>Ocurrencias</b> | (3)<br>% Total | (4)<br>% Acumulado | $(5)$ S media<br><b>Intervalo</b> | $(6) = (2) * (5)$ |
|--------------------------------|-------------------------------------|----------------|--------------------|-----------------------------------|-------------------|
| $ 0.000 - 0.1196$              | 12                                  | 24             | 24                 | 0.0598                            | 0.7176            |
| $ 0.1197 - 0.2393$             | 6                                   | 12             | 36                 | 0.1795                            | 1.077             |
| $ 0.2394 - 0.3590 $            | 14                                  | 28             | 64                 | 0.2992                            | 4.1888            |
| $ 0.3600 - 0.4787$             | 9                                   | 18             | 82                 | 0.41935                           | 3.77415           |
| $ 0.4788 - 0.5984$             | 5                                   | 10             | 92                 | 0.5386                            | 2.693             |
| $ 0.5985 - 0.7181$             | $\overline{2}$                      | $\overline{4}$ | 96                 | 0.6583                            | 1.3166            |
| $ 0.7182 - 0.8378 $            | 2                                   | $\overline{4}$ | 100                | 0.778                             | 1.556             |
| Total                          | 50                                  | 100            |                    |                                   | 15.32315          |

**Tabla 4.2.** Pendiente de la cuenca del río Urama.

**Fuente:** Palencia. M, Machado. A

Pendiente Media  $_{Urama} = 30.65\%$ 

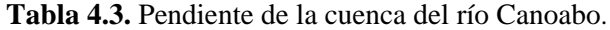

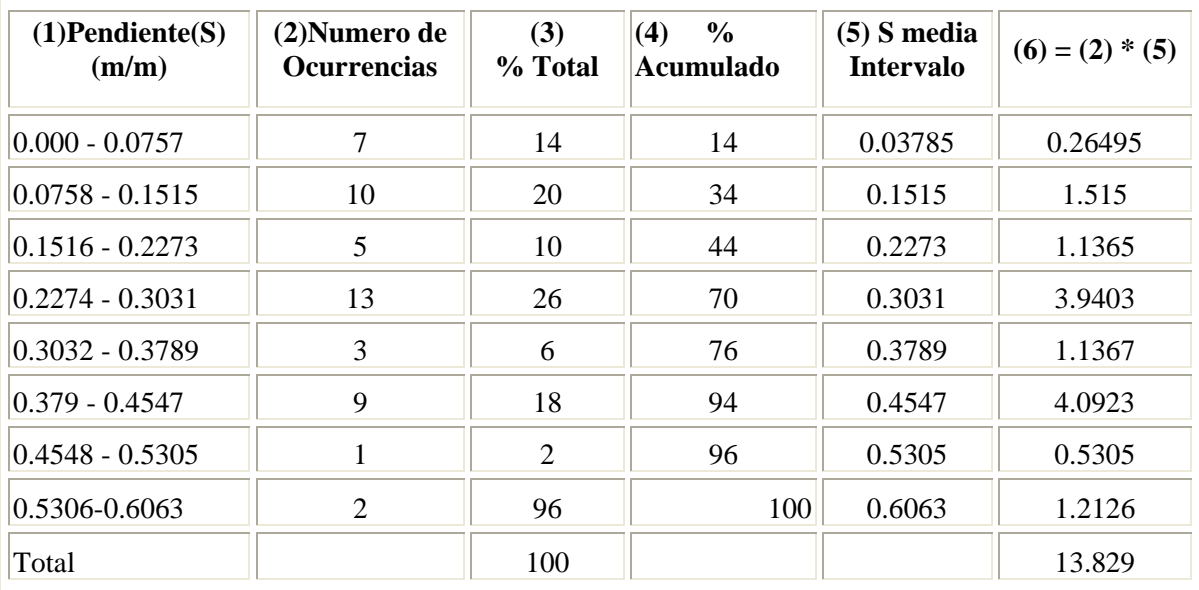

**Fuente:** Palencia. M, Machado. A

## Pendiente Media  $_{\text{Canoabo}}$  = 27.66%

| $(1)$ Pendiente $(S)$<br>(m/m) | (2) Numero de<br><b>Ocurrencias</b> | (3)<br>% Total | $\%$<br>(4)<br>Acumulado | $(5)$ S media<br><b>Intervalo</b> | $(6) = (2) * (5)$ |
|--------------------------------|-------------------------------------|----------------|--------------------------|-----------------------------------|-------------------|
| $0.000 - 0.114$                | $\overline{4}$                      | 8              | 8                        | 0.057                             | 0.228             |
| $0.1141 - 0.2281$              | 15                                  | 30             | 38                       | 0.2281                            | 3.4215            |
| $0.2282 - 0.3422$              | 20                                  | 40             | 78                       | 0.3422                            | 6.844             |
| $0.3423 - 0.4563$              | 6                                   | 12             | 90                       | 0.4563                            | 2.7378            |
| $0.4564 - 0.5704$              | $\overline{4}$                      | 8              | 98                       | 0.5704                            | 2.2816            |
| $0.5705 - 0.6845$              | $\overline{0}$                      | $\theta$       | 98                       | 0.6845                            | $\Omega$          |
| $0.6846 - 0.7986$              | $\Omega$                            | $\Omega$       | 98                       | 0.7986                            | $\Omega$          |
| 0.7987-0.9127                  | 1                                   | $\overline{2}$ | 100                      | 0.9127                            | 0.9127            |
| Total                          | 50                                  | 100            |                          |                                   | 16.426            |

**Tabla 4.4.** Pendiente de la cuenca del río Temerla

**Fuente:** Palencia. M, Machado. A

Pendiente Media  $_{\text{Temella}}$  = 32.85 %

En base al tipo de suelo y uso de la tierra se definen distintos grupos (ver apéndice J, plano: "Clasificación de los Suelos, Cuenca del Río Urama" ) , en la Tabla 4.6 se indica el CN correspondiente a cada clasificación de los suelos que conforman la cuenca en estudio.

La Tabla 4.5 muestra un resumen de las pendientes de cada sub-cuenca.

**Tabla 4.5.** Pendiente de las sub-cuencas

| Sub-Cuenca  |       | Temerla    Canoabo    Urama |        |
|-------------|-------|-----------------------------|--------|
| Pendiente % | 32.85 | 27.66                       | -30 65 |

**Fuente:** Palencia. M, Machado. A

**Tabla 4.6.** Tipos de suelos y usos de los suelos de la cuenca del río

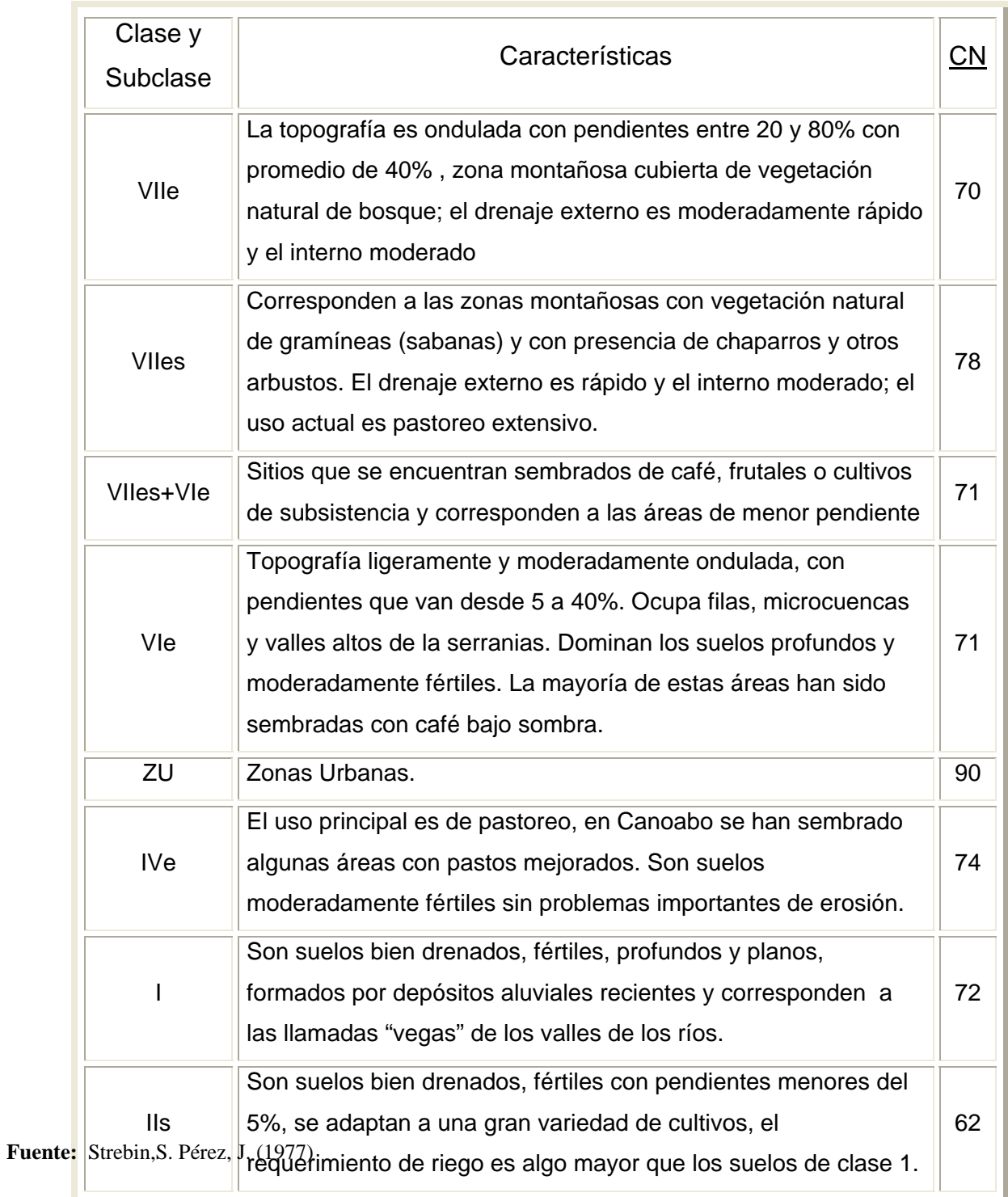

En la tabla que se muestra a continuación se indica el porcentaje de superficie, correspondiente a cada clase y subclase de tierras, con el cálculo del CNponderado para cada subcuenca.

**Tabla 4.7.** Cálculo del CN correspondiente a cada subcuenca.

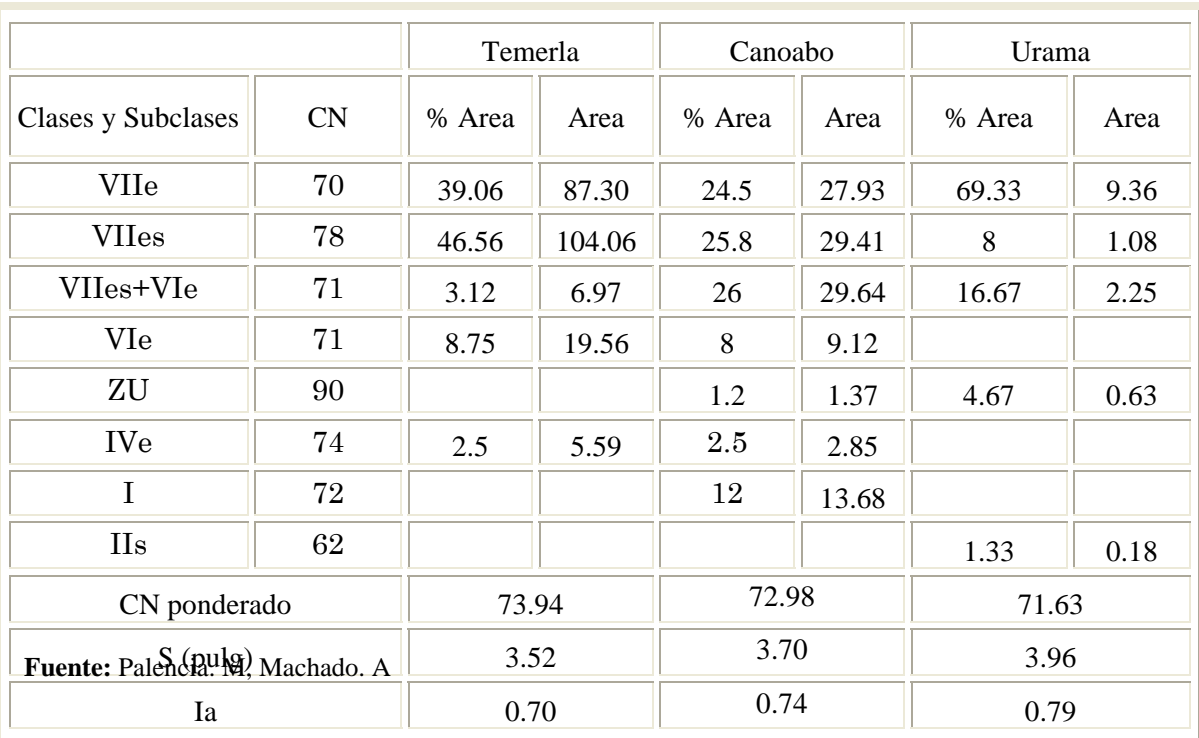

Para este estudio se asumió que la condición de humedad del suelo es media (suelo normal), ya que no se disponen de estudios precisos, que indiquen cual es el estado de la cuenca antes de las tormentas, con este criterio se esta estableciendo un potencial de escorrentía promedio para la hoya hidrográfica.

La máxima retención de agua( S ), se cálculo en cada sub-cuenca, aplicando la ecuación 2.6 y a partir de esto se determino la abstracción inicial para la cual no ocurrirá escorrentía como Ia = 0.2 S.

## **Transform: Hidrograma Unitario SCS.**

En esta ventana se calcula el escurrimiento directo que aporta cada subcuenca, para la aplicación del método es necesario introducir el tiempo de retardo.

## **Parámetros Geomorfológicos de la Cuenca.**

La longitud del cauce principal, y la pendiente del río se determino a partir de los planos Escala 1:25000 correspondiente a cada sub-cuenca, que se encuentran en el apéndice J.

La longitud del cauce del río Canoabo se considero a partir de la salida del Embalse Canoabo hasta la confluencia del mismo con el río Temerla y el río Urama se midió desde la confluencia hasta Puente Urama ( Ver Tabla 4.8).

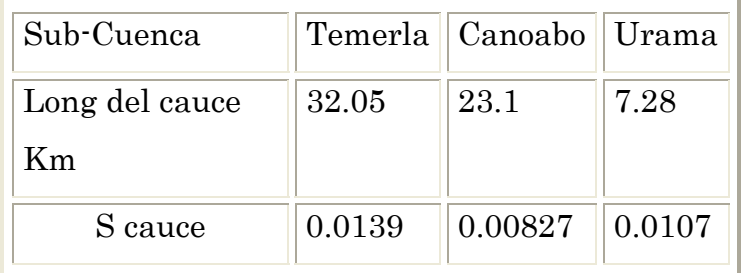

**Tabla 4.8.** Características del cauce principal de cada sub-cuenca.

**Fuente:** Palencia. M, Machado. A

#### **Tiempo de Concentración.**

Para una resolución más certera se debe calcular para cada subcuenca, su tiempo de concentración correspondiente, para que el software realice los

distintos hidrogramas y luego trace la envolvente de los hidrogramas; analíticamente esto reviste de una mayor complejidad en cuanto a los cálculos. La Tabla 4.9 contiene el tiempo de concentración para subcuenca.

Aplicando la formula de Kirprich  $2 \sqrt{0.385}$  $0.0195 \left| \frac{L}{S} \right|$ ⎠ ⎞  $\overline{\phantom{a}}$  $Tc = 0.0195 \left( \frac{L}{S} \right)$ 

Se tiene para la cuenca del río Temerla:

$$
Tc = 0.0195 \left( \frac{(32050 \text{ m})^2}{0.0139} \right)^{0.385} = 298.16 \text{ min}
$$

**Tabla 4.9.** Tiempo de concentración para cada subcuenca

| Sub-Cuenca  |        | Temerla    Canoabo    Urama |                    |
|-------------|--------|-----------------------------|--------------------|
| $T c$ (min) | 298.16 | $\parallel$ 282.99          | $\parallel$ 105.33 |

**Fuente:** Palencia. M, Machado. A

Tomando en cuenta que el tiempo de concentración se refiere a aquel tiempo necesario para que toda la cuenca esté aportando al fenómeno de escorrentía, sobre la base de este concepto se determina generalmente la duración de la tormenta, como un tiempo aproximadamente igual a el tiempo de concentración.

Para este estudio se considero una duración de 3 horas para las tormentas, por ser el tiempo utilizado para la elaboración de los hidrogramas observados elaborados por CGR Ingeniería, con los que se va a realizar la comparación.

## **Tiempo de Retardo.**

Seguidamente se procede al cálculo del tiempo de retardo, definido por la siguiente ecuación:  $t_{la\phi} = 0,6t_c$ 

Continuando con el ejemplo de la cuenca del río Temerla, se muestra a continuación un cálculo tipo del tiempo de retardo:

 $t_{lag}$  = 0,6 *x* 298 .16 = 178 .9 min

En la Tabla 4.10 se muestra el tiempo de retardo en minutos para cada subcuenca.

**Tabla 4.10.** Tiempo de retardo para cada sub-cuenca.

| Sub-Cuenca Temerla |       | Canoabo | $ $ Urama |
|--------------------|-------|---------|-----------|
| $t_{lag}$ (min)    | 178.9 | 169.79  | 63.20     |

**Fuente:** P. Marlis, M. Alexis.

#### **Baseflow Method: Modelo de Recesión Exponencial.**

Para la ejecución del modelo en el programa, es necesario estimar los parámetros requeridos, estos son: caudal inicial, constante de recesión y el caudal umbral.

#### **Flujo Inicial.**

*Qo:* flujo inicial, que se determina como el promedio anual del flujo en el cauce del río.

Para el río Temerla*,* el valor fue tomado a partir de observaciones en campo realizadas por Hidrocentro, de las cuales se obtuvieron 4 m $\frac{3}{s}$ .

Para el río Canoabo no se considero el caudal base, ya que este es un valor muy pequeño (10 l/s), de acuerdo a mediciones realizadas por Hidrocentro. Esto es debido a que el Embalse existente en el río, amortigua las crecidas y no permite un flujo de agua continuo, aguas abajo de la presa.

En Urama se tomo 300 l/s como caudal base (Dato suministrado por Hidrocentro). Este caudal es el resultado del alivio del Dique-Toma, ya que el mismo se encuentra a los inicios del río Urama. A este dique llegan 4000 l/s del río Temerla, de los cuales 1200 l/s se captan para la planta potabilizadora "Los Teranes", otra parte es trasvasada al Embalse de Canoabo y los 300 l/s correspondientes al alivio del dique.

#### **Caudal Umbral.**

Como el valor del caudal umbral se puede obtener de gráficos de flujos observados contra tiempo, este parámetro se determino a partir de los hidrogramas de crecientes observados en el dique-toma y se expresa como un porcentaje del caudal pico. En la Tabla 4.11, se puede observar esta relación:

| Parámetros para el HEC- | 10    | 25    | 50    | 100   |
|-------------------------|-------|-------|-------|-------|
| <b>HMS</b>              | años  | años  | años  | años  |
| $Q_{\text{punta}}$      | 245   | 435   | 627   | 856   |
| Q umbral                | 62.5  | 68.75 | 75    | 81.25 |
| $\%$                    | 25.51 | 15.80 | 11.96 | 9.49  |

**Tabla 4.11.** Caudal umbral expresado en %.

#### **Constante de Recesión.**

Al igual que el caudal umbral, la constante de recesión puede ser estimada de un hidrograma conocido, esta se obtuvo del mismo hidrograma observado que se utilizo para el cálculo del caudal umbral.

**Fuente:** Palencia. M, Machado. A

 $K = 0.98$ 

#### **Routing Reach: Modelo de Muskingum.**

En esta sección el programa efectúa el transito en el canal seleccionado y para esto es necesario introducir el tiempo de viaje de la onda de crecida, y la constante de almacenamiento.

El tránsito se realizara a lo largo del río Urama, en el tramo de 120 metros que va desde la confluencia del Temerla con el Canoabo, hasta el Dique-Toma. Siendo necesario obtener los siguientes parámetros:

#### **1. Cálculo de K**

$$
K = \frac{L}{V_w}
$$

 $\frac{1}{2}$   $\frac{dQ}{dx}$ *dy dQ*  $V_w = \frac{1}{B}$ 

 $\displaystyle \frac{dQ}{dA}$  Recordando que  $\displaystyle \frac{Bdy}{dA}$  , entonces:  $\displaystyle V_{_{W}}=\frac{dQ}{dA}$ 

A través de la ecuación de Manning se resuelve  $V_W$ :

$$
Q = \frac{S_o^{1/2} AR^{2/3}}{n}
$$

$$
\frac{dQ}{dA} = \frac{S_o^{1/2}}{nP_m^{2/3}} \frac{5}{3} A^{2/3}
$$

Los datos a utilizar se encuentran en el apéndice B que contiene el cálculo de la sección transversal del río Urama, el cálculo de la pendiente se encuentra en la Tabla 4.8, y el valor del perímetro mojado se obtuvo a partir de mediciones directas en las gráficas del apéndice D.

Área =  $6.77 \text{ m}^2$  $S_0 = 0.0107$  $Pm = 20 m$  $n = 0.050$ 

Sustituyendo se obtiene:

$$
V_{w} = \frac{S_o^{1/2}}{nP_m^{2/3}} \left(\frac{5}{3}\right) A^{2/3} = 1.67 m / seg
$$

$$
K = \frac{L}{V_W} = \frac{120}{1.67} = 71.85 \, seg
$$

El tiempo de viaje necesario para que una onda de caudal atraviese el tramo del río, es igual a K y equivale a 0.02 horas.

## **2. Cálculo de X**

Para el cálculo de X se utilizara la siguiente ecuación, explicada en detalle en el marco teórico.

$$
X = \frac{1}{2} \left( 1 - \frac{Q_o}{BS_o c \Delta x} \right)
$$

Donde:

 $Q_o = VA = 1.01x6.77 = 6.82m<sup>3</sup> / seg$ 

B: se obtuvo a partir de mediciones en campo = 19.060 m

 $\Delta x = 120$  m.

 $S<sub>o</sub>$  = pendiente del fondo del río = 0.0107

Sustituyendo en la ecuación se tiene:

$$
X = \frac{1}{2} \left( 1 - \frac{6.82}{19.06 \times 0.0107 \times 120 \times 1.67} \right) = 0.42
$$

 $X = 0.42$ 

## **4.2.2 MODELO METEREOLÓGICO**

En esta etapa el programa determina la precipitación media de la cuenca, el modelo utilizado en este estudio es el que se presenta a continuación:

♦ **Frequency Storm:** Para ejecutar el modelo en el programa es necesario introducir datos como: altura de precipitación para cada intervalo de tiempo especificado por el programa, duración de la tormenta, área de la cuenca y probabilidad de excedencia .

#### **1. Precipitación.**

Los datos de precipitación puntual se obtuvieron de las curvas IDF que se encuentran en el apéndice C, para cada estación. El modelo a utilizar (Frecuencia de las Tormentas) requiere de un solo registro de precipitación puntual para toda la cuenca, debido a esto, se cálculo la precipitación puntual ponderada de la cuenca del río Urama para cada periodo de retorno de interés.

$$
P_{\text{Tr}}=\tfrac{\sum A_{\text{Sub-cuencas}}xP_{\text{Duración dada}}}{A_{\text{Cuenca}}}
$$

A continuación se presenta un ejemplo tipo, del cálculo de la precipitación que cae en la cuenca en estudio, para un periodo de retorno de 10 años con una duración de una hora.

$$
P_{10a\tilde{n}os,1hora} = \frac{(223.5Km^2x60mm) + (114Km^2x45mm) + (13.5Km^2x83mm)}{351Km^2} = 56mm
$$

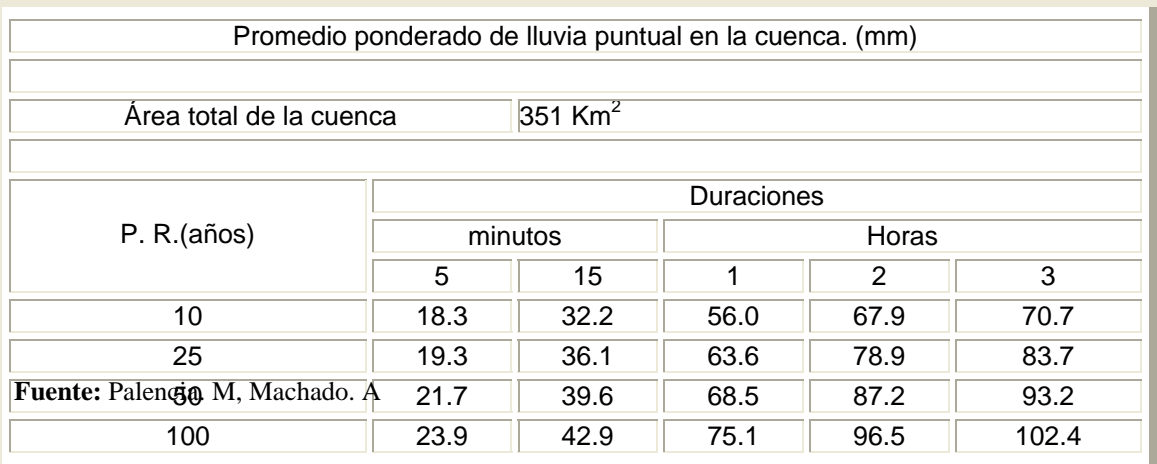

Se puede observar en la tabla 4.12, que la duración de las tormentas es de 3 horas, esto se debe a que fue calculada previamente a partir del tiempo de concentración.

## **2. Cálculo de la Probabilidad de Excedencia.**

La Frecuencia es una medida de la probabilidad de que la tormenta de diseño sea igualada o excedida por lo menos una vez en un año cualquiera. Así, la tormenta de 100 años tiene una probabilidad del 1% de ser igualado o excedido por lo menos una vez cada año.

$$
Pe = 1 - \left(1 - \frac{1}{Tr}\right)^n
$$

$$
Pe = 1 - \left(1 - \frac{1}{100}\right)^1 = 0.01 = 1\%
$$

**Tabla 4.13.** Probabilidad de excedencia para cada periodo de retorno (Tr).

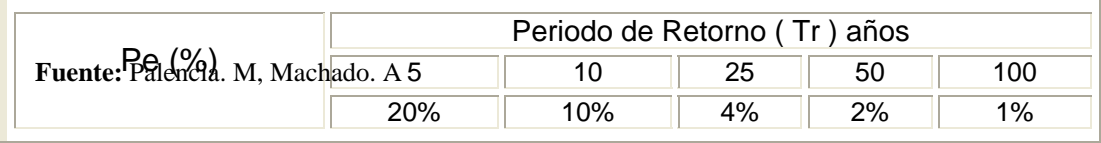

### **4.3. CORRIDA DEL PROGRAMA.**

A continuación se presentan los pasos para efectuar la corrida del programa, para el caso de un periodo de retorno de 10 años.

Para la aplicación del programa, se debe en primer lugar ajustar el sistema windows, de tal manera que utilice el signo decimal como el punto y no la coma, esta operación se realiza en panel de control – configuración regional – número, para Windows 98 y 2000; en Windows XP: panel de control – configuración regional y de idioma – opciones regionales – personalizar.

Se debe tomar en cuenta el sistema de unidades a utilizar, en nuestro caso trabajaremos con el Sistema Internacional Métrico, para ello en la pantalla inicial del programa se va a File – Project attributes –Units; y se le indica el sistema deseado.

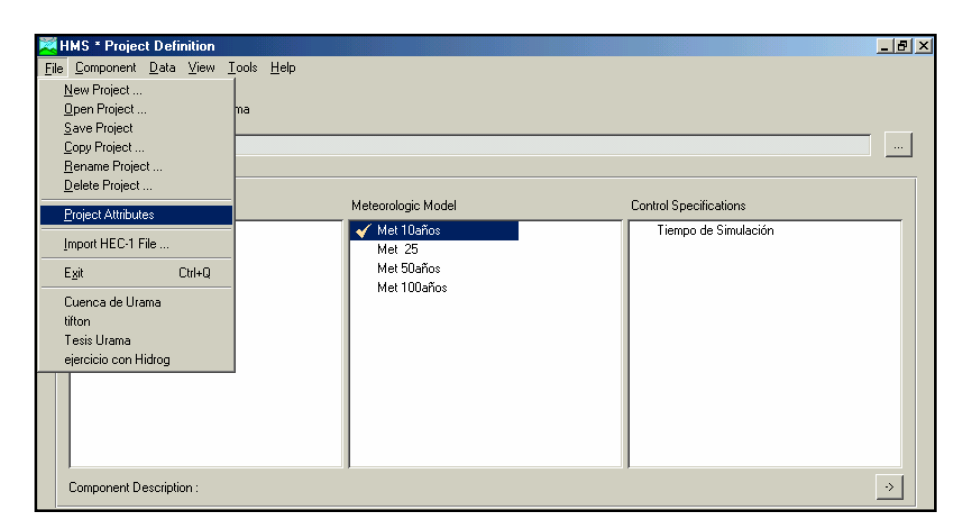

**Figura 4.1.** Selección del sistema de unidades. **Fuente:** HEC-HMS

## **4.3.1 Modelo de Cuenca.**

Para representar la cuenca: Component – Basin Model – New, como en este estudio se van a simular diferentes crecientes, se va a crear un modelo de cuenca para cada una de ellas, la única diferencia entre estos modelos es el hidrograma que se ha seleccionado en cada uno para efectuar la comparación.

En esta etapa se van a introducir los datos correspondientes a los métodos seleccionados para el cálculo de la precipitación neta, la escorrentía y el flujo base para cada subcuenca.

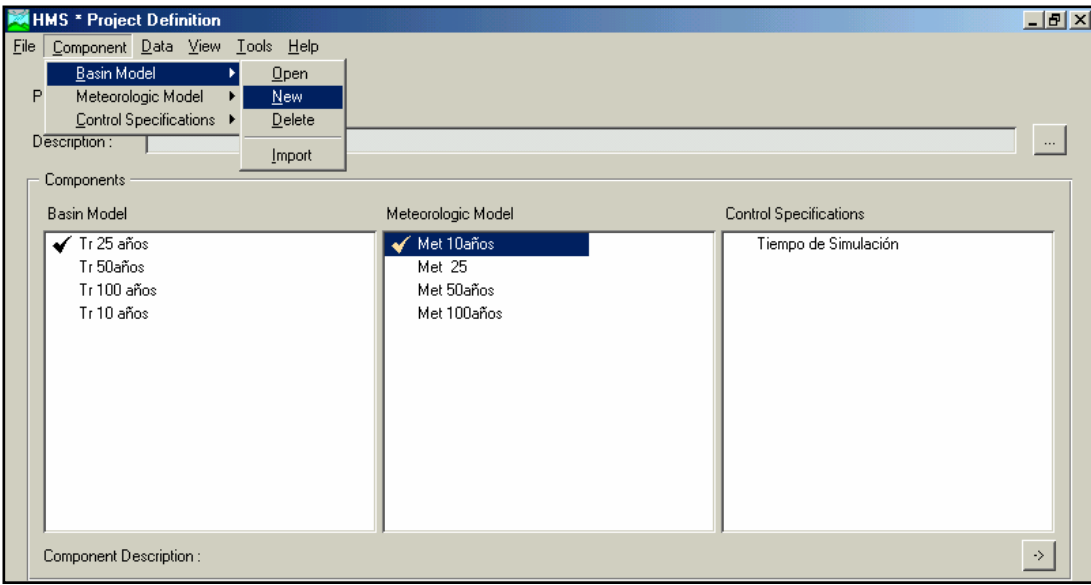

 **Fuente:** HEC-HMS **Figura 4.2.** Creación del modelo de cuenca.

La Figura 4.3 muestra como se representa en el programa la cuenca en estudio, los iconos que se encuentran del lado izquierdo son arrastrados con el mouse hasta la pantalla para la elaboración del modelo.

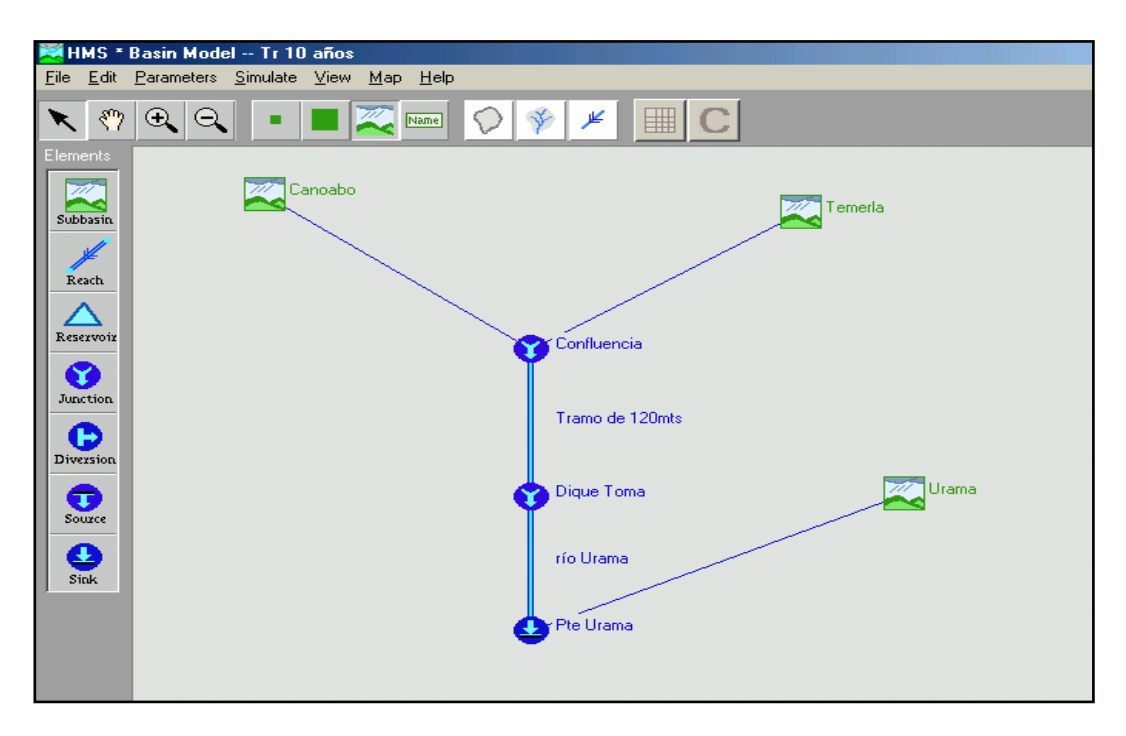

**Figura 4.3.** Modelo de cuenca. **Fuente:** HEC-HMS

En este menú se deben seleccionar para cada cuenca los modelos a utilizar, en la siguiente figura se presenta la subcuenca Temerla para una tormenta de 10 años y como el programa solicita la entrada de datos.

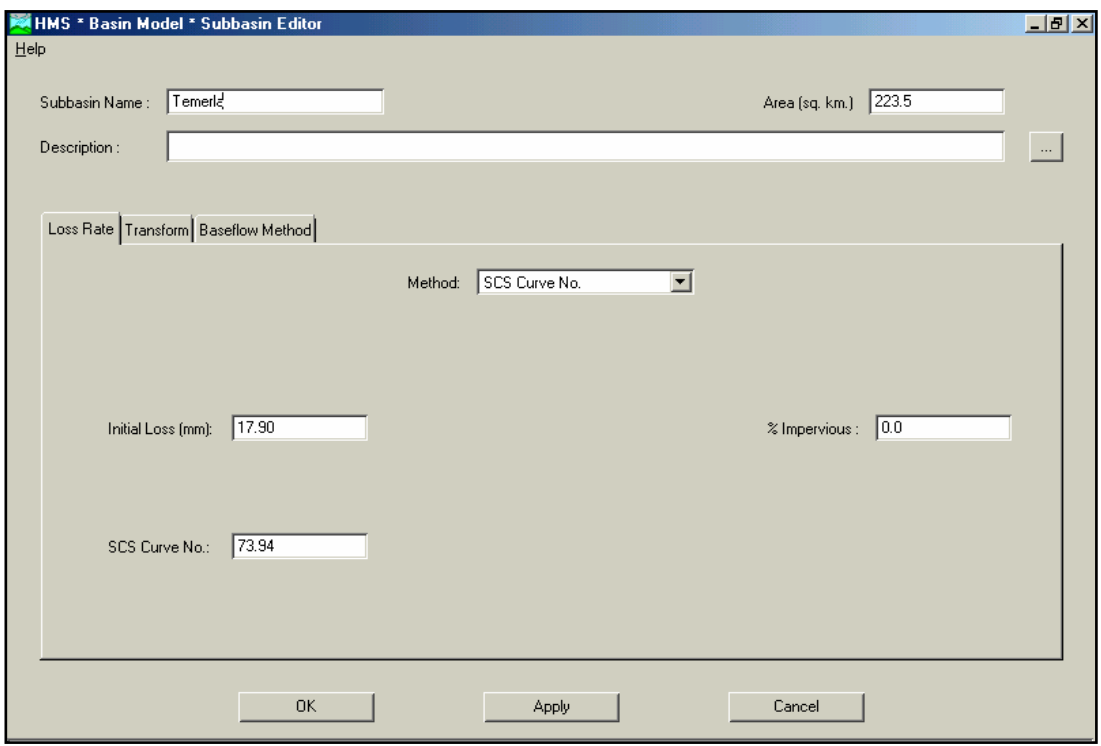

**Figura 4.4.** Método SCS ( CN). **Fuente:** HEC-HMS

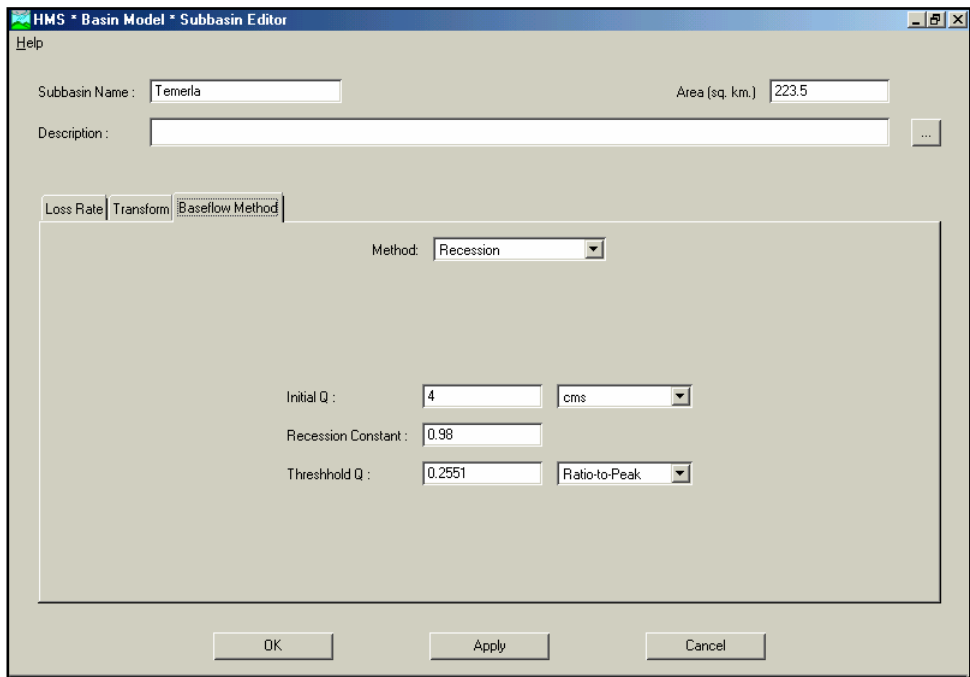

**Figura 4.5.** Método del HU SCS. **Fuente:** HEC-HMS

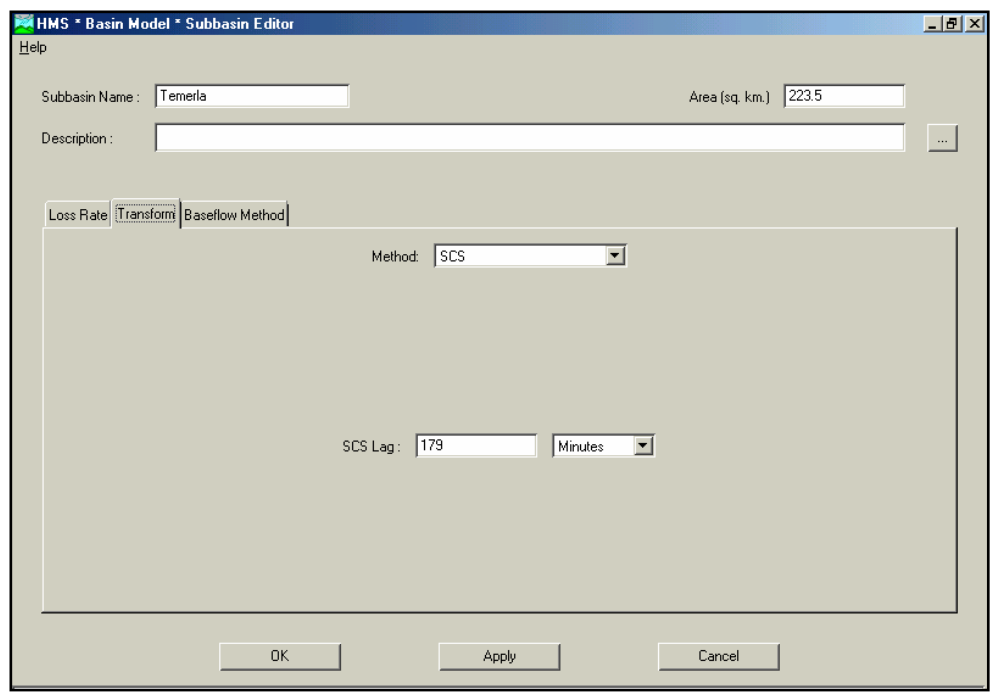

**Figura 4.6.** Modelo de Recesión Exponencial. **Fuente:** HEC-HMS

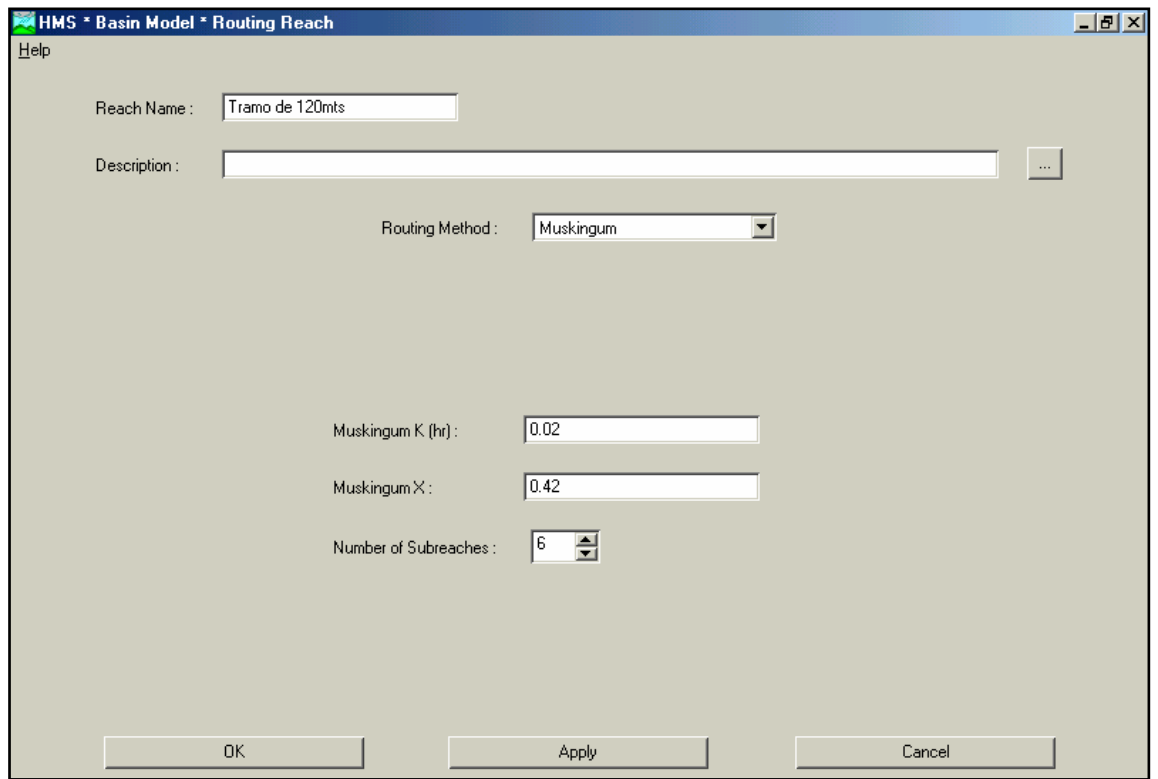

**Figura 4.7.** Tránsito por el cauce. **Fuente:** HEC-HMS

### **4.3.2 Modelo Metereológico.**

Para crear el modelo metereológico se va a: Component – Metereologic Model – New, le colocamos el nombre correspondiente a cada creciente a estudiar, como se muestra en la Figura 4.8. Para este caso se va a aplicar el método "Frecuency Storm", en el que se va a indicar la probabilidad de excedencia asociada a el evento, duración de la tormenta, y la precipitación en mm. correspondiente a diferentes intervalos de tiempo, ( Ver figura 4.9).

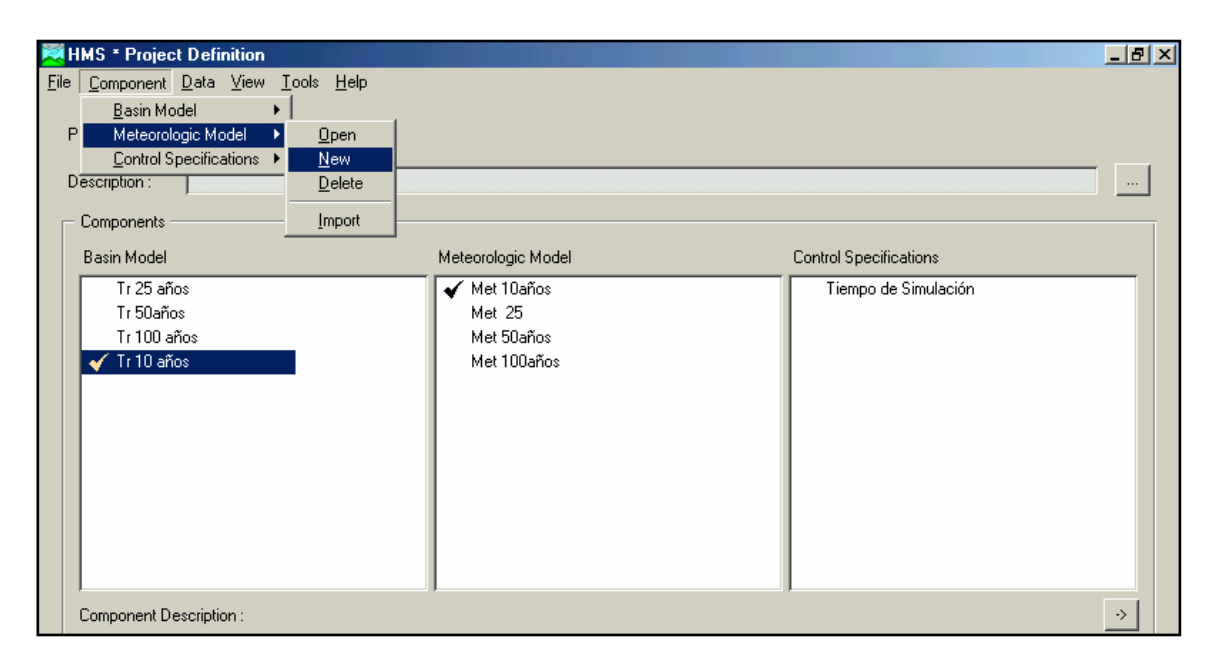

**Figura 4.8.** Creación del modelo metereológico. **Fuente:** HEC-HMS

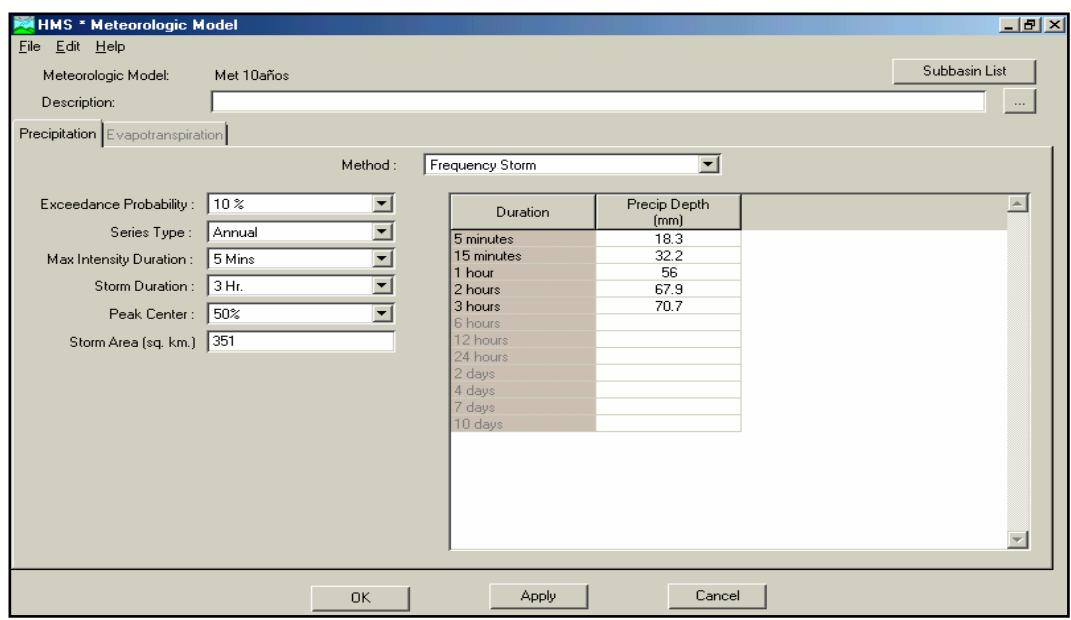

**Figura 4.9.** Método Frequency Storm. **Fuente:** HEC-HMS

#### **4.3.3 Especificaciones de Control.**

El tiempo indicado para efectuar la simulación se estima como 3 veces el tiempo de concentración, ya que este es el tiempo necesario para que toda la cuenca este contribuyendo, de lo que se obtiene 15 horas de simulación.

El intervalo de tiempo, para el cual el programa va a realizar los cálculos , se va a tomar igual a media hora, teniendo en cuenta que este valor no puede ser mayor que el 29% del tiempo de retardo, de lo contrario el programa no se puede ejecutar.

La fecha que se utiliza para simular el evento de tormenta puede ser cualquier día, pero se debe tener en cuenta de colocar el mes en Ingles ya que es parte de la configuración del programa ( Ver Figura 4.10).

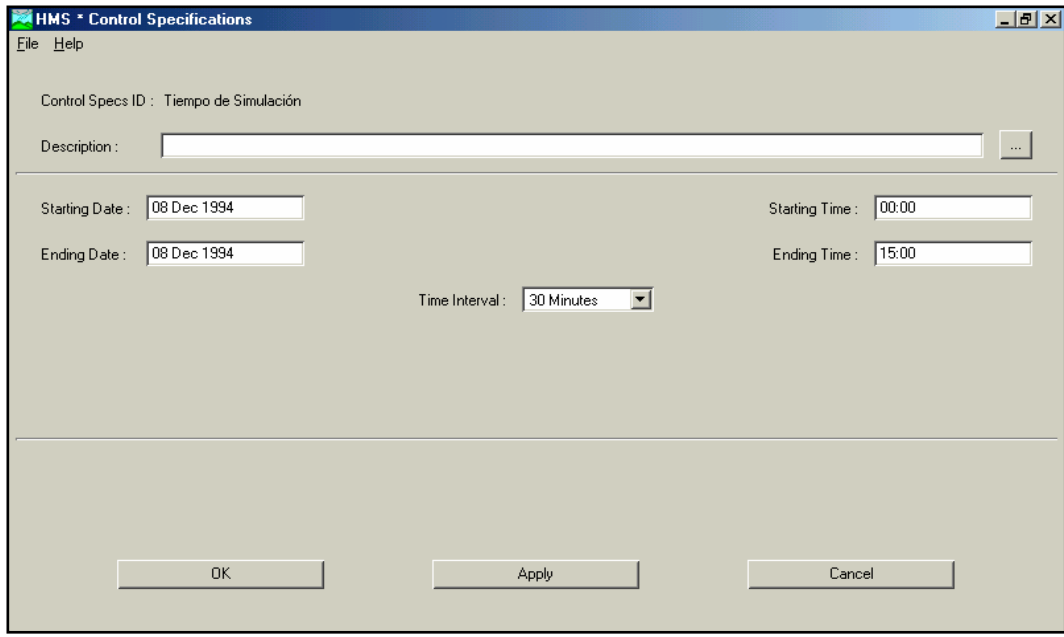

**Figura 4.10.** Especificaciones de Control. **Fuente:** HEC-HMS

 Finalmente al introducir todos los datos, se tendrá en la pantalla de definición del proyecto, lo que muestra la Figura 4.11. A continuación se puede correr el programa en Tools- Run Configuration: en esta ventana se selecciona el modelo de cuenca, el modelo metereológico y las especificaciones de control correspondientes a cada tormenta ( Ver Figura 4.12), luego se va a Tools – Run Manager, en donde se selecciona la corrida que se quiere ejecutar (Ver Figura 4.13).

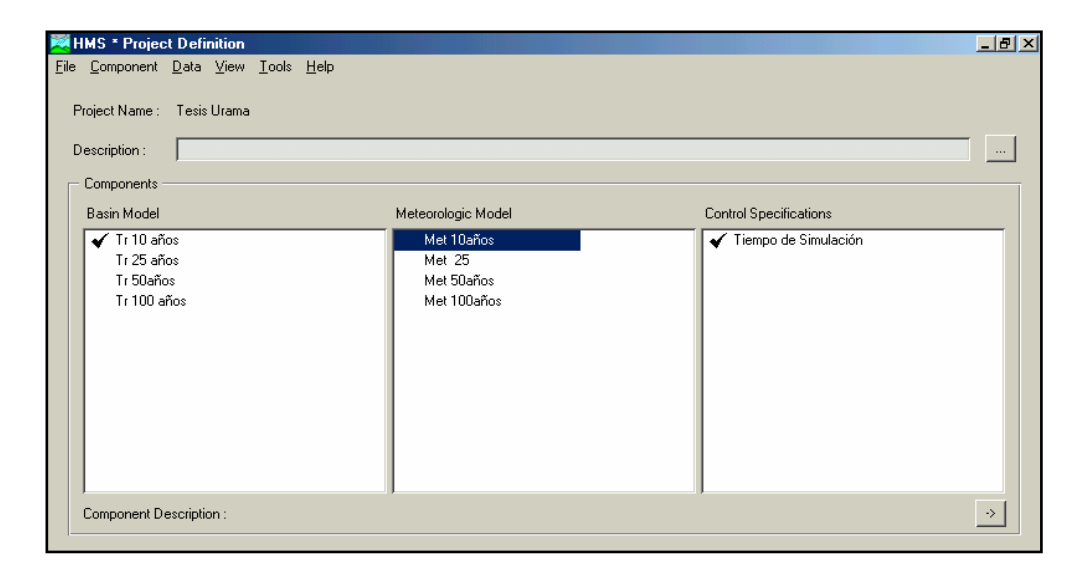

**Figura 4. 11.** Definición del proyecto. **Fuente:** HEC-HMS

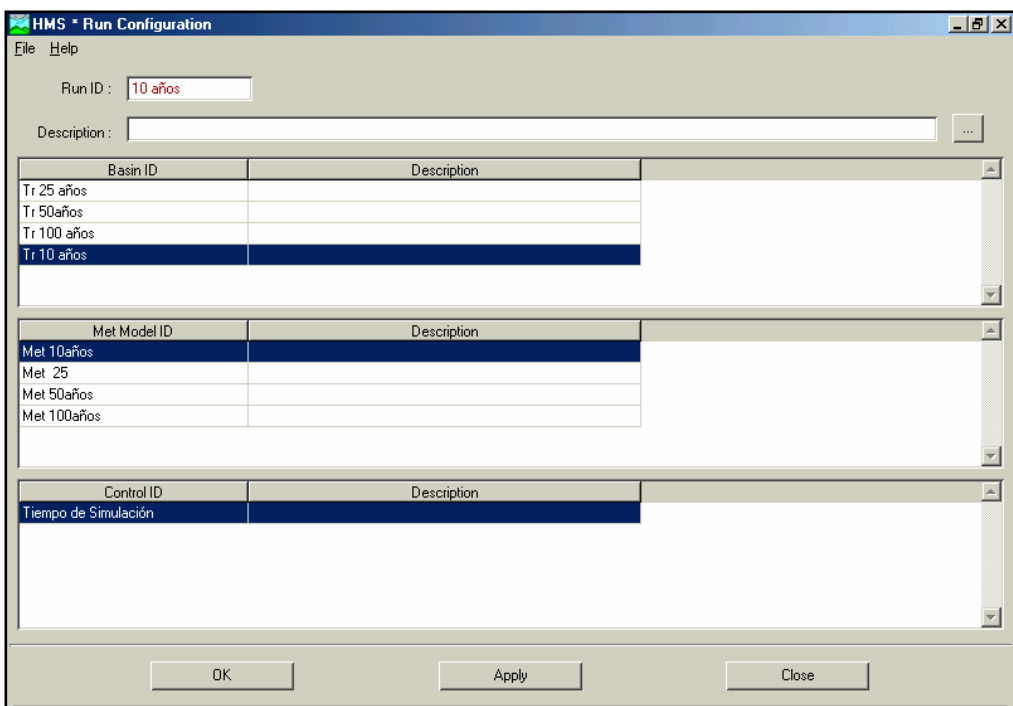

**Figura 4. 12.** Run Configuration. **Fuente:** HEC-HMS

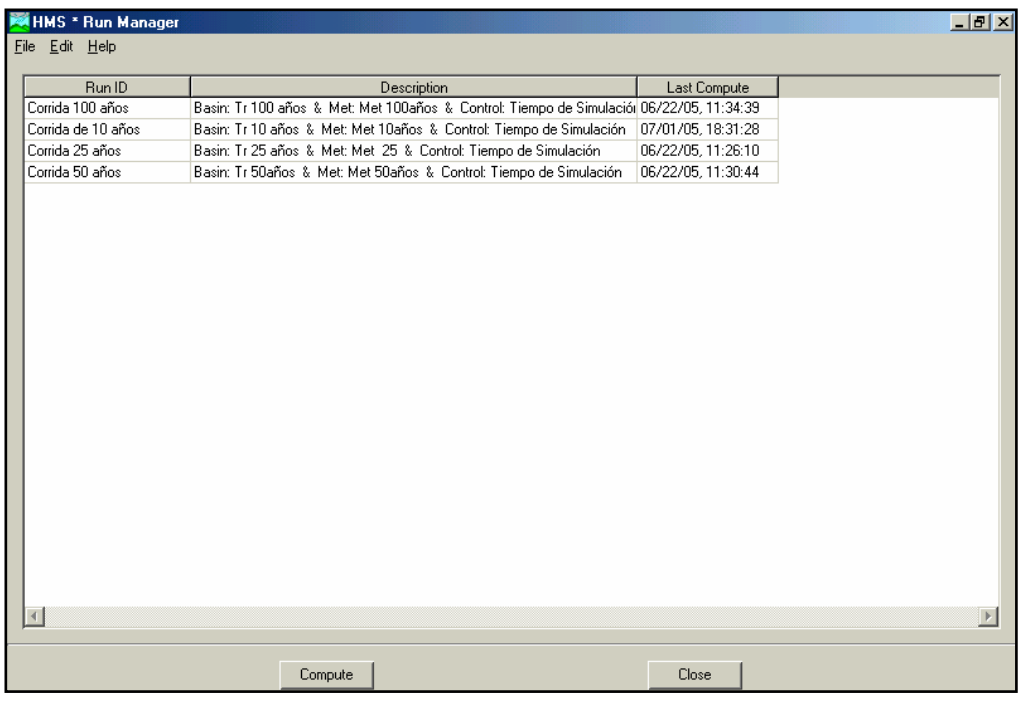

**Figura 4. 13.** Run Manager. **Fuente:** HEC-HMS

## 4.3.4 Resultados de la Corrida

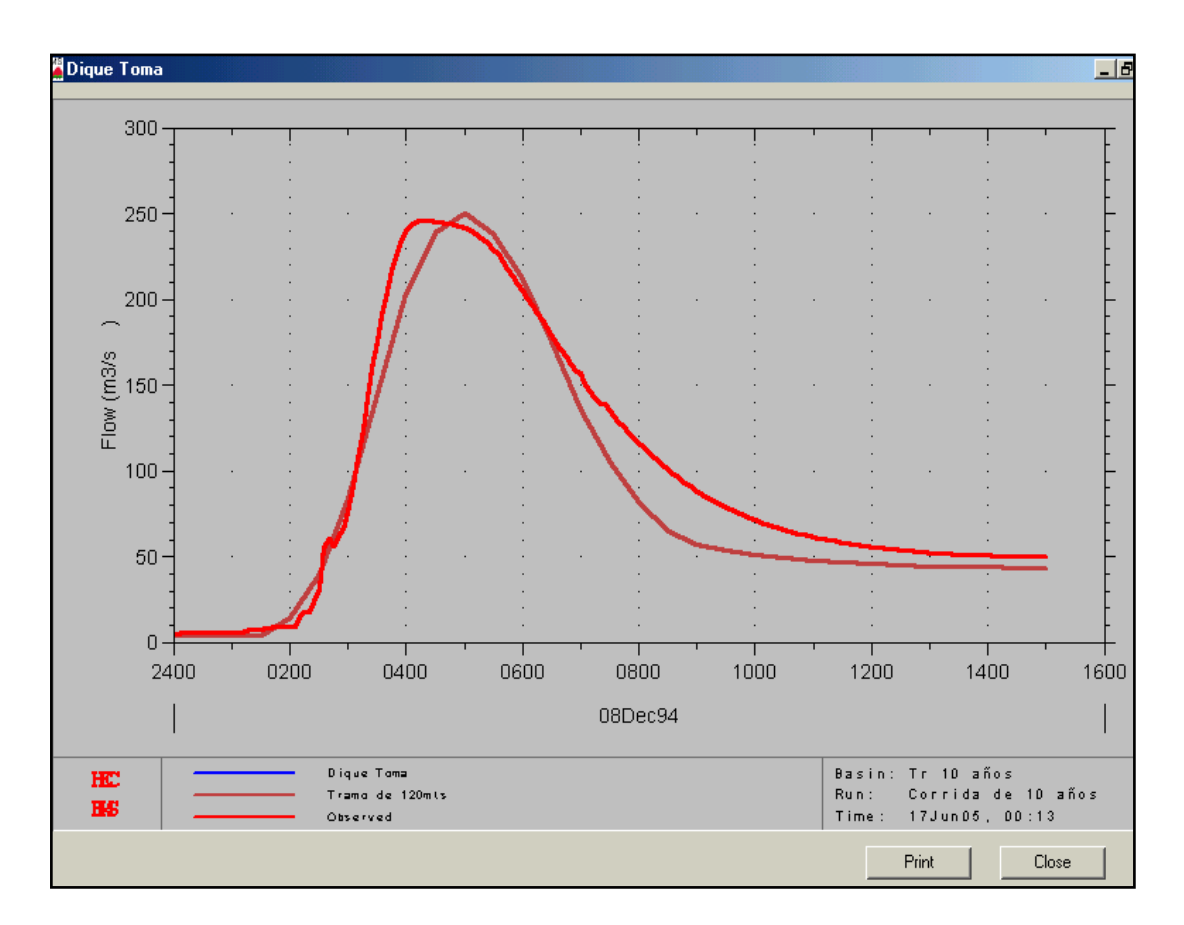

**Figura 4.14.** Hidrograma de Crecientes 10 años en el Dique-Toma **Fuente:** HEC-HMS

A través de la Figura 4.14, se puede efectuar la comparación del hidrograma observado en el Dique-Toma para una tormenta de periodo de retorno de 10 años, con el hidrograma simulado por el software. Se observa a simple vista la similitud de los hidrogramas con respecto al caudal pico, sin embargo, se presenta una variación en el momento en que se inicia la recesión del flujo base, pero se debe tener presente que el caudal umbral se determino a partir de la observación directa de los hidrogramas de entrada al programa, por lo tanto el error se debe a la observación humana y no al software en si.

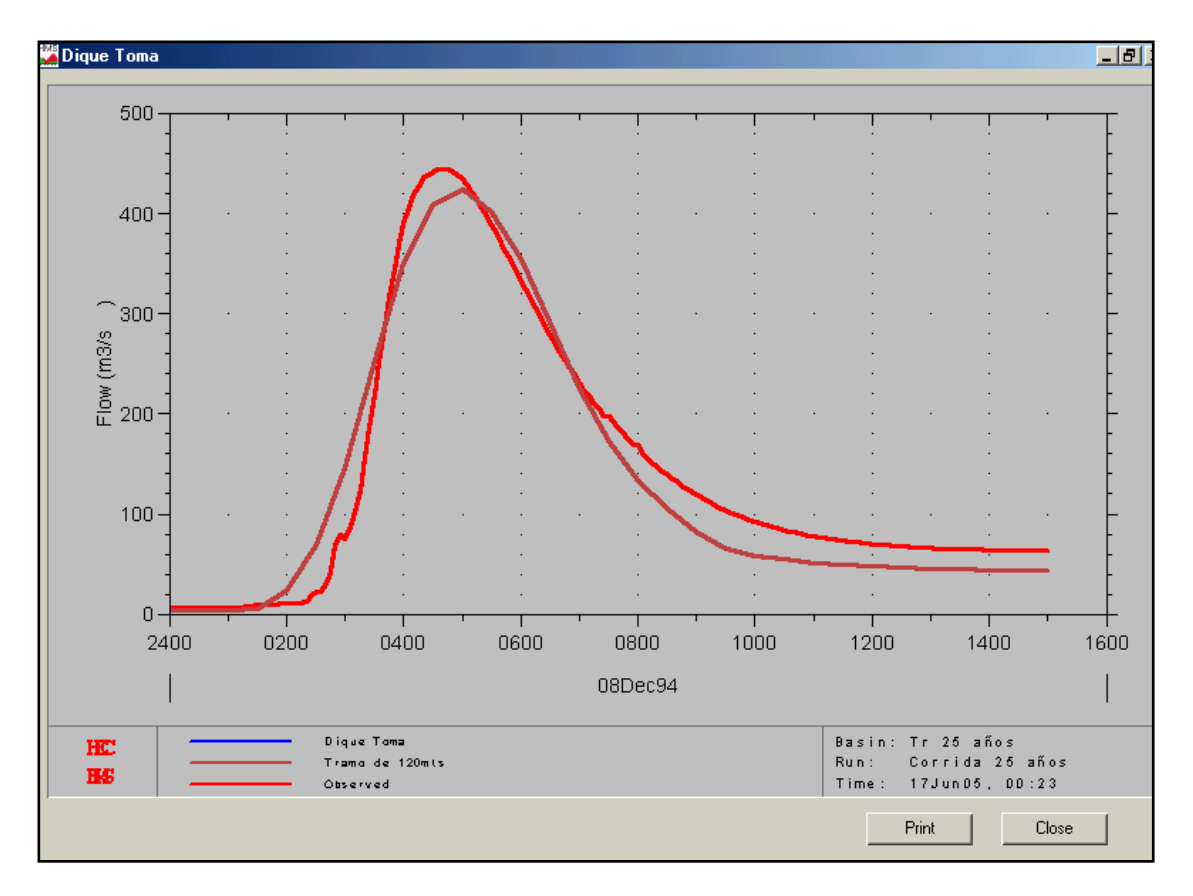

**Figura 4.15.** Hidrograma de Crecientes 25 años en el Dique-Toma **Fuente:** HEC-HMS

La Figura 4.15, muestra los hidrogramas para una creciente de 25 años, tanto el observado en el Dique-Toma como el simulado por el programa, se puede apreciar que existe una pequeña variación de los resultados del caudal pico y de la curva de recesión del flujo base pero en general la simulación se aproxima bastante a los valores esperados.

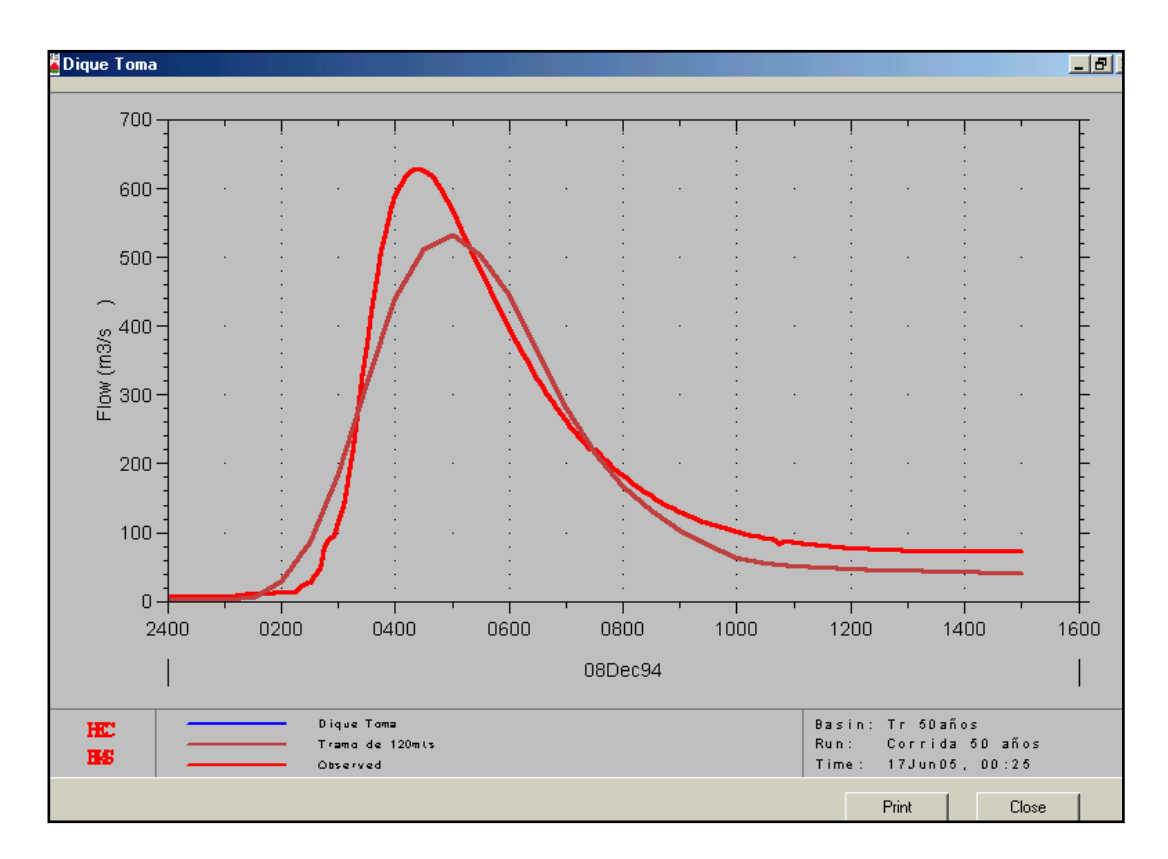

**Figura 4.16.** Hidrograma de Crecientes 50 años en el Dique-Toma **Fuente:** HEC-HMS

En la Figura 4.16, se encuentran los hidrogramas de la creciente de 50 años, se puede apreciar que el máximo caudal asociado a la tormenta obtenido a través de la simulación es de menor valor y se alcanzo en un tiempo mayor al correspondiente hidrograma observado.

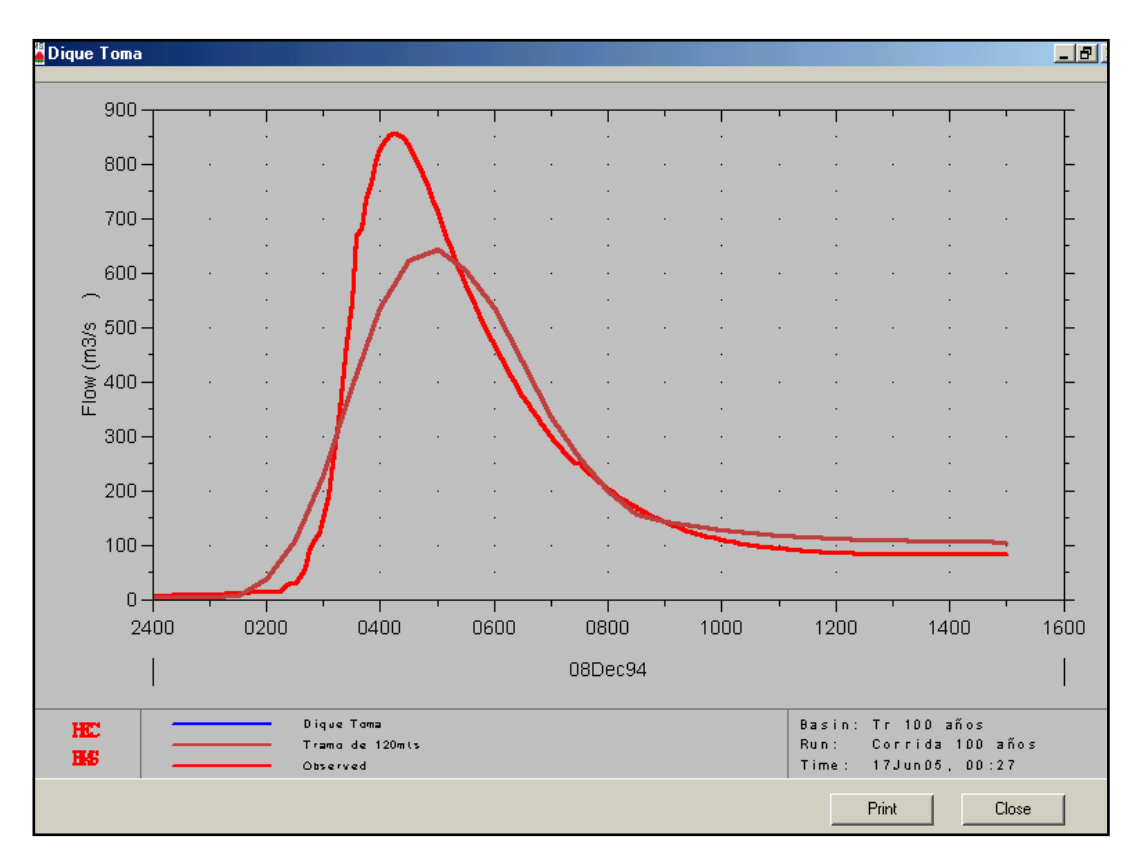

**Figura 4.17.** Hidrograma de Crecientes 100 años en el Dique-Toma **Fuente:** HEC-HMS

El hidrograma de creciente para una tormenta de 100 años presento diferencias mas significativas con respecto al hidrograma observado en sitio, obteniéndose valores mucho mas pequeños en el caudal pico de la simulación.

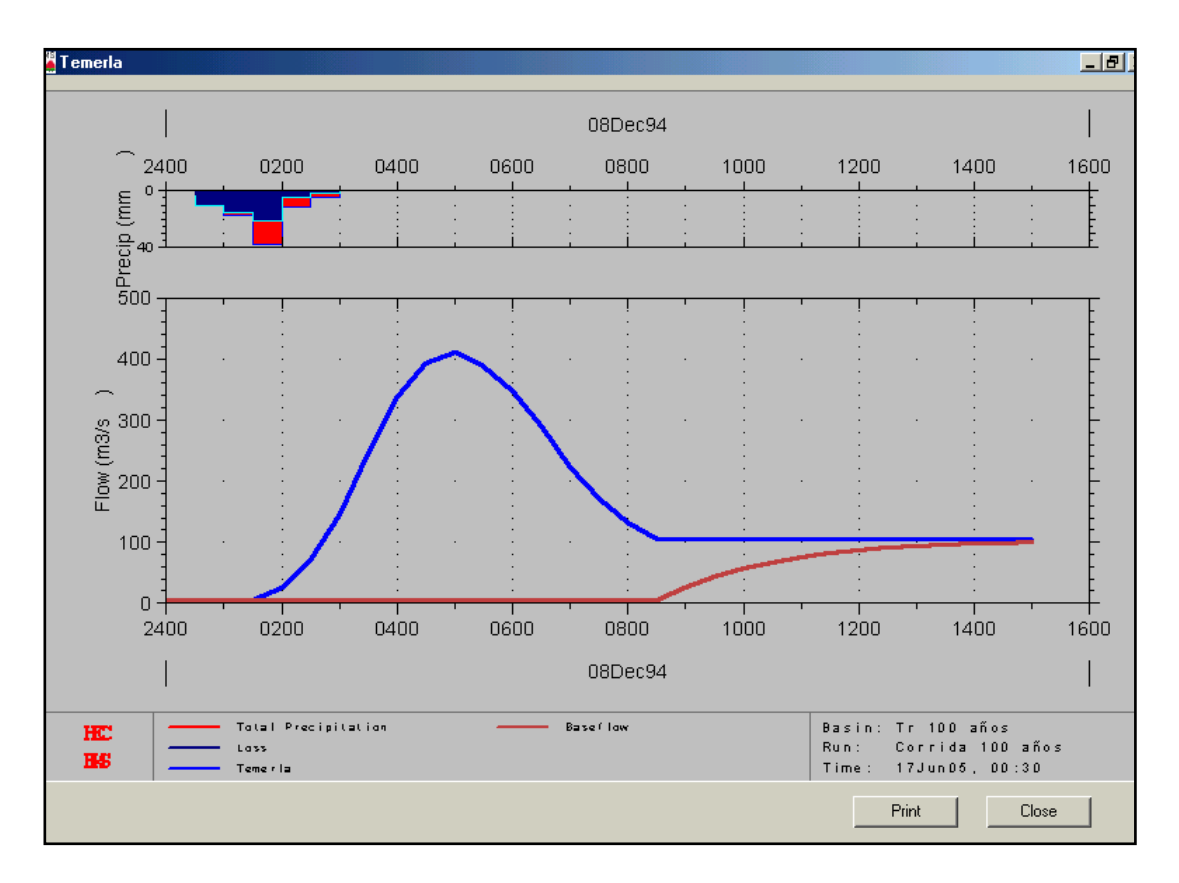

**Figura 4.18.** Hidrograma de Crecientes 100 años "Temerla" **Fuente:** HEC-HMS

En la Figura 4.18, se observa en la parte superior el hietograma de precipitación efectiva generado en la cuenca del río Temerla, por una tormenta con 100 años de periodo de retorno. El color azul indica las perdidas iniciales por intercepción y detención superficial, por lo tanto, no generan escorrentía directa. El color rojo se refiere a la precipitación neta, además en la figura se encuentra el hidrograma de creciente generado por la tormenta del que se puede efectuar el siguiente análisis:

A la 1:30, se puede notar que comienza a aumentar el caudal, esto se debe a que a partir de este momento se ha satisfecho gran parte de la humedad del suelo y se inicia la escorrentía superficial.

El periodo de tiempo comprendido entre la 1:30 y las 4:00 se caracteriza por presentar contribución al caudal por parte de:

- Escorrentía superficial directa
- Precipitación directa sobre el cauce.
- Aportes de agua subterránea ( caudal base ).

La cresta del hidrograma se encuentra entre las 4:00 y las 6:00, en esta etapa el caudal aumenta hasta alcanzar un valor máximo, momento en el cual toda la hoya esta contribuyendo, además el flujo subsuperficial se hace presente para el incremento del caudal, aunque la precipitación directa sobre el cauce ya ha cesado.

A partir de las 6:00 se inicia el descenso de la curva del hidrograma, para este momento todos los tiempos son valores aproximados, ya que se determinan a partir de la observación directa en las graficas. La mayor parte del caudal se compone de flujo subsuperficial y escorrentía directa.

A las 8:30 se inicia la curva de recesión a partir de la cual los aportes de escurrimiento directo son mínimos, por lo tanto, el caudal esta compuesto básicamente de flujo subsuperficial y agua subterránea hasta las 15:00, que cesa totalmente la escorrentía directa y el aporte al caudal es exclusivo de las reservas de agua subterránea.

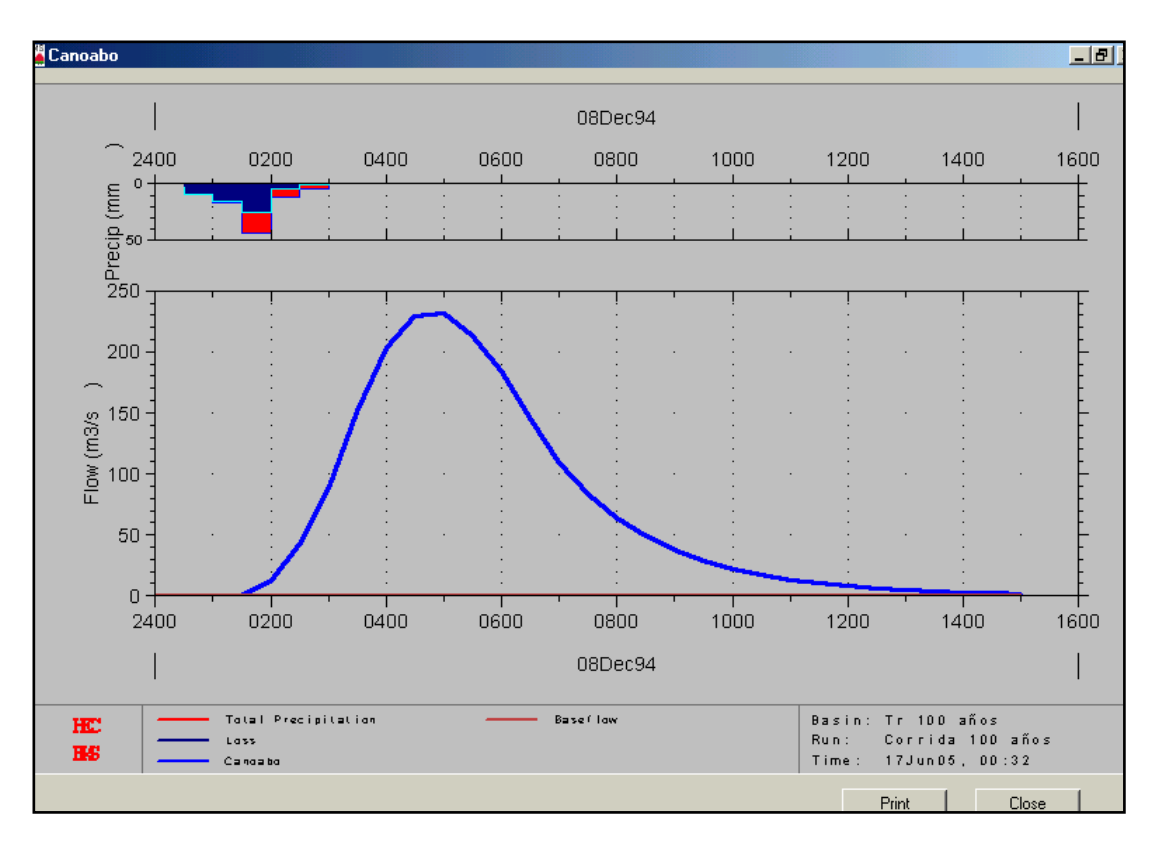

**Figura 4.19.** Hidrograma de Crecientes 100 años "Canoabo" **Fuente:** HEC-HMS

A diferencia de la cuenca del río Temerla, el Canoabo no presenta caudal base, por lo tanto se obtuvo para esta cuenca un hidrograma de escorrentía directa y no el total.
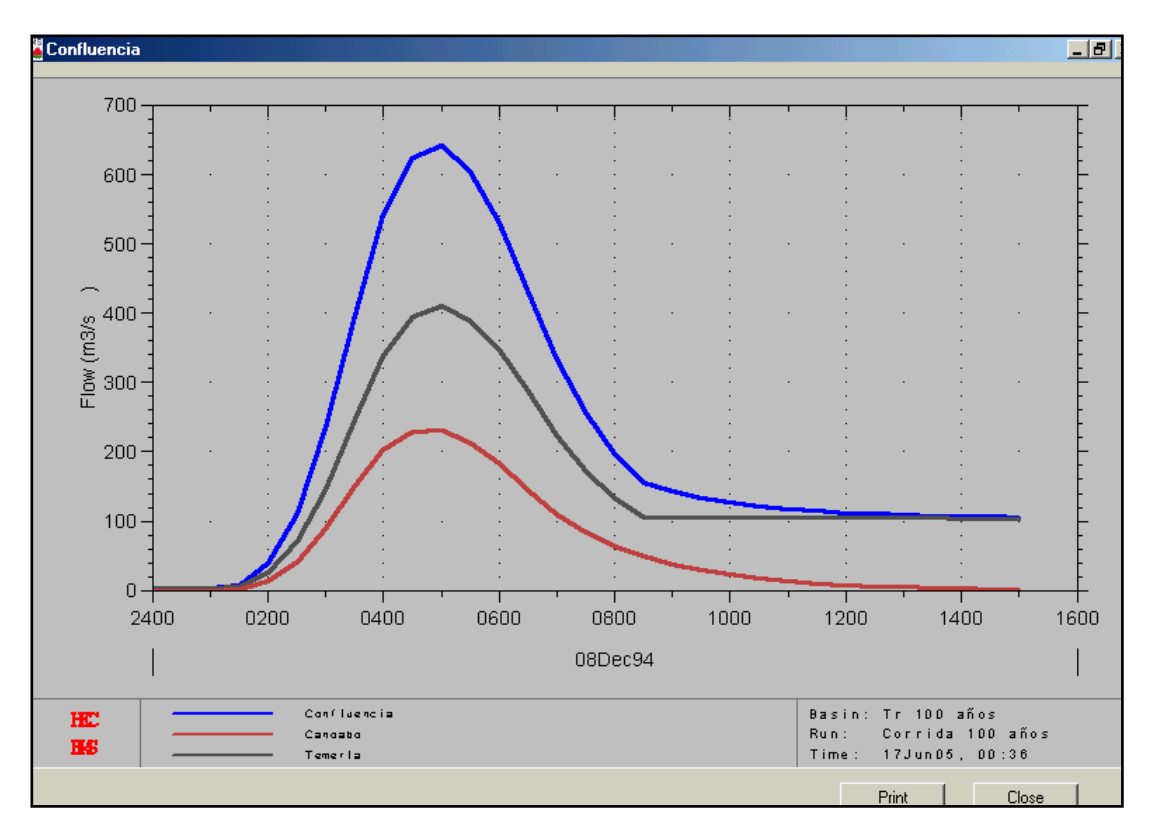

**Figura 4.20.** Hidrograma de Crecientes 100 años "Cofluencia" **Fuente:** HEC-HMS

La curva de color rojo representa el hidrograma de la cuenca del río Canoabo, la de color negro es la creciente de 100 años para el río Temerla, finalmente la azul representa la envolvente en la confluencia que es la simple suma de los hidrogramas anteriores.

Las Figuras 4.21, 4.22, 4.23, y 4.24, son un resumen de resultados que ofrece el software al usuario luego de la corrida, se seleccionaron las Figuras que corresponden al Dique-Toma, ya que aquí es donde se va a efectuar la comparación numérica de los hidrogramas ( observado y simulado), para las tormentas que hemos venido estudiando.

| HMS * Summary of Hesults for Junction Dique Toma                                                                  |  |  |  |  |  |  |
|----------------------------------------------------------------------------------------------------|--|--|--|--|--|--|
| Dique Toma<br>Run Name : - Corrida de 10 años - -<br>Cuenca de Urama<br>$J$ unction : $\overline{a}$<br>Project : |  |  |  |  |  |  |
| Start of Run:<br>08Dec94 0000<br>Basin Model :<br>Tr 10 años                                                      |  |  |  |  |  |  |
| End of Bun :<br>1500 08Dec94 1500<br>Met 10años                                                                   |  |  |  |  |  |  |
| Execution Time: 14Jul05 2011<br>Control Specs: Tiempo de Simulación                                               |  |  |  |  |  |  |
| Volume Units: C Millimeters C Thousand Cubic Meters                                                               |  |  |  |  |  |  |
| Computed Results –                                                                                                |  |  |  |  |  |  |
| Peak Outflow: 249.97 [cms] Date/Time of Peak Outflow:<br>08 Dec 94 0500                                           |  |  |  |  |  |  |
| Peak Stage:<br>Total Outflow:<br>4671.3 (K cu m)                                                                  |  |  |  |  |  |  |
| Observed Hydrograph at Gage : HC 10ANOS -                                                                         |  |  |  |  |  |  |
| Peak Discharge : 245.83 (cms) Date/Time of Peak Discharge : 08 Dec 94 0420<br>Avg. Abs. Residual :<br>[cms]       |  |  |  |  |  |  |
| Total Residual:<br>[K cu m]<br>Total Obs. Discharge : The U<br>5236.9 (K cu m)                                    |  |  |  |  |  |  |
| Print<br>Close                                                                                                    |  |  |  |  |  |  |

**Figura 4.21.** Resumen de resultados en Dique-Toma para 10 años. **Fuente:** HEC-HMS

| HMS * Summary of Results for Junction Dique Toma                                                                                      |  |  |  |  |  |
|----------------------------------------------------------------------------------------------------|--|--|--|--|--|
| Dique Toma<br>Run Name: Corrida 25 años Junction:<br>Cuenca de Urama<br>Project:<br>▼                                                 |  |  |  |  |  |
| Basin Model : The<br>Tr 25 años<br>Start of Run: 08Dec94 0000                                                                         |  |  |  |  |  |
| End of Run: 08Dec94 1500<br>Met. Model: Met. 25                                                                                       |  |  |  |  |  |
| Execution Time : 14Jul05 2118<br>Control Specs: Tiempo de Simulación                                                                  |  |  |  |  |  |
| Volume Units: C Millimeters C Thousand Cubic Meters                                                                                   |  |  |  |  |  |
| Computed Results ———                                                                                                    |  |  |  |  |  |
| Peak Outflow: 423.67 (cms) Date/Time of Peak Outflow: 08 Dec 94 0500                                                                  |  |  |  |  |  |
| Total Outflow : .<br>7252.2 (K cu m)<br>Peak Stage:                                                                                   |  |  |  |  |  |
| 0bserved Hydrograph at Gage : HC 25AÑ0S —————————————————                                                                             |  |  |  |  |  |
| Peak Discharge : 444.38 (cms) Date/Time of Peak Discharge : 08 Dec 94 0440<br>Avg. Abs. Residual :<br>[cms]<br><b>Service Service</b> |  |  |  |  |  |
| Total Residual : -<br>i (Kcum) i                                                                                                    |  |  |  |  |  |
| Print<br>Close                                                                                                    |  |  |  |  |  |

**Figura 4. 22.** Resumen de resultados en Dique-Toma para 25 años **Fuente:** HEC-HMS

| HMS <sup>*</sup> Summary of Results for Junction Dique Toma                                                                |  |  |  |  |  |
|----------------------------------------------------------------------------------------------------|--|--|--|--|--|
| Project : Cuenca de Urama — Run Name : Corrida 50 años — Junction :   Dique Toma                                           |  |  |  |  |  |
| Start of Run: 08Dec94 0000<br>Basin Model :<br>Tr 50años                                                                   |  |  |  |  |  |
| End of Run: 08Dec94 1500<br>Met. Model: Met 50años                                                                         |  |  |  |  |  |
| Execution Time : $-14$ Jul $05$ 2120 $-$<br>Control Specs: Tiempo de Simulación                                            |  |  |  |  |  |
| Volume Units: C Millimeters C Thousand Cubic Meters                                                                        |  |  |  |  |  |
| Computed Results -                                                                                                    |  |  |  |  |  |
| Peak Outflow : 531.15 [cms] Date/Time of Peak Outflow : 08 Dec 94 0500<br>Peak Stage:<br>Total Dutflow:<br>8844.0 [K cu m] |  |  |  |  |  |
|                                                                                                    |  |  |  |  |  |
| Observed Hydrograph at Gage : HC 50AÑOS ——————————————                                                                     |  |  |  |  |  |
| Peak Discharge : 628.07 (cms) Date/Time of Peak Discharge : 08 Dec 94 0425<br>Avg. Abs. Residual :<br>$\sim$ [cms]         |  |  |  |  |  |
|                                                                                                    |  |  |  |  |  |
| Print<br>Close                                                                                                    |  |  |  |  |  |

**Figura 4.23.** Resumen de resultados en Dique-Toma para 50 años. **Fuente:** HEC-HMS

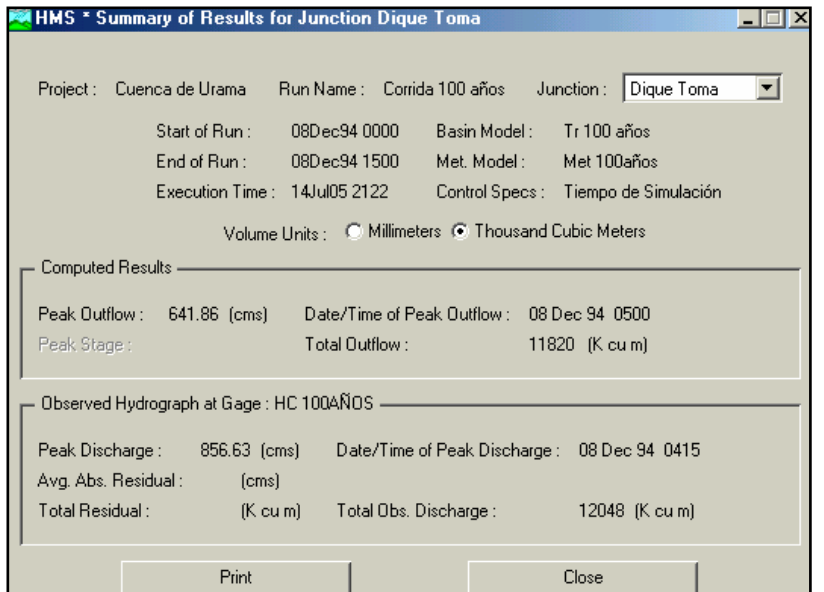

**Figura 4.24.** Resumen de resultados en Dique-Toma para 100 años. **Fuente:** HEC-HMS

| HMS <sup>*</sup> Summary of Results for Subbasin Temerla      |                              |                                   |                 |                        |  |  |  |
|---------------------------------------------------------------|------------------------------|-----------------------------------|-----------------|------------------------|--|--|--|
| Project:<br>Cuenca de Urama                                   |                              | Run Name : - Corrida de 10 años : |                 | Subbasin:<br>  Temerla |  |  |  |
| Basin Model :<br>Tr 10 años<br>Start of Run :<br>08Dec94 0000 |                              |                                   |                 |                        |  |  |  |
| End of Run:<br>08Dec94 1500<br>Met. Model:<br>Met 10años      |                              |                                   |                 |                        |  |  |  |
|                                                               | Execution Time: 14Jul05 2011 |                                   | Control Specs : | Tiempo de Simulación   |  |  |  |
| Volume Units: C Millimeters C Thousand Cubic Meters           |                              |                                   |                 |                        |  |  |  |
| Computed Results -                                            |                              |                                   |                 |                        |  |  |  |
| Peak Discharge :                                              | $168.83$ (cms)               | Date/Time of Peak Discharge :     |                 | 08 Dec 94 0500         |  |  |  |
| Peak Stage:                                                   |                              |                                   |                 |                        |  |  |  |
| Total Precipitation :                                         | $56.6$ (mm)                  | Total Direct Runoff:              |                 | $11.6$ (mm)            |  |  |  |
| $\operatorname{\sf TotalLoss}$ :                              | $44.9$ (mm)                  | Total Baseflow :                  |                 | $3.7 \text{ [mm]}$     |  |  |  |
| Total Excess :                                                | $11.7$ (mm)                  | Total Discharge :                 |                 | $15.4$ (mm)            |  |  |  |
|                                                               |                              |                                   |                 |                        |  |  |  |
|                                                               | Print                        |                                   |                 | Close                  |  |  |  |

**Figura 4.25.** Resumen de resultados en Temerla para 10 años. **Fuente:** HEC-HMS

La Figura 4.24 muestra una de las ventanas que tiene el programa para presentar los resultados de la corrida para las sub-cuencas, consiste en un resumen de los parametros de mayor interes a la hora de diseñar, estos son:

- $\checkmark$  Altura de precipitacion total.
- $\checkmark$  Perdidas Totales.
- $\checkmark$  Exceso de precipitación total.
- $\checkmark$  Escurrimiento directo.
- $\checkmark$  Flujo base.
- $\checkmark$  Descarga total.

y se pueden obtener en milimetros o en miles de metros cubicos.

#### **4.3.5 Tabulación de Resultados.**

En la tabla 4.14 y 4.15, se muestran los valores de volumen y caudal máximo para cada creciente. Estos se extrajeron de las tablas de resultados emitidas por el software ( Ver Tablas: 4.21, 4.22, 4.23, 4.24).

| Volumen (m <sup>3</sup> ) | $10$ años | 25 años   | 50 años   | $100$ años |
|---------------------------|-----------|-----------|-----------|------------|
| Observado                 | 5.236.900 | 7.737.500 | 9.759.900 | 12.048.000 |
| Calculado                 | 4.671.300 | 7.252.200 | 8.844.000 | 11.820.000 |
| % diferencia              | 10.8      | 6.27      | 9.38      | 1.89       |

**Tabla 4.14.** Porcentaje de dispersión entre volúmenes observados y calculados

**Fuente:** Palencia. M, Machado. A

**Tabla 4.15.** Porcentaje de dispersión entre caudales máximos observados y calculados

| Qpico (m <sup>3</sup> /s) | 10 años  | $25$ años | 50 años | $100$ años |
|---------------------------|----------|-----------|---------|------------|
| Observado                 | 245.83   | 444.38    | 628.07  | 856.63     |
| Calculado                 | 249.97   | 423.67    | 531.15  | 641.86     |
| % diferencia              | $1.65\,$ | 4.66      | 15.43   | 25.07      |

**Fuente:** Palencia. M, Machado. A

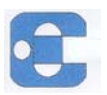

#### **CONCLUSIONES**

El diseño de las Obras Hidráulicas (Puentes, Embalses, Diques, etc.) tienen como parámetro principal el caudal pico que genera una crecida, en donde esta ultima, es seleccionada de acuerdo a ciertos factores como el tipo de obra, el uso y la factibilidad económica entre otros. De los hidrogramas de crecientes podemos obtener el caudal pico para el diseño mencionado anteriormente, pero ese parámetro estará sujeto a la precisión y veracidad con que se obtengan los datos para elaborar dichos hidrogramas, además de los modelos hidrológicos usados en la elaboración referida. En este sentido los software que simulan crecientes, como el HEC-HMS, representan una herramienta de gran utilidad en la obtención de los hidrogramas, puesto que nos permiten tener diferentes alternativas de resultados y tomar la mas apropiada de acuerdo a criterios ya citados.

Ahora bien, en el presente proyecto se aplicó el programa HEC-HMS para ver como se adapta a la cuenca de Urama, haciéndose la comparación con un trabajo realizado anteriormente por Hidrocentro[8]. De esta comparación pudimos observar que los valores de caudales máximos, calculados a través del software, presentaron un porcentaje de dispersión con respecto a los observados, que iba aumentando a medida que se incrementaba el periodo de retorno correspondiente a cada creciente, esto se debe a que no se tomó en cuenta la humedad antecedente correspondiente a cada tormenta, ya que la misma es un parámetro muy difícil de estimar. Por esto, los valores arrojados por el programa son menores, por no tener en consideración las condiciones de humedad en la cual se encontraba el suelo justo antes de cada creciente.

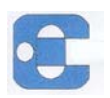

De la comparación también se apreció, que se presenta un porcentaje de error en el cálculo del volumen correspondiente a cada creciente, debido a que la medición del caudal umbral se determinó a través de la lectura gráfica en los hidrogramas observados, el cual hace que su valor difiera de los observados.

Basándonos en los resultados obtenidos, vemos que el Software en estudio puede ser aplicado a la cuenca de Urama, si se toman en cuenta factores de seguridad de acuerdo a cada creciente, calculados en base a los errores obtenidos, dado que el porcentaje de dispersión es mayor que el máximo error permisible ( 5% ).

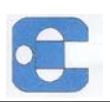

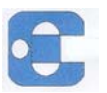

## **RECOMENDACIONES**

Basados en el estudio se recomienda:

- A los organismos competentes (Hidrocentro, Ministerio del Ambiente y Recursos Naturales, Gobernación de Carabobo) reactivar la red hidrometereológica del Estado Carabobo y en aquellas zonas donde existan las estaciones pluviométricas realizar las medicines correspondientes y archivarlas de manera eficiente.
- Igualmente estos organismos deben establecer una política de coordinación entre ellos, para que sea mas efectiva la acción en cuanto al manejo de los recursos hídricos y de las obras hidráulicas existentes en dicho Estado.
- Para el diseño de obras hidráulicas, en donde algunos parámetros van a ser obtenidos mediante la aplicación del software HEC-HMS, se propone realizar un estudio mas exhaustivo del programa que incluya la calibración del mismo, para tener un mayor grado de seguridad.

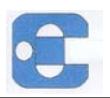

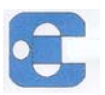

## **BIBLIOGRAFÍA**

- Acosta, L., Ramírez, L. *Evaluación y Diagnostico de la Problemática Actual por Desbordamiento del Río Urama en el Municipio Juan José Mora, Estado Carabobo*. Trabajo de Grado no publicado. Universidad de Carabobo. Valencia, Noviembre 2004.
- Bolinaga, J. *Proyectos de Ingeniería Hidráulica Volumen II.* Fundación Polar. Caracas, 1996.
- C.G.R Ingeniería. *Estudio de Crecidas del Río Urama, Canoabo y Temerla***.** Hidrocentro C.A., 1994.
- Chow Ven Te., Maidment D. *Hidrología Aplicada*. McGRAW-HILL INTERAMERICANA, S.A. Santafe de Bogota, 2000.
- Guedez, R., Ospino, V. *Métodos hidrológicos bajo situaciones de escasez de información.* Trabajo de Grado no publicado. Universidad de Carabobo. Valencia, 1991.
- Guevara, E., Cartaya, H. *Hidrología, Una Introducción a la Ciencia Hidrológica Aplicada***.** EGN Comunicaciones s.rl. Valencia, 1991.
- Guevara, E. *Modelos de Simulación Hidrológica y Análisis de Cuencas*. Publicación propia. Valencia, 2002.

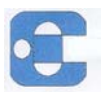

Hernández, R., Fernández C. *Metodología de la Investigación*. Mc Graw Hill. México, 3era Edición, 1999. Linsley, R., Kohler, M. *Hidrología para Ingenieros*.

McGRAW-HILL INTERAMERICANA, S.A. México, 2da Edición,1986.

Monsalve, G. *Hidrología en Ingeniería*.

Escuela Colombiana de Ingeniería. Santafe de Bogota, 2da edición,1999.

Rodríguez, P..*Proyecto Presa Canoabo*. I.N.O.S., 1970.

Strebin, S., Perez, J. *Capacidad de Usos de las Tierras del Estado Carabobo*. Ministerio de Obras Publicas. Maracay, 1977.

US Army Corps of engineering. *Technical Reference Manual HEC-HMS,* 2000.

US Army Corps of engineering. *User´s Manual*. *HEC-HMS*, 2001.

US Army Corps of engineering. *Aplications Manual*. *HEC-HMS*, 2001.

#### **Paginas Web consultadas:**

[WWW.fema.gov/fima/damsafe/](http://www.fema.gov/fima/damsafe/) [WWW.CIDIAT.ing.ula.ve/](http://www.cidiat.ing.ula.ve/) [WWW.fpolar.org.ve](http://www.fpolar.org.ve/) [WWW.haestadMethods.com](http://www.haestadmethods.com/) [WWW.BOOSINTERNACIONAL](http://www.boosinternacional/) [WWW.US](http://www.us/) Army Corps of Engineers

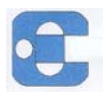

http://Web.usal.es/javisan/hidr

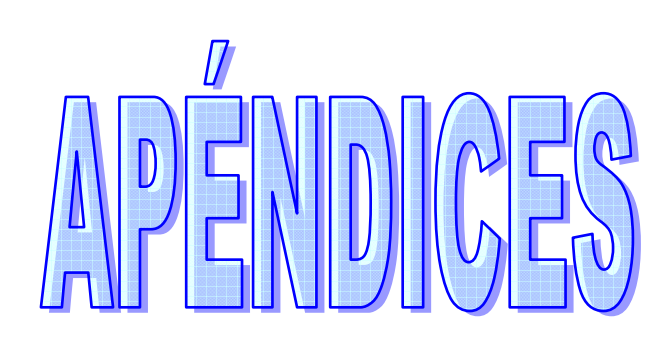

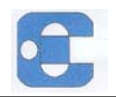

# APÉNDICE A

## Minuta de Campo

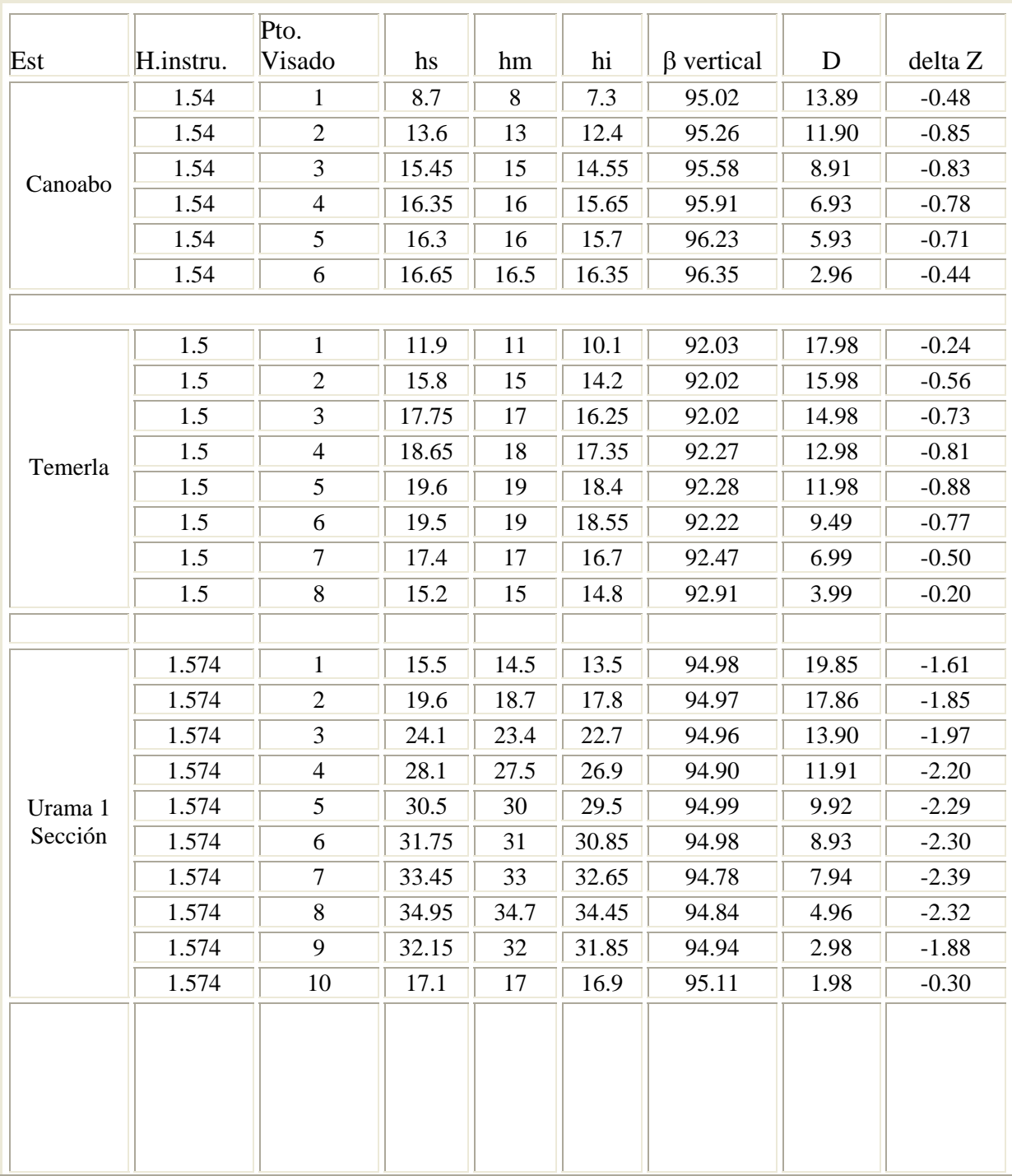

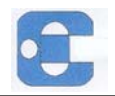

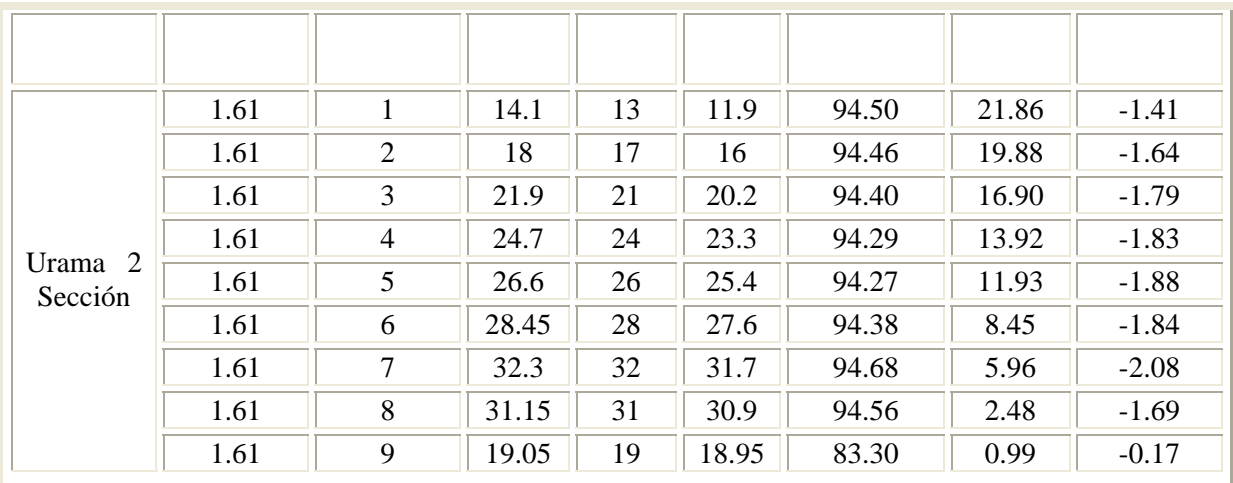

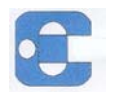

# APÉNDICE B

# Cálculo de Áreas de Secciones Transversales del Cauce del Río

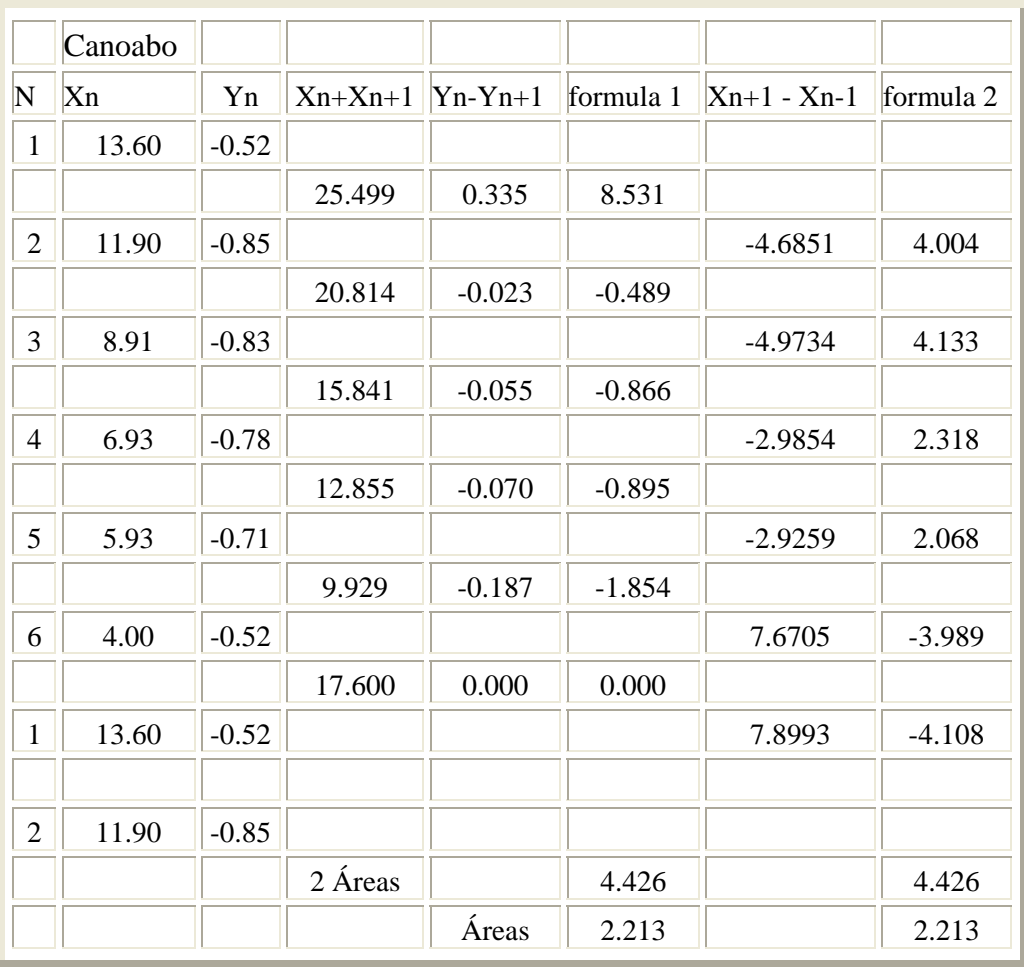

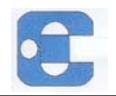

# Cálculo de Áreas de Secciones Transversales del Cauce del Río

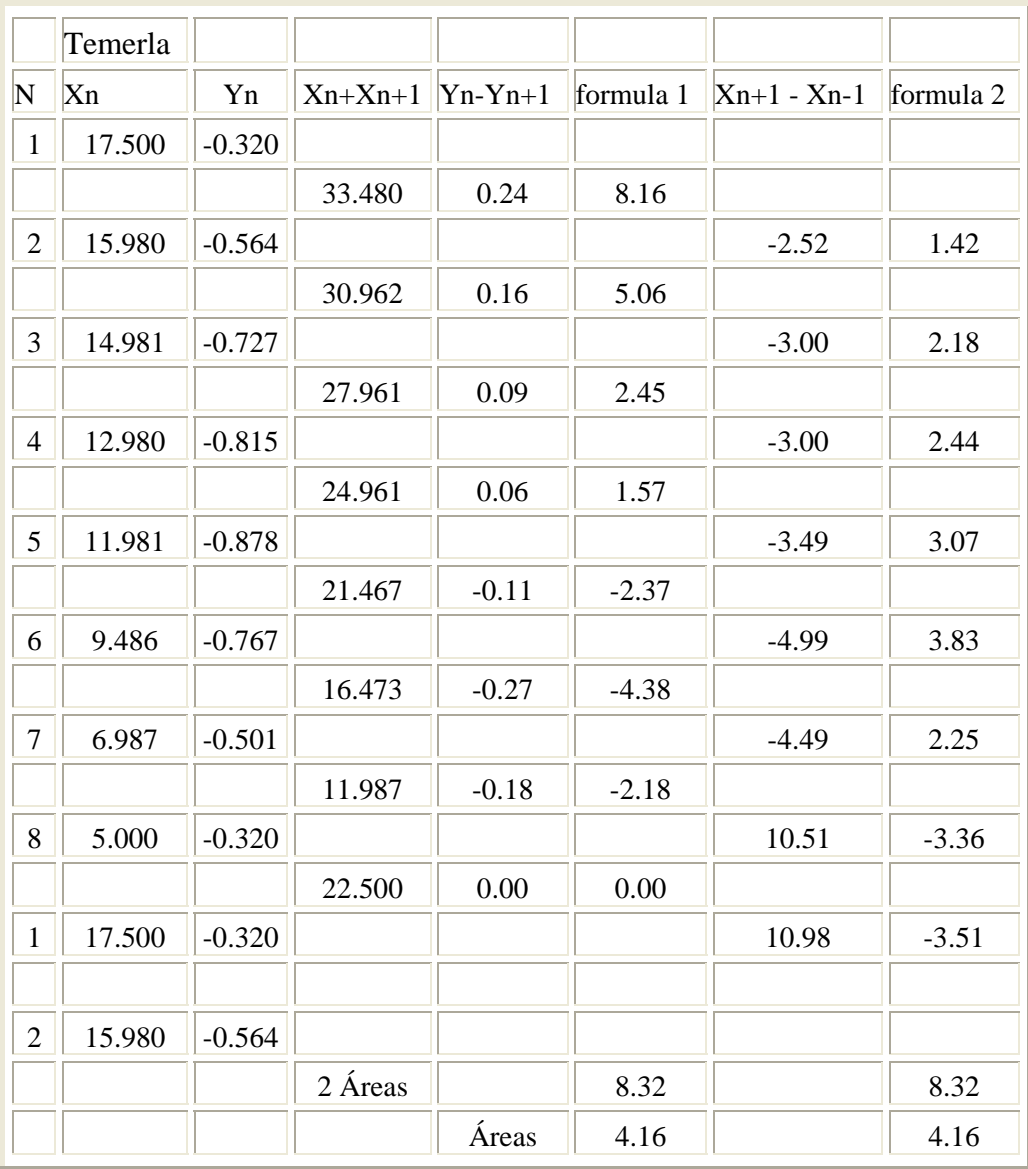

r.

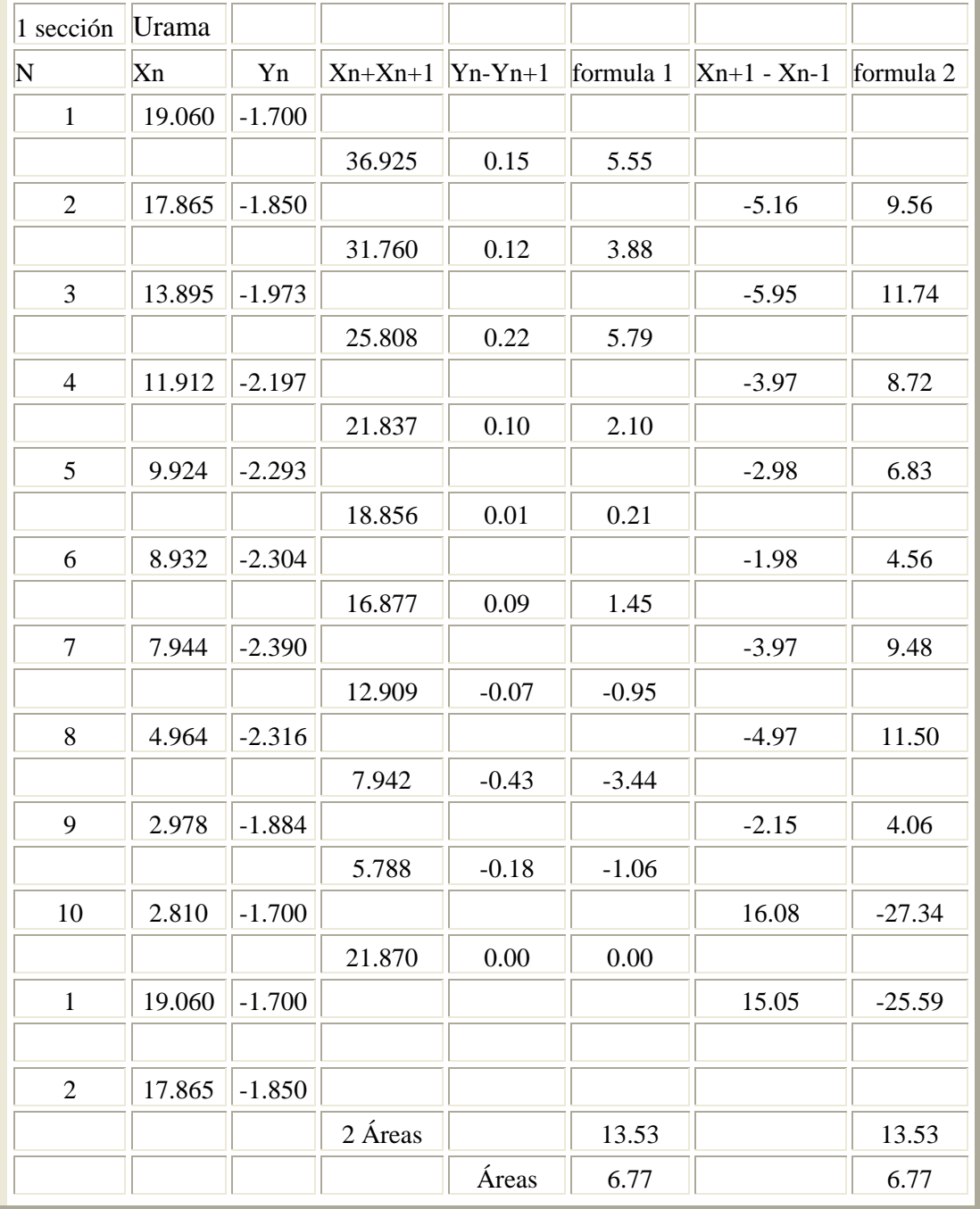

# Cálculo de Áreas de Secciones Transversales del Cauce del Río

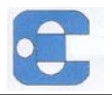

# APÉNDICE C

### Curvas de Intensidad Duración Frecuencia.(Canoabo).

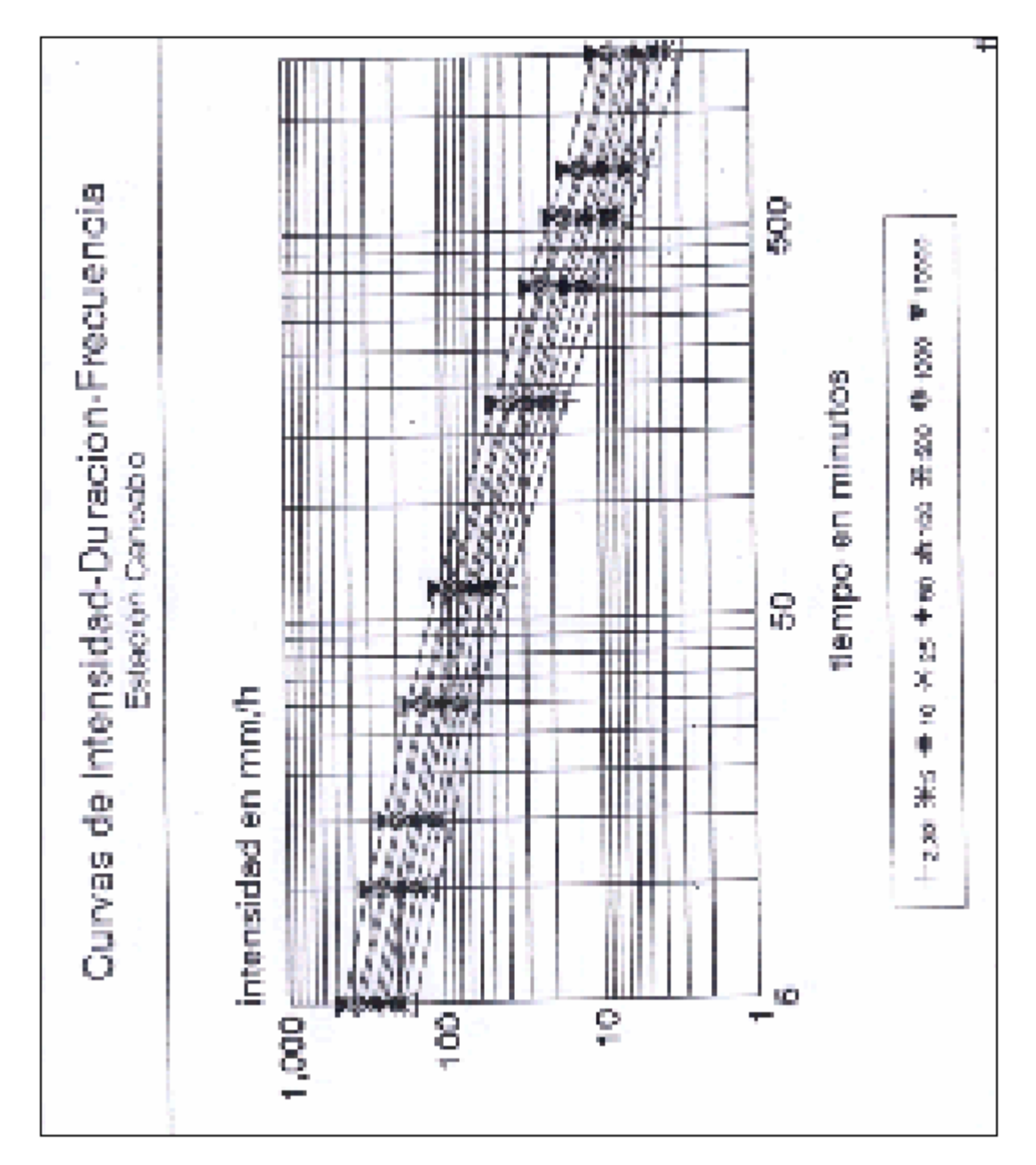

Fuente: Hidrocentro Autor: CGR Ingeniería

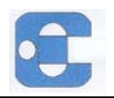

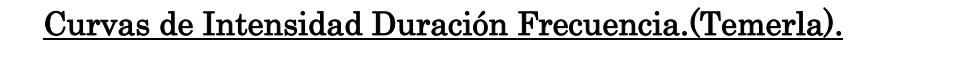

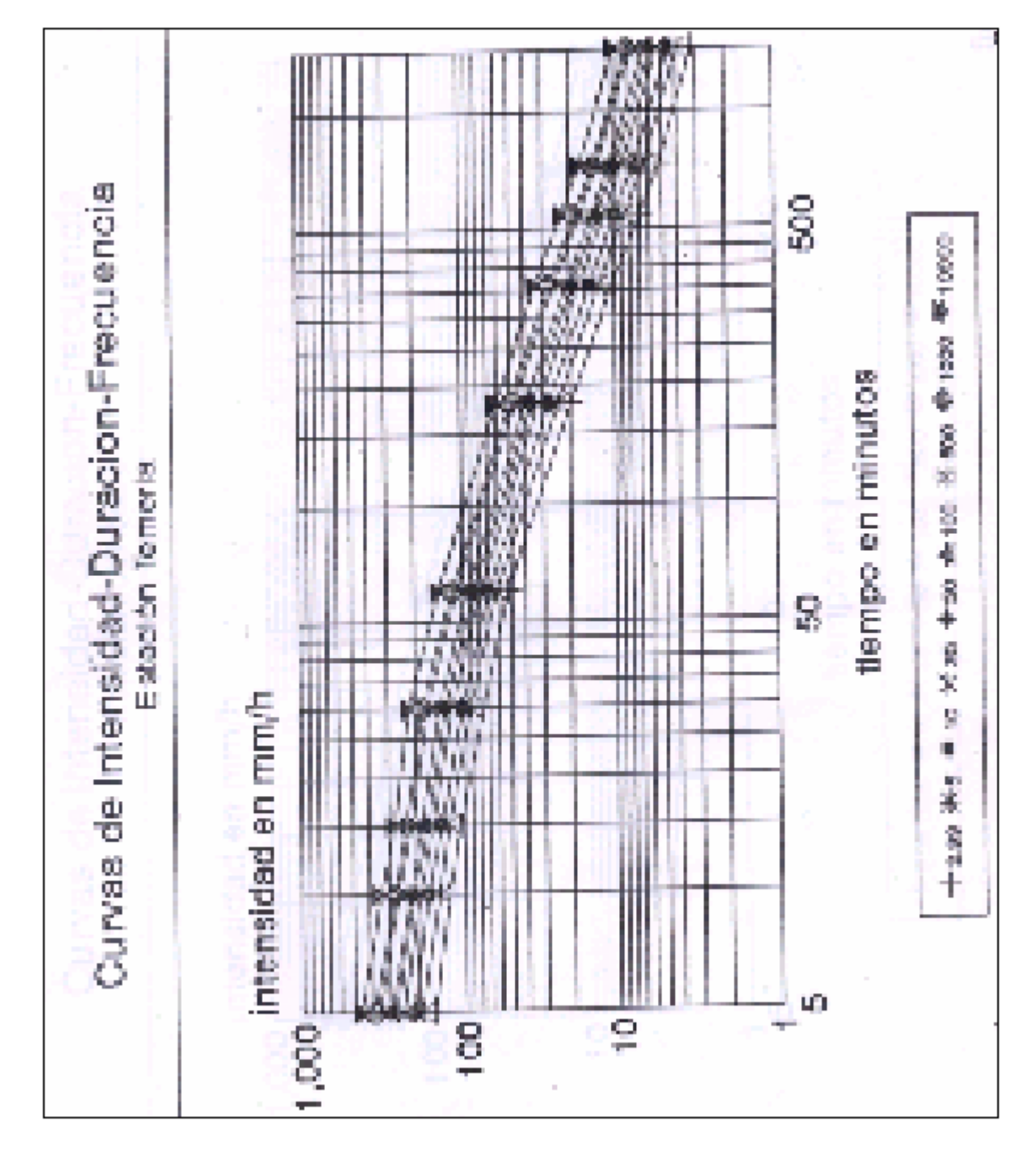

Fuente: Hidrocentro Autor: CGR Ingeniería

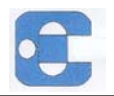

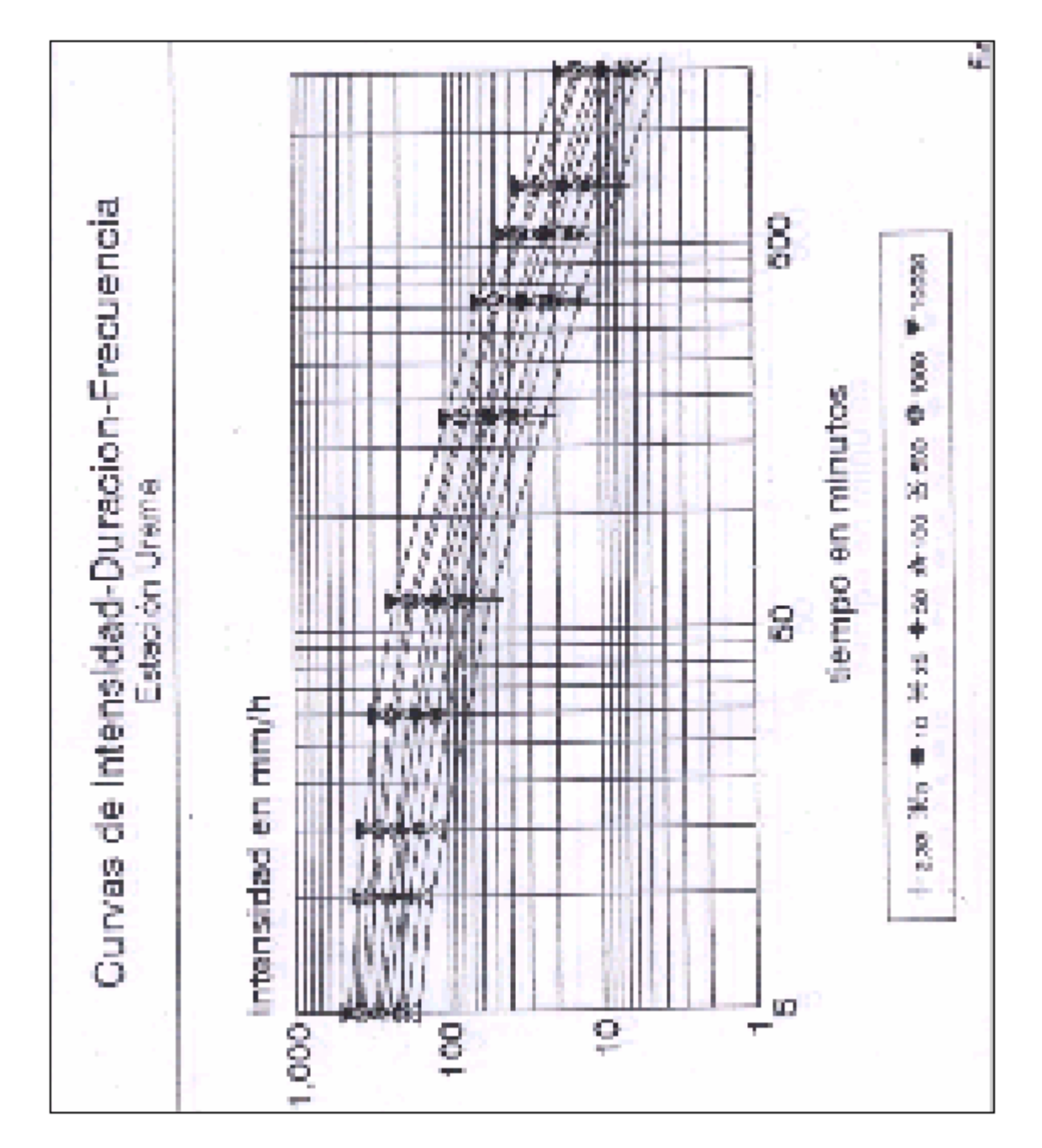

## Curvas de Intensidad Duración Frecuencia.(Urama).

Fuente: Hidrocentro Autor: CGR Ingeniería

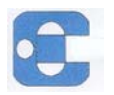

#### **Precipitación en mm a partir de las Curvas I.D.F.**

#### Estación Urama

Área=  $13.5$  km<sup>2</sup>

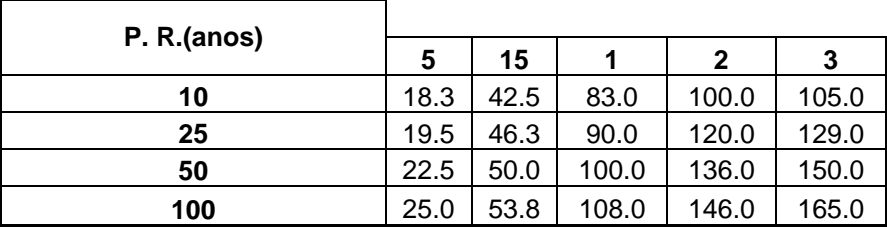

Estación Temerla

Area=  $223.5$  km<sup>2</sup>

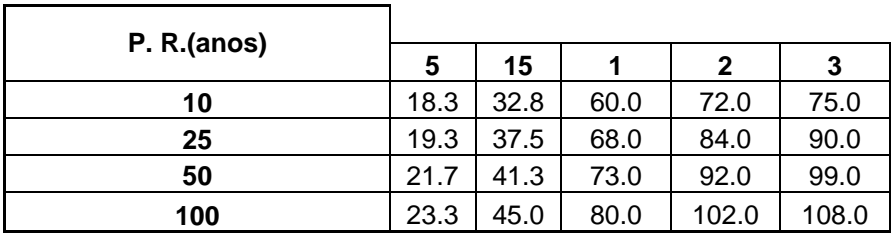

Estación Canoabo

Área = 114 km $<sup>2</sup>$ </sup>

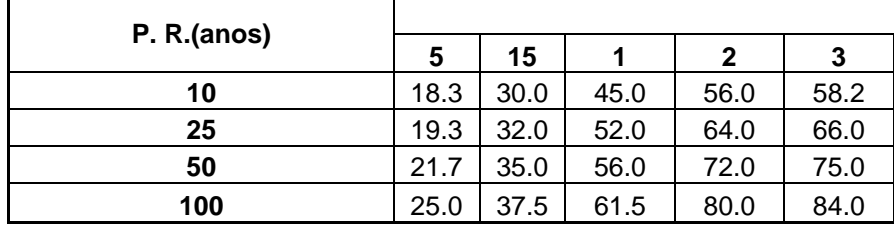

Fuente: Palencia. M, Machado. A

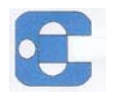

# APÉNDICE D

#### Secciones transversales en el cauce.

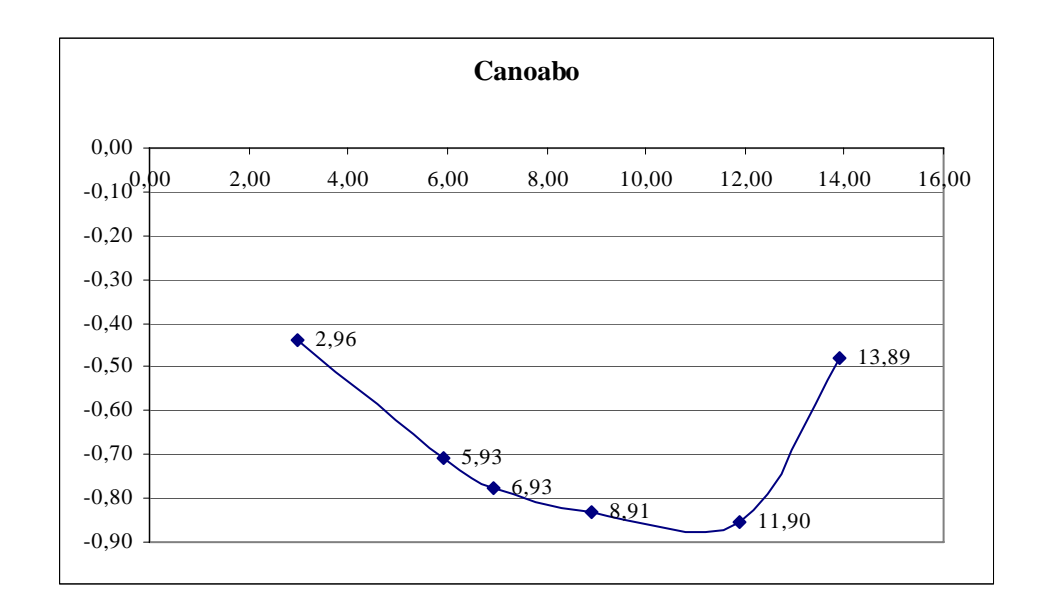

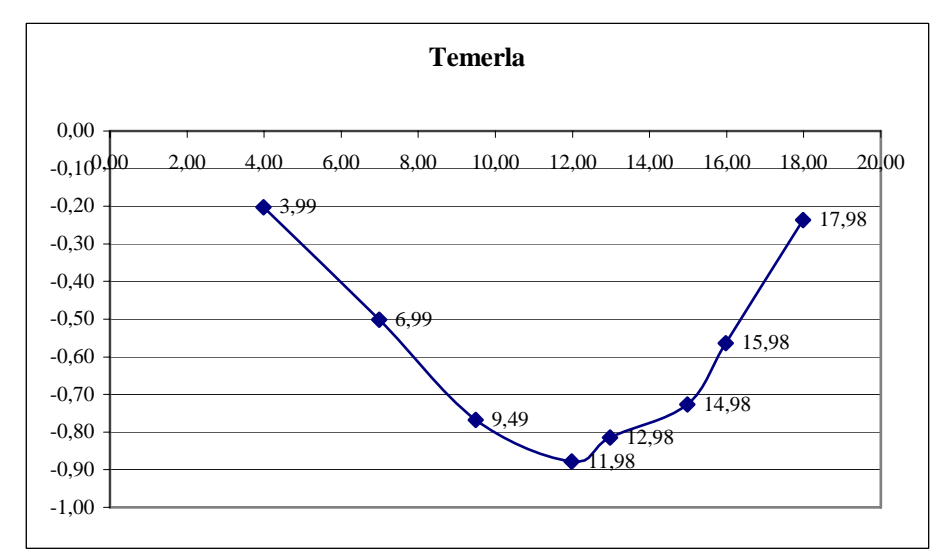

Fuente: Palencia. M, Machado. A

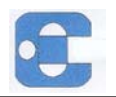

## Secciones transversales en el cauce.

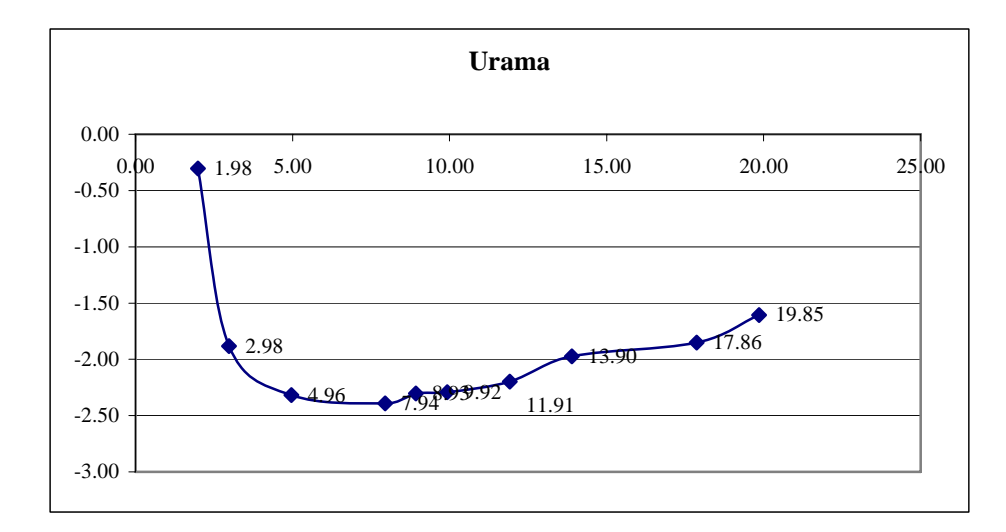

Fuente: Palencia. M, Machado. A

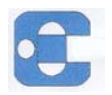

# APÉNDICE E

## Hidrogramas de Crecientes en Dique-Toma "José Laurencio Silva"

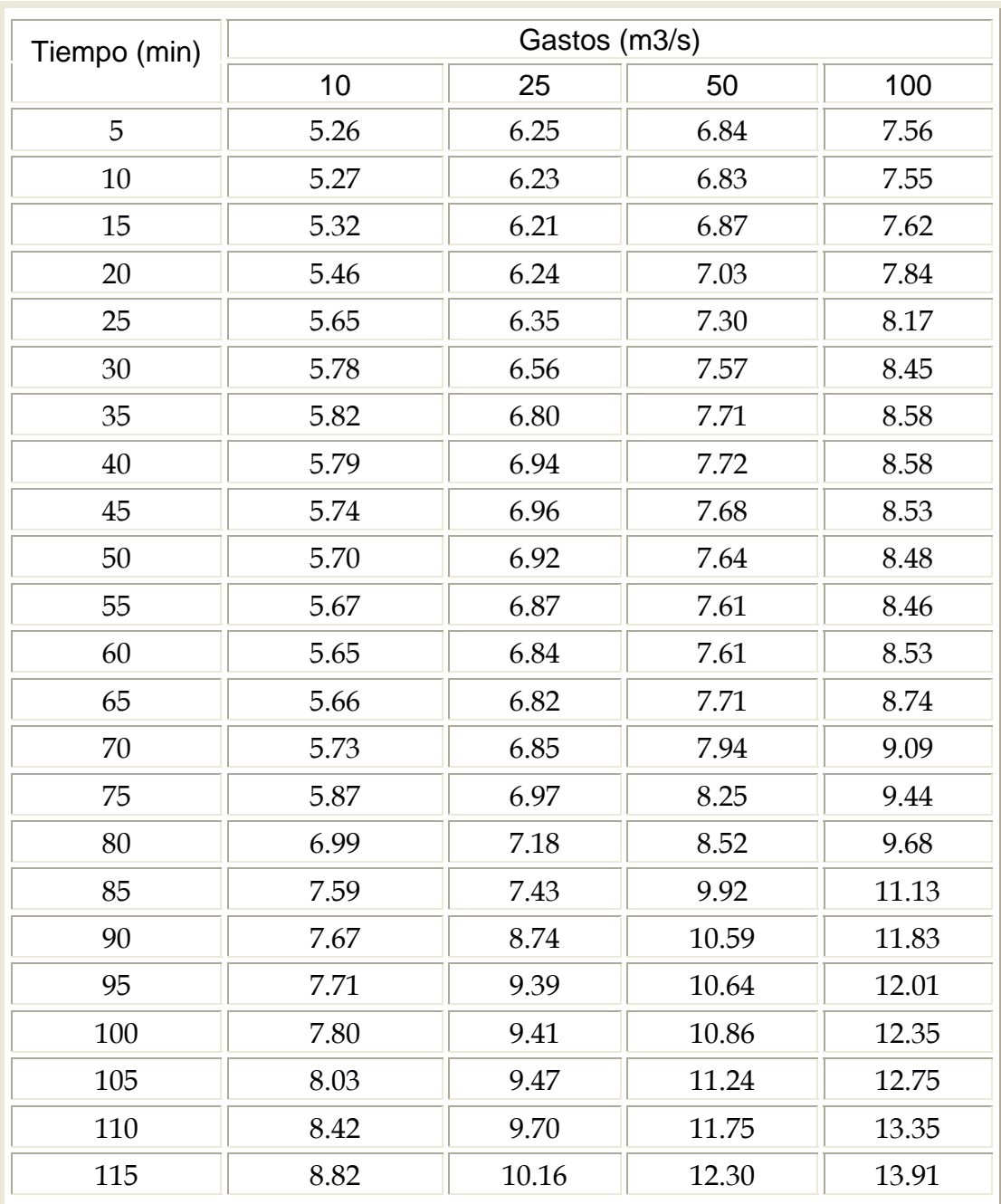

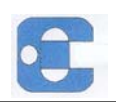

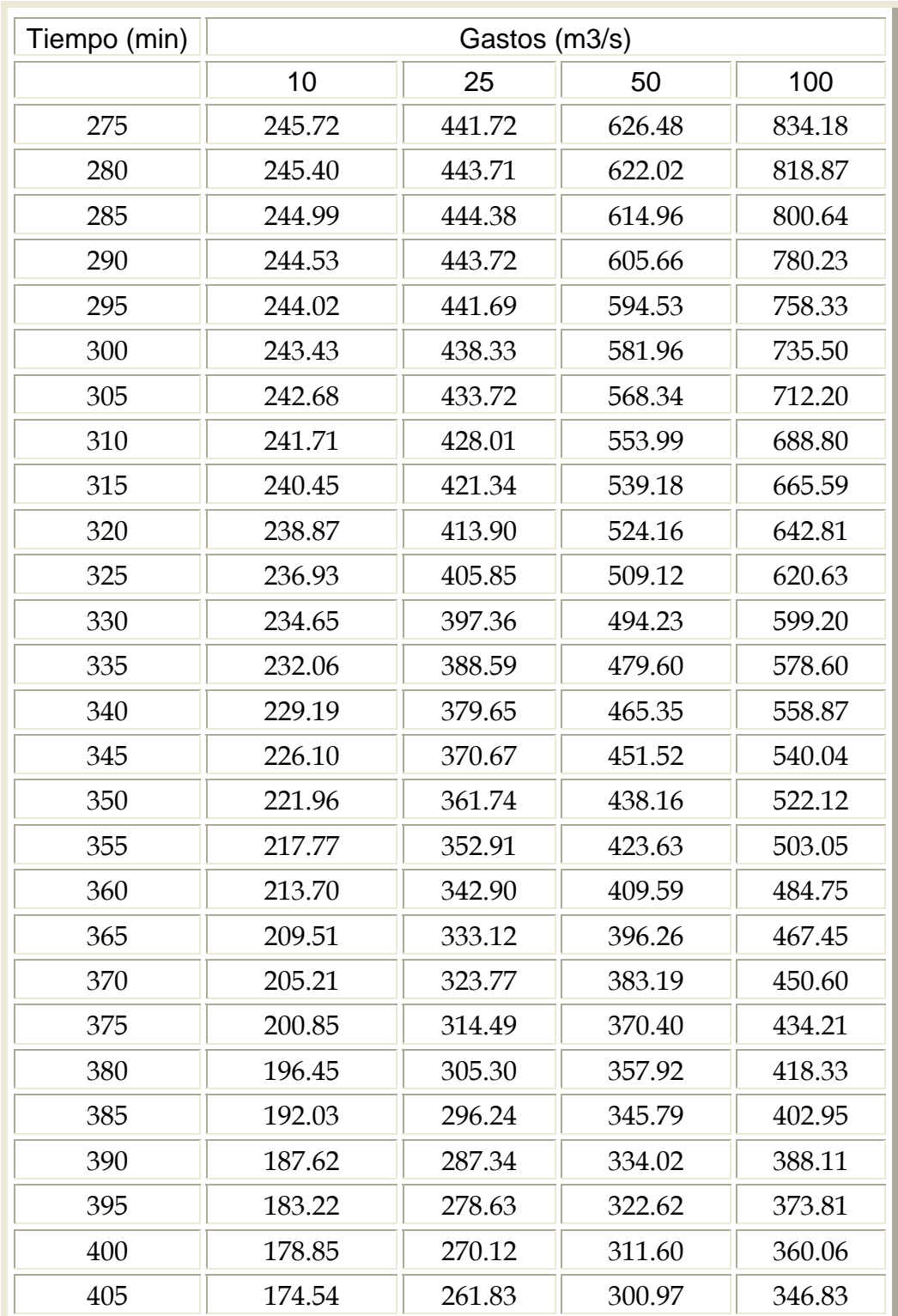

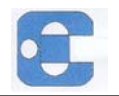

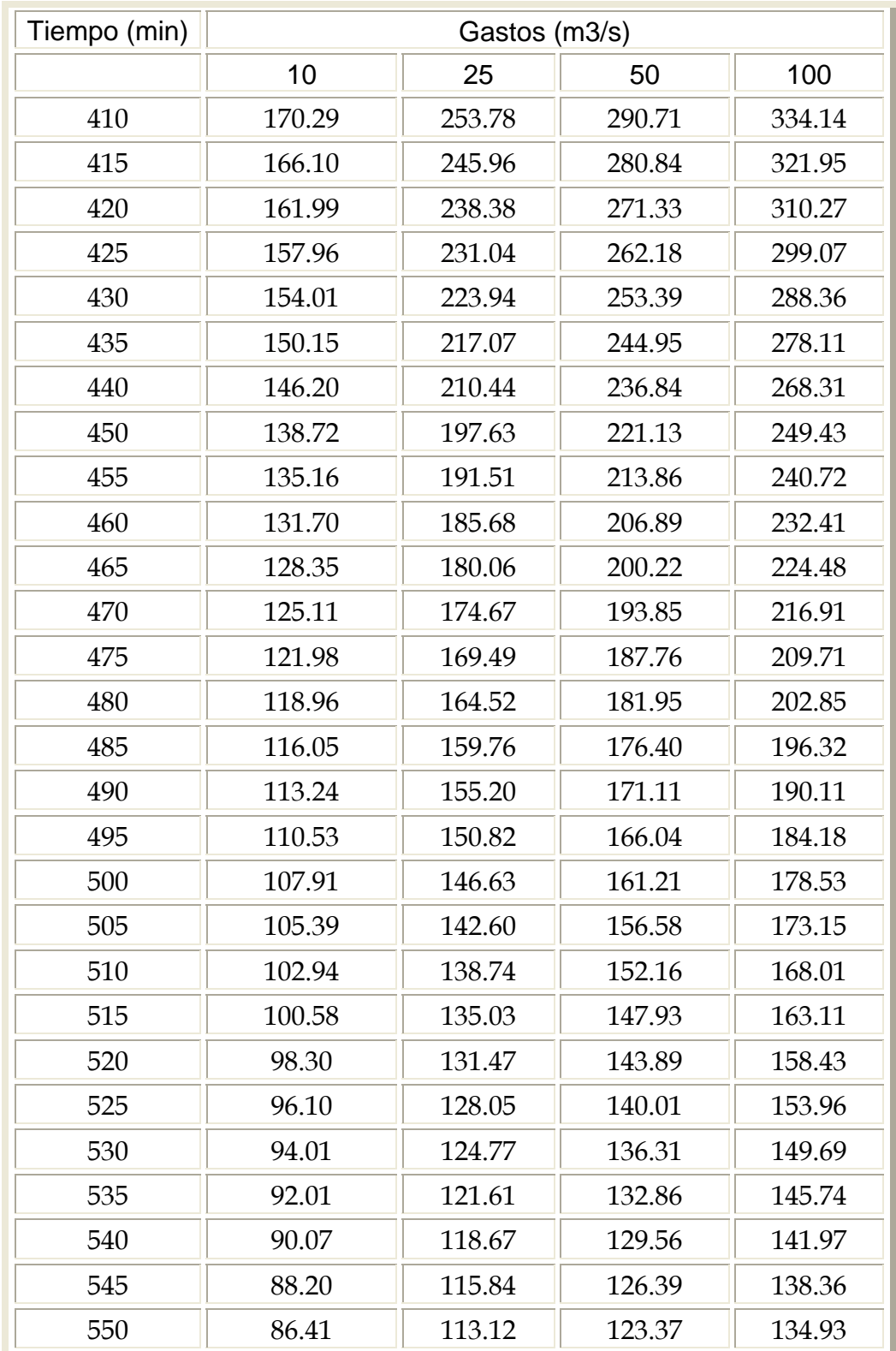

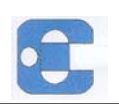

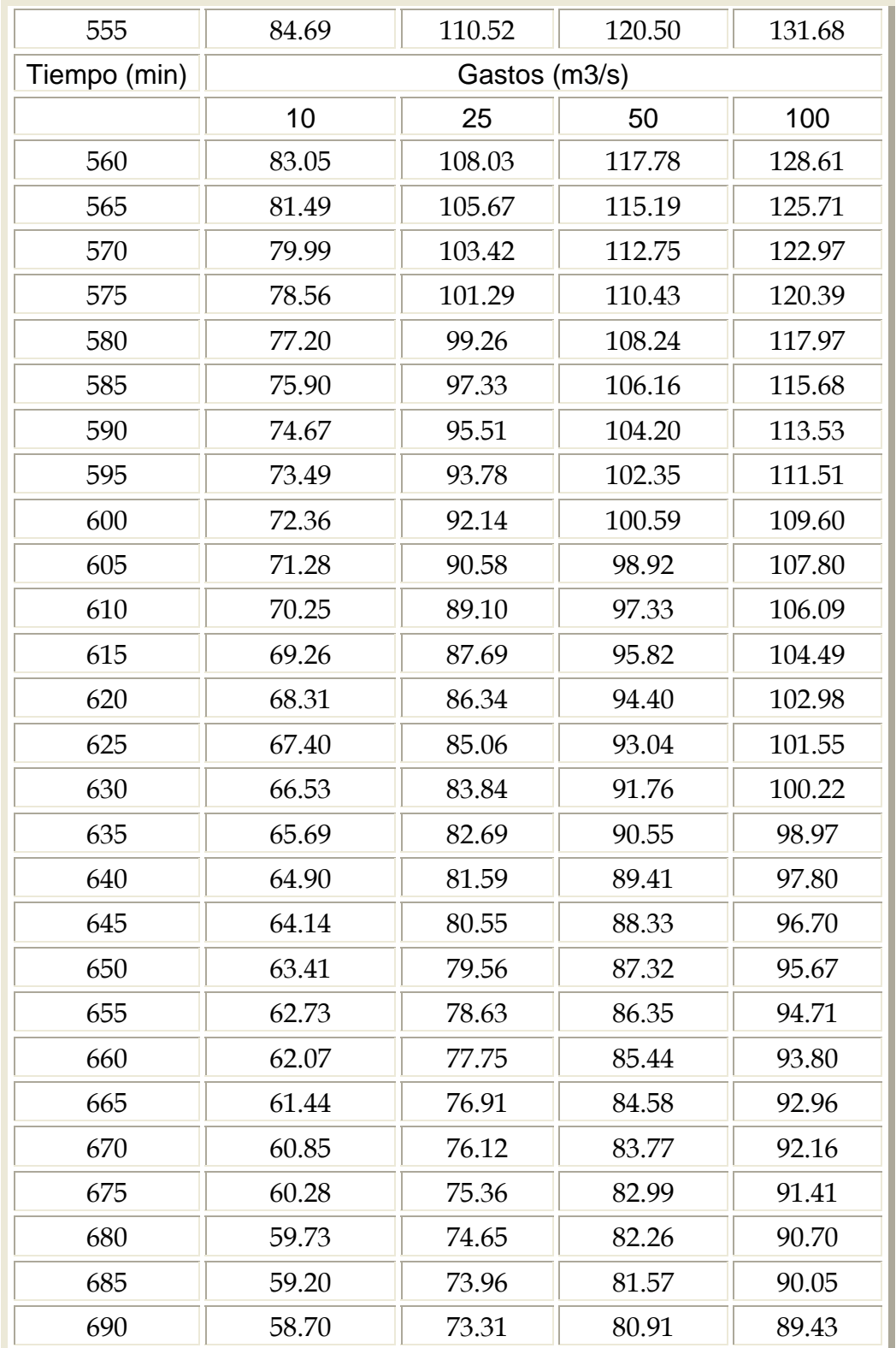

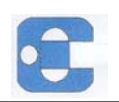

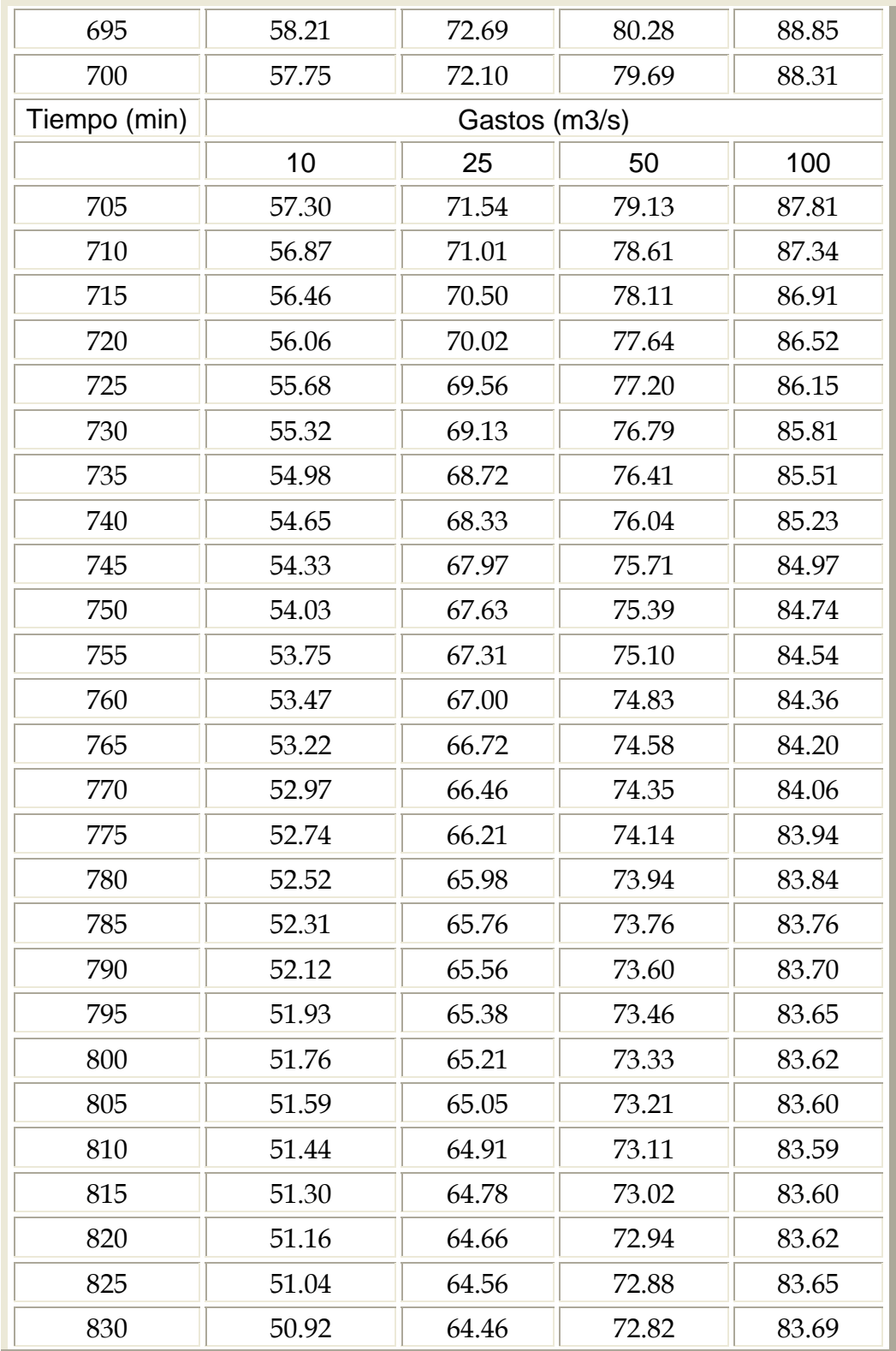

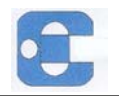

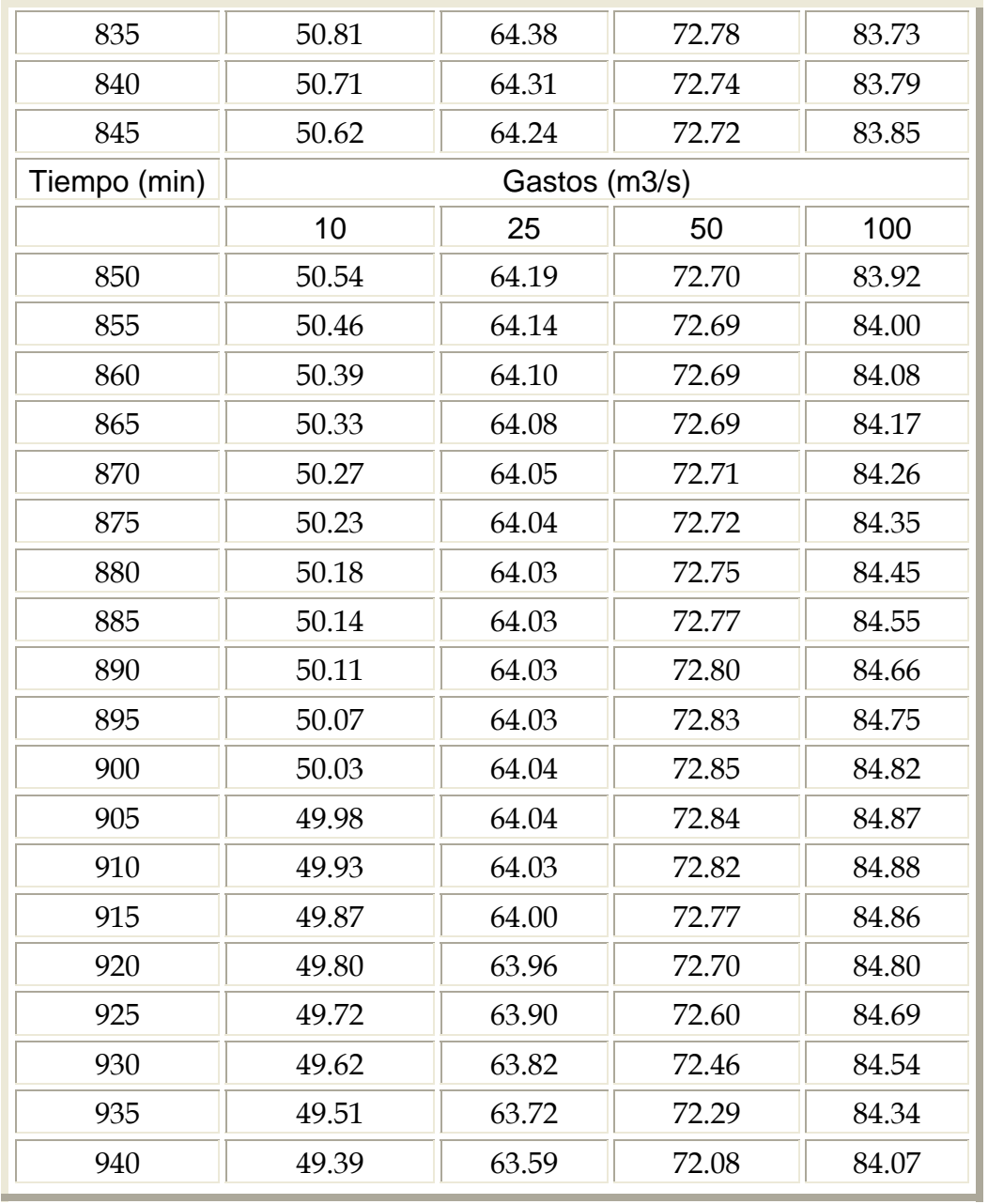

Fuente: Hidrocentro Autor: CGR Ingeniería

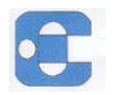

# APÉNDICE F

# Hidrogramas de Crecientes en Dique-Toma "José Laurencio Silva"

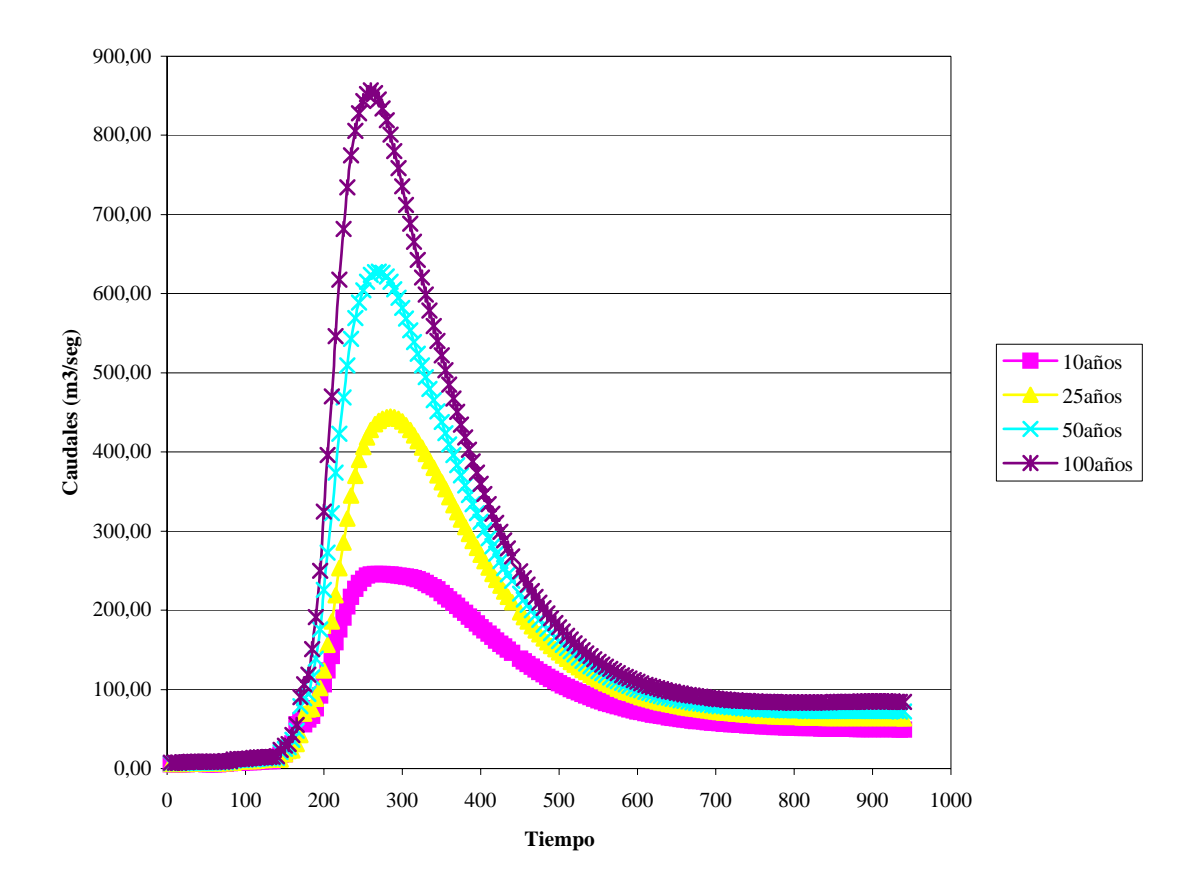

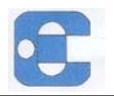

# APÉNDICE G

## Cuenca del Río Urama

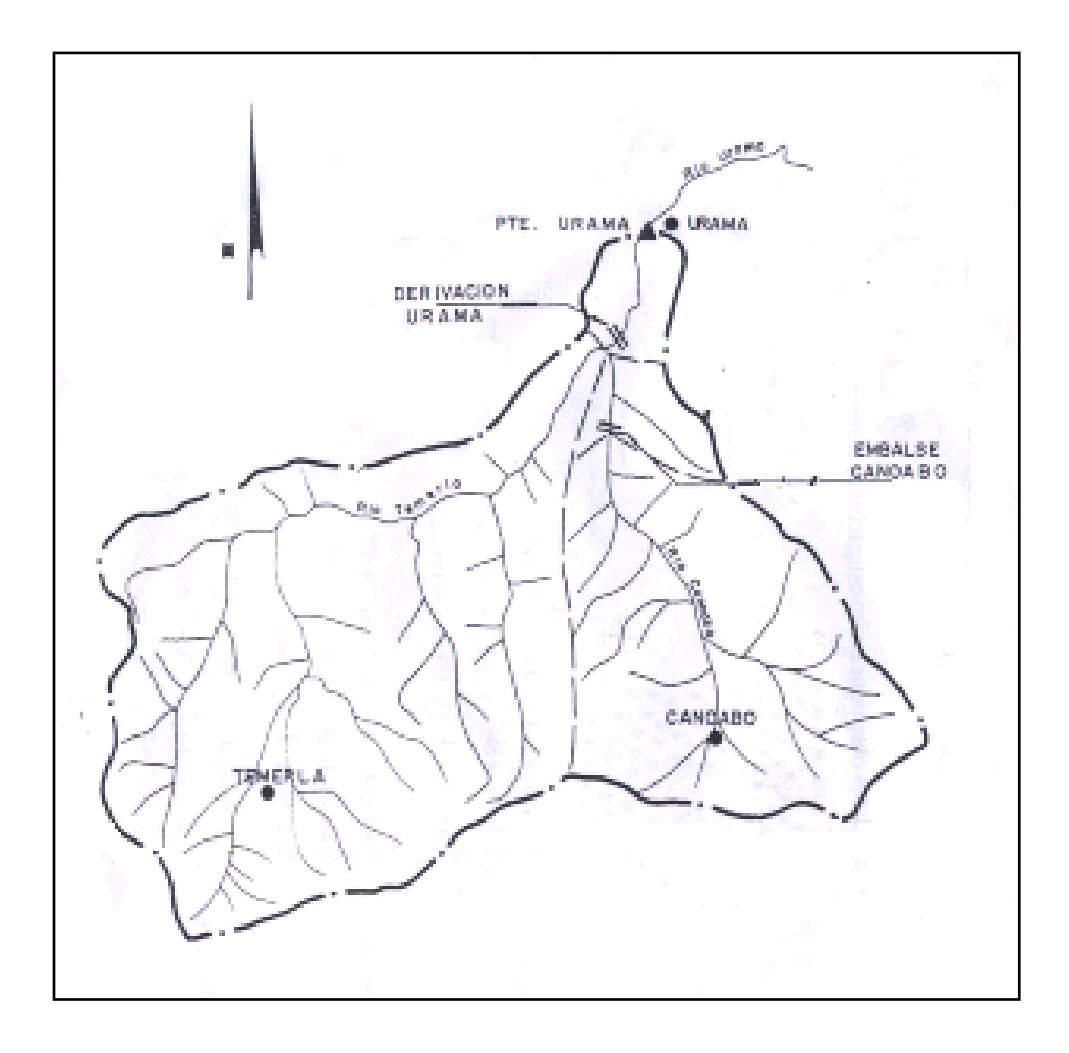

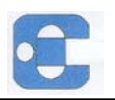

APÉNDICE H

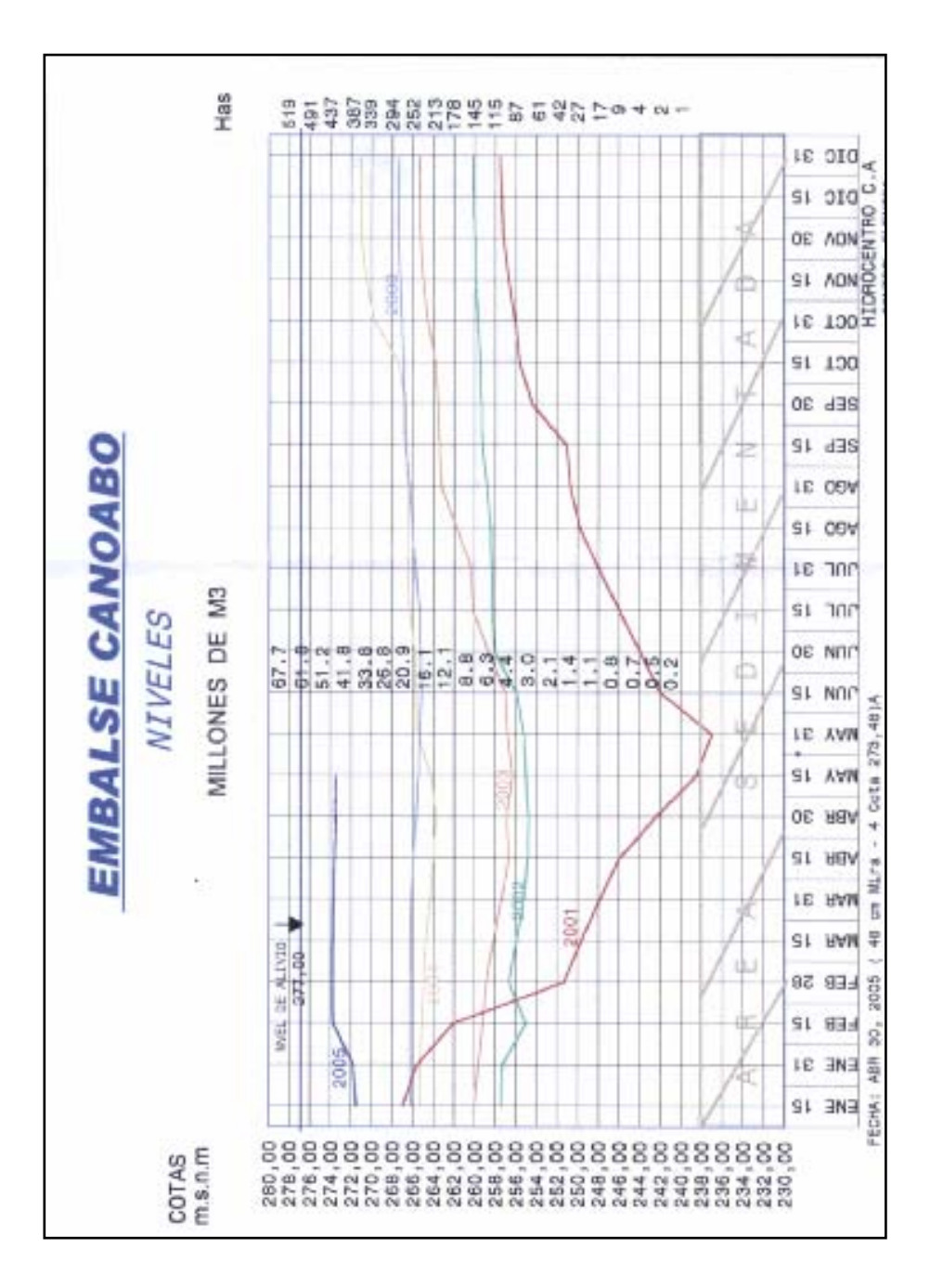

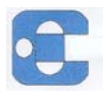

**APÉNDICE I** 

# Corrida del programa